# **Інструкція користувача Облік фінансування**

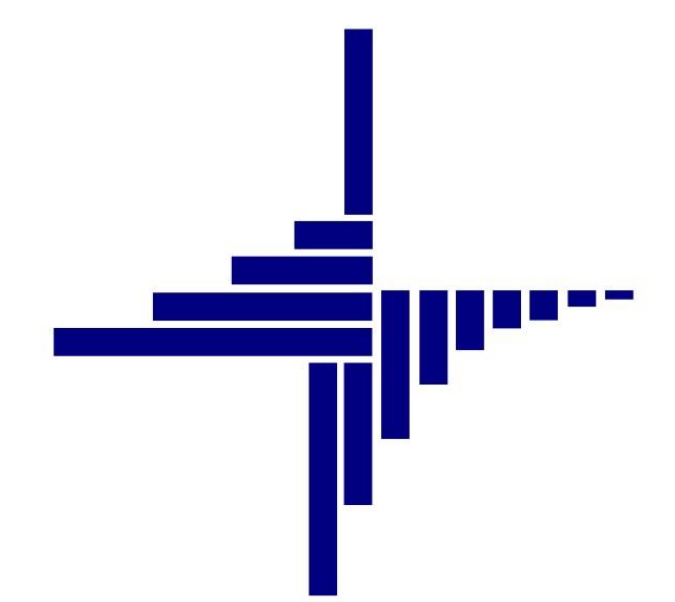

# **ДЕБЕТ Плюс™**

# **Автоматизована система**

## **управління підприємством**

**[debet.com.ua](https://debet.com.ua/)**

Конфігурація «Комунальне некомерційне підприємство» 11 квітня 2024 р.

## **СПИСОК СКОРОЧЕНЬ І УМОВНИХ ПОЗНАЧЕНЬ**

- ЛКМ Ліва кнопка миші
- ПКМ Права кнопка миші (контекстне меню)
- КЕКВ Код економічної класифікації видатків
- КПК Коди програмної класифікації
- ТПКВКМБ Типова програмна класифікація видатків та кредитування місцевих бюджетів
- ТКВКБМС Тимчасова класифікація видатків та кредитування для бюджетів місцевого самоврядування, які не застосовують програмно-цільового методу

## **ОСНОВНІ ОПЕРАЦІЇ З ЗАПИСАМИ ДОВІДНИКІВ І ДОКУМЕНТІВ**

Додавання – **[Insert]** або ПКМ → Додати

Редагування – **[F4]** або ПКМ → Редагувати

Копіювання – **[Alt] + [Insert]** або ПКМ → Скопіювати

Видалення – **[Delete]** або ПКМ → Видалити

## **ДРУК БУДЬ-ЯКОГО ДОКУМЕНТА**

На потрібному документі

 $\Pi$ КМ  $\rightarrow$  Друк  $\rightarrow$  Друк екземпляра документа

## **ДРУК СПИСКУ ДОКУМЕНТІВ ЧИ БУДЬ-ЯКОГО ЗВІТУ**

 $\Pi$ КМ  $\rightarrow$  Друк  $\rightarrow$  Друк списку з форми

## **3MICT**

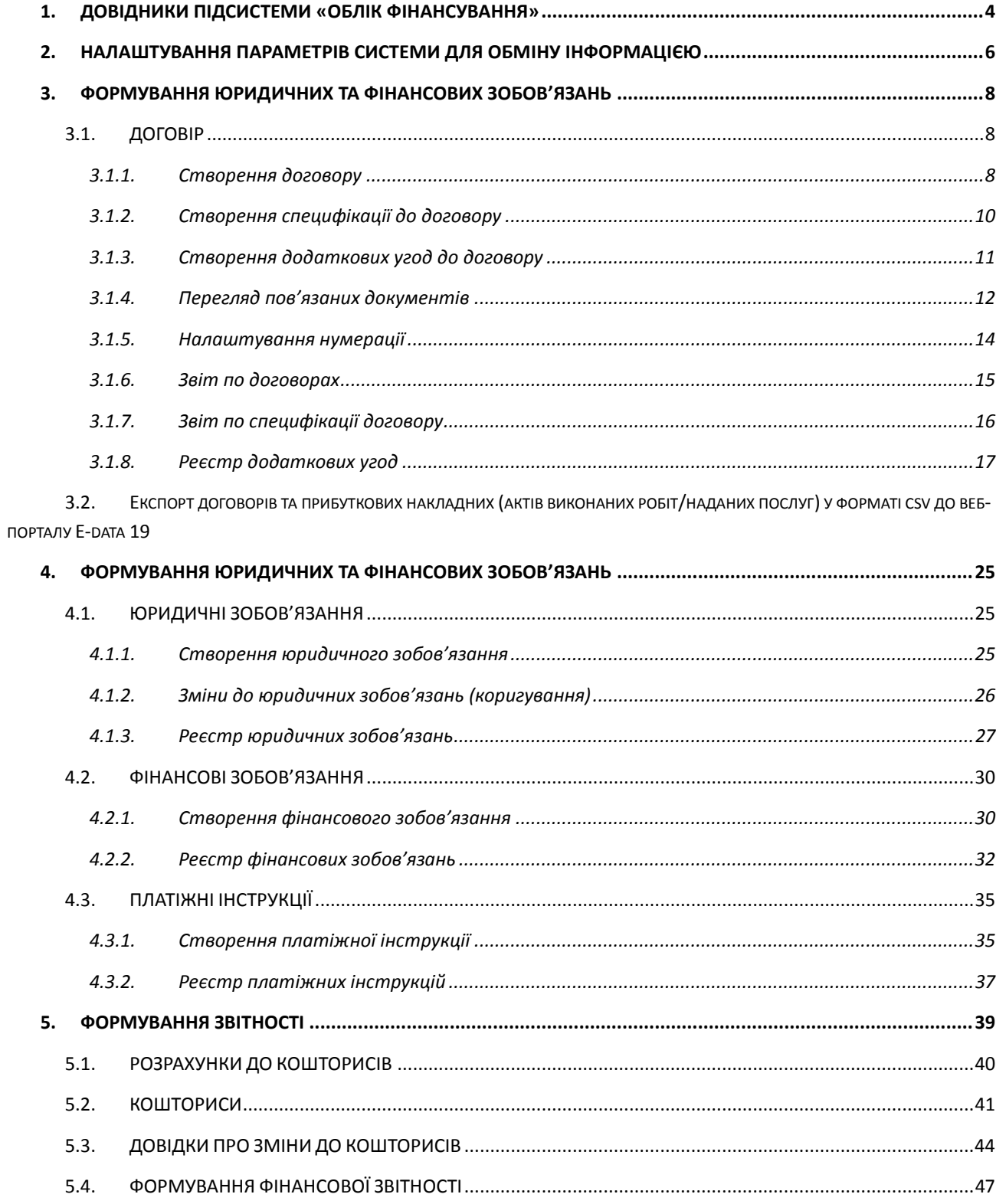

## <span id="page-3-0"></span>**1. ДОВІДНИКИ ПІДСИСТЕМИ «ОБЛІК ФІНАНСУВАННЯ»**

Довідники, які необхідні для роботи з кошторисами та для роботи з юридичними та фінансовими зобов'язаннями, знаходяться в підсистемі **«Облік фінансування»**. Для вибору потрібного довідника оберіть пункт головного меню *Довідники → Довідники аналітики.*

Перелік довідників, які заповнені інформацією автоматично:

- «4. КЕКВ/Статті витрат»;
- «6. Вид фонду»;
- «350. Бюджет. Відомча класифікація місцевого бюджету»;
- $\checkmark$  «352. Бюджети»;
- «353. Доходи/видатки бюджету»;
- $\checkmark$  «354. Грошові кошти»;
- $\checkmark$  «355. Типи обліку»;
- $\checkmark$  «356. Типи рахунків»;
- «359. Єдиний закупівельний словник ДК 021:2015»;
- «361. Ознаки обмеження оприлюднення»;
- «362. Шаблони призначень платежу»;
- «363. Класифікація фінансування бюджету за типом боргового зобов'язання».

Довідники, що заповнюються користувачем самостійно перед початком роботи з кошторисами:

- $\checkmark$  (65. КПК»;
- $\checkmark$  «11. Установа»;
- «13. Підрозділи» (підпорядкований довіднику «Установа»);
- «357. Джерела фінансування»;
- «360. Адміністративні підрозділи» (підпорядкований довіднику «свої організації»).

Довідники також можливо заповнити за посиланням відповідних полів первинних документів.

У програмі «Дебет Плюс» реалізована можливість формувати різні типи бюджетної звітності, а саме:

- Кошториси;
- Плани асигнувань (за винятком надання кредитів з бюджету) загального фонду бюджету;
- Плани асигнувань (за винятком надання кредитів з бюджету) загального фонду бюджету розширена;
- Плани надання кредитів із загального фонду бюджету;
- Плани спеціального фонду державного бюджету (за винятком власних надходжень);
- Плани спеціального фонду бюджету (за винятком власних надходжень);
- Плани використання бюджетних коштів;
- Плани до помісячного плану використання бюджетних коштів;
- Плани до помісячного плану використання бюджетних коштів розширена;
- Зведення показників спеціального фонду;

(також передбачена можливість роздрукувати зведені типи цих документів).

- Довідки про зміни до кошторису;
- Довідки про зміни до плану асигнувань (за винятком надання кредитів з бюджету) загального фонду бюджету;
- Довідки про зміни до плану асигнувань (за винятком надання кредитів з бюджету) загального фонду бюджету розширена;
- Довідки про зміни до плану надання кредитів із загального фонду бюджету;
- Довідки про зміни до плану спеціального фонду державного бюджету (за винятком власних надходжень);
- Довідки про зміни до плану спеціального фонду бюджету (за винятком власних надходжень);
- Довідки про зміни до плану використання бюджетних коштів;
- Довідки про зміни до помісячного плану використання бюджетних коштів;
- Довідки про зміни до помісячного плану використання бюджетних коштів розширена.

## *ЗВЕРНІТЬ УВАГУ!*

*Необхідно заповнити довідник аналітики «100. Країни» та підпорядковані йому довідники.*

Це можна зробити одним із двох способів:

1. Пункт меню *Довідники → Довідники аналітики → Довідник «100. Країни»* → оберіть країну *«Україна»* → **ПКМ** → *Області* → потрапляємо в довідник *«Області»* → оберіть область → **ПКМ** *→ «Райони»* → оберіть район.

2. Пункт меню *Налаштування → Довідники аналітики → Довідник «100. Країни»* → **ПКМ** → *Підпорядковані довідники* → потрапляємо в підпорядкований довідник «Області» → на ньому **ПКМ** → *Підпорядковані довідники* → потрапляємо в підпорядкований довідник *«Райони»* → щоб зайти в список районів, двічі натисніть на ньому **ЛКМ** → оберіть *Район*.

## <span id="page-5-0"></span>**2. НАЛАШТУВАННЯ ПАРАМЕТРІВ СИСТЕМИ ДЛЯ ОБМІНУ ІНФОРМАЦІЄЮ**

## Підсистема «**Облік фінансування**»

Для коректної роботи програми виконайте налаштування параметрів для експорту документів.

*Налаштування → Параметри системи → Бюджет → Обмін інформацією.* 

Параметри системи для обміну інформацією з іншими програмами заповнюються автоматично при встановленні оновлення. За потреби, можуть бути змінені користувачем.

У полі «Папка експорту документів в програму "Мережа"» вкажіть шлях до папки, в яку будуть зберігатись транспортні файли для подальшого імпорту до програми «Мережа». У полі «Папка експорту документів в веб-портал "E-data"» вкажіть шлях до папки, в якій будуть зберігатись транспортні файли для подальшого імпорту до програми «E-data» (див. малюнок [2.1\)](#page-5-1).

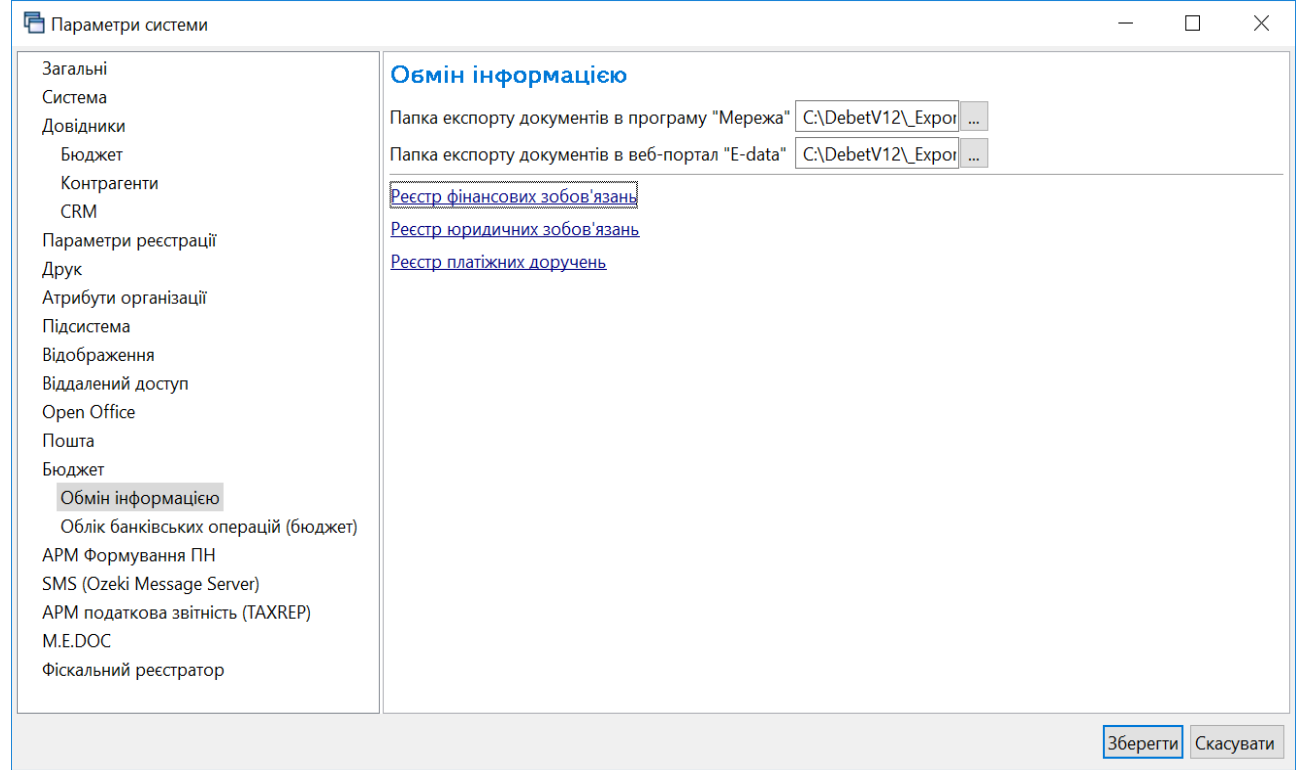

<span id="page-5-1"></span>Мал. 2.1. Приклад налаштування параметрів системи для експорту бюджетних документів

## *ЗВЕРНІТЬ УВАГУ!*

*Обов'язково вкажіть код розпорядника/одержувача бюджетних коштів, скориставшись пунктом меню Налаштування → Параметри системи → Бюджет → «Код розпорядника/одержувача бюджетних коштів» (див. малюнок [2.2](#page-6-0) ).*

 $\Box$  $\mathbb{R}^n$  $\overline{\phantom{0}}$ 

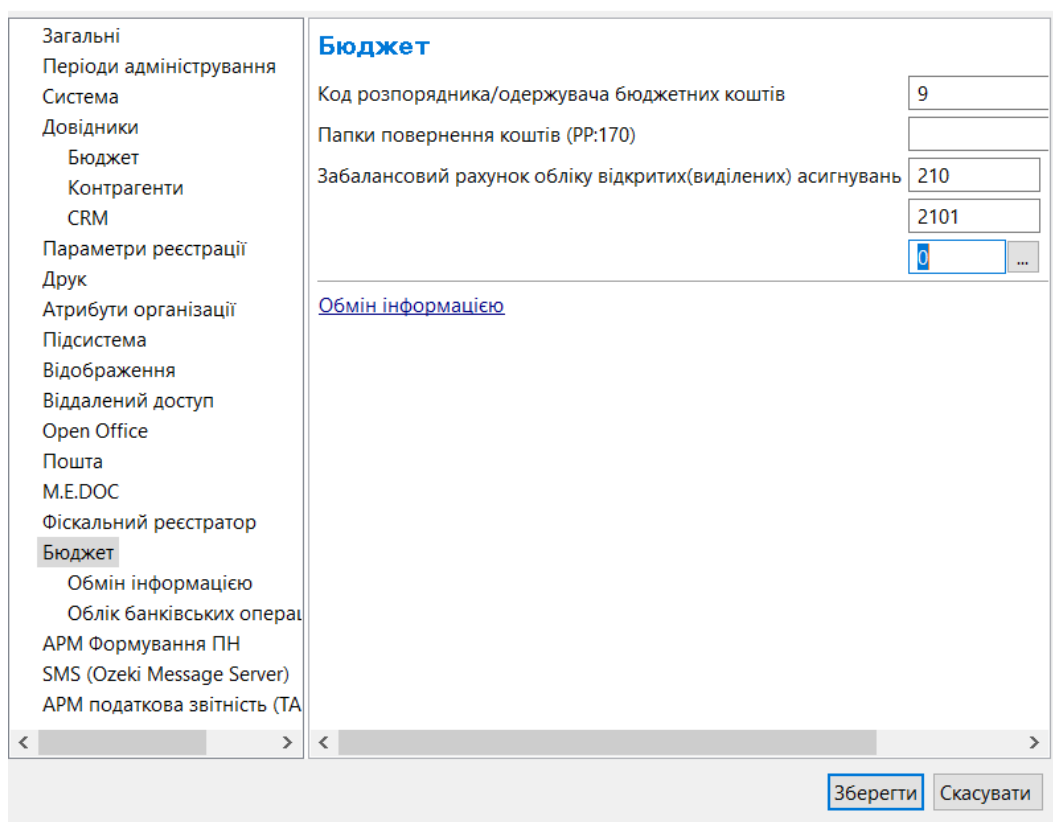

**己** Параметри системи

<span id="page-6-0"></span>Мал. 2.2. Приклад налаштування підсистеми «Бюджет»

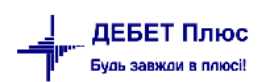

## <span id="page-7-0"></span>**3. ФОРМУВАННЯ ЮРИДИЧНИХ ТА ФІНАНСОВИХ ЗОБОВ'ЯЗАНЬ**

## <span id="page-7-1"></span>**3.1. ДОГОВІР**

#### <span id="page-7-2"></span>3.1.1. Створення договору

#### Підсистема **«Облік фінансування»**

*Первинні документи → Договори → Договори зі специфікацією → Договори з кредиторами/Договори (без контрагентів)/Договори з дебіторами* (див. малюнок [3.1\)](#page-7-3)

або *Налаштування → Папки документів → Договори зі специфікацією(budget:CONTRACT)* та оберіть потрібну папку (див. малюнок [3.2\)](#page-7-4).

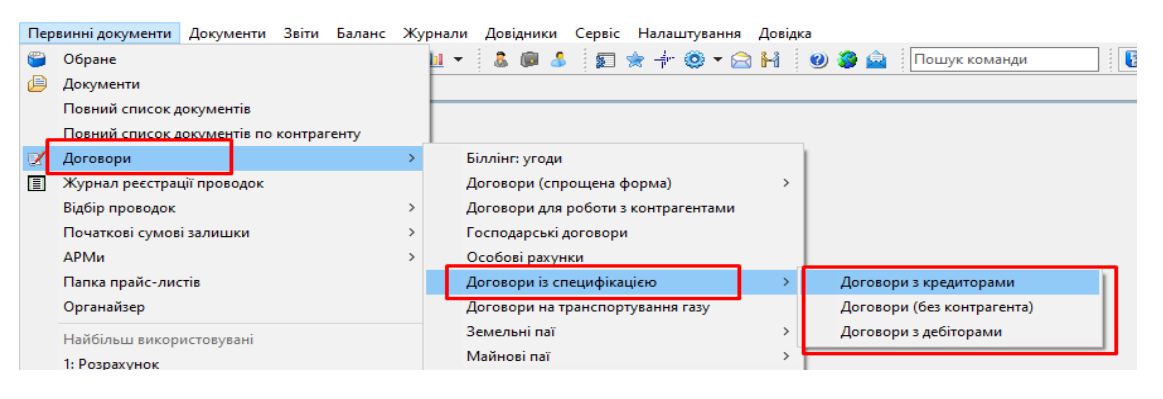

Мал. 3.1. Приклад переходу до списку договорів

<span id="page-7-3"></span>

| Види документів 23<br><b>В</b> Робочий стіл          |                                        |                   |                                                                  |                 |    |                |                |           |             |
|------------------------------------------------------|----------------------------------------|-------------------|------------------------------------------------------------------|-----------------|----|----------------|----------------|-----------|-------------|
| <b>С Пошук</b>                                       | $\blacksquare$<br>$\blacktriangledown$ | ÷.                | $\rightarrow$ $\rightarrow$<br>$"$ $\sqrt{}$ $\sqrt{}$ $\sqrt{}$ | Пошук: Все поля |    |                |                | $\vee$ 0  | ▽桶          |
| <b>► Види документів</b>                             |                                        | N <sup>2</sup>    | Назва                                                            | Скор.назва      |    | Док   Вико     | Каль           | Параметри | Кіл-ть док. |
| Інвентаризація (IM)<br>B                             |                                        | $\blacksquare$ 10 | Договори з кредиторами                                           | Бюджетні д bu   |    | ⊻              | -0             |           | 260         |
| B<br>ABI30 (AV)                                      |                                        |                   |                                                                  |                 |    |                |                |           |             |
| Авізо з рядками (AVIZO)                              |                                        | 20                | Договори (без контрагента)                                       | Бюдж. дог. ( bu |    | $\blacksquare$ | 0              |           |             |
| B<br>Видаткова накладна (реалізація) (NK)            |                                        | 30                | Бюджетні договори оренди                                         | Бюджетні д      | bu |                | $\overline{0}$ |           |             |
| Виправлення помилок (сторнування) (IS)               |                                        | 40                | Договори з дебіторами                                            | Договори з bu   |    | ☑              | 0              |           | $\bullet$   |
| Відвантаження ТМЦ (ОТ)<br>Ħ                          |                                        |                   |                                                                  |                 |    |                |                |           |             |
| Внутрішнє переміщення (РМ)                           |                                        |                   |                                                                  |                 |    |                |                |           |             |
| Встановлення коефіцієнта пропорційного ПДВ (PDVKOEF) |                                        |                   |                                                                  |                 |    |                |                |           |             |
| Господарська операція (BS)                           |                                        |                   |                                                                  |                 |    |                |                |           |             |
| Господарська операція з рядками (ВР)                 |                                        |                   |                                                                  |                 |    |                |                |           |             |
| Господарські договори (HOZDOG)                       |                                        |                   |                                                                  |                 |    |                |                |           |             |
| B<br>Готова продукція (GP)                           |                                        |                   |                                                                  |                 |    |                |                |           |             |
| Договори (спрощена форма) (com.debet.dogovor)<br>₿   |                                        |                   |                                                                  |                 |    |                |                |           |             |
| Договори для роботи з контрагентами (DOG_CL)         |                                        |                   |                                                                  |                 |    |                |                |           |             |
| Aoroвори із специфікацією (budget:CONTRACT)          |                                        |                   |                                                                  |                 |    |                |                |           |             |
| Договори на транспортування газу (TD)                |                                        |                   |                                                                  |                 |    |                |                |           |             |
| <b>DOMMOUTH MC MORD OMDY</b>                         |                                        |                   |                                                                  |                 |    |                |                |           |             |

Мал. 3.2. Приклад переходу до списку договорів

<span id="page-7-4"></span>Для створення нового договору натисніть **[Insert]** або виконайте **ПКМ** → *Додати*. У вікні створення документа заповніть такі поля (див. малюнок [3.3\)](#page-9-1):

- Номер документа службовий, внутрішній, у контрагента;
- Дата укладання;
- Період дії договору «з», «по» зазначте дати початку та, за потреби, кінця дії договору;
- Вид договору оберіть з довідника;
- Предмет договору;
- Процедура закупівлі за наявності, вкажіть «Так»; якщо процедура закупівлі відсутня, то вкажіть «Ні», та зазначте підставу;
- $\checkmark$  Контрагент оберіть з довідника контрагентів;
- Вид угоди ЦПХ оберіть з довідника;
- Адміністративний підрозділ;
- Коди з класифікатора за наявності специфікації до договору, після заповнення відповідної вкладки «Специфікація» (див. п[.3.1.2](#page-9-0) цієї Інструкції), натисніть «Заповнити з специфікації» або оберіть «Заповнити з довідника ДК 021:2015»;
- Статус зазначте статус та за потреби дату встановлення статусу договору;
- Сума зазначте суму договору або, за наявності специфікації до договору, натисніть «Заповнити з специфікації»;

Якщо до початку роботи в програм, за договором здійснювались розрахунки, то заповніть поля:

- Залишок на дату вкажіть дату, на яку зазначається залишок невикористаних коштів договору;
- Залишок оплати на дату вкажіть суму договору, яка не оплачена;
- Залишилось поставити на дату залишку вкажіть суму договору, на яку ще залишилось поставки.

Натисніть «Зберегти».

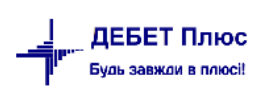

□ Договори (Договори з кредиторами) : редагування

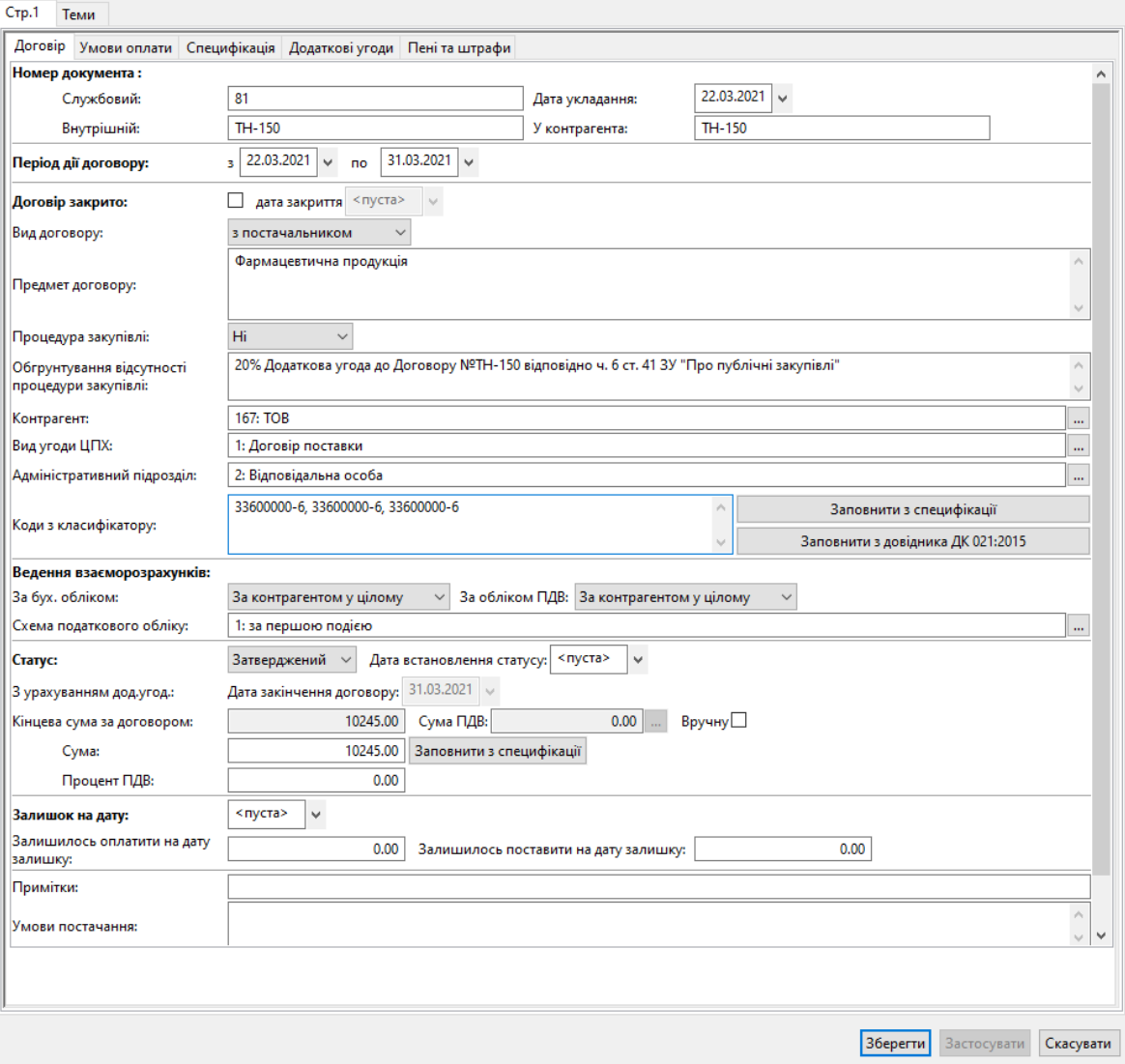

Мал. 3.3. Приклад додавання договору

## <span id="page-9-1"></span>3.1.2. Створення специфікації до договору

<span id="page-9-0"></span>За потреби створення специфікації до договору, на вкладці «Специфікація» виконайте **ПКМ** → *Додати* та заповніть поля (див. малюнок [3.4\)](#page-10-1):

- Номенклатура оберіть з довідника номенклатур;
- Джерела фінансування оберіть з довідника;
- КЕКВ оберіть з довідника;
- Єдиний закупівельний словник оберіть з довідника;
- Кількість зазначте кількість одиниць;
- Оберіть одиницю виміру;
- Ціна вкажіть ціну за одиницю;
- База для розрахунку суми ПДВ;
- Ставка ПДВ.

 $\Box$   $\times$ 

Якщо до одного договору наявні декілька специфікацій, то кожну специфікацію зазначте окремим рядком.

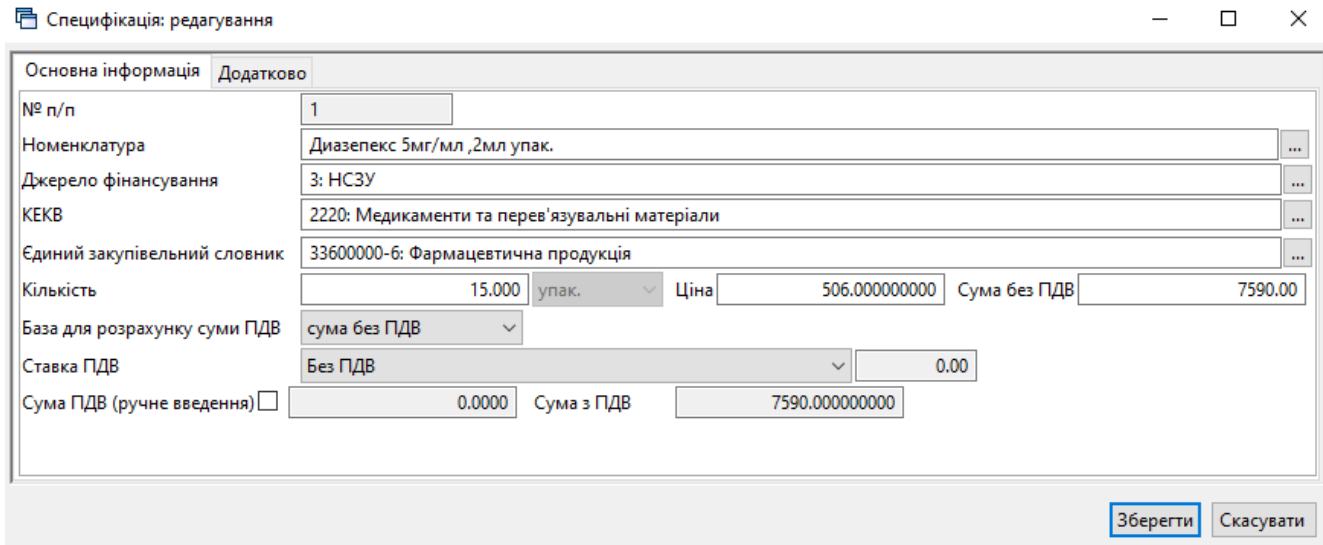

Мал. 3.4. Приклад створення рядка специфікації договору

## <span id="page-10-1"></span>Натисніть «Зберегти»**.**

Приклад створеної специфікації до договору зображено на малюнку [3.5.](#page-10-2)

|                  |            | <b>•• Договори (Договори з кредиторами)</b> : редагування        |                |            |                           |              |                                |        |               |          |                    |             | $\times$  |
|------------------|------------|------------------------------------------------------------------|----------------|------------|---------------------------|--------------|--------------------------------|--------|---------------|----------|--------------------|-------------|-----------|
| Стр.1 Теми       |            |                                                                  |                |            |                           |              |                                |        |               |          |                    |             |           |
|                  |            | Договір Умови оплати Специфікація Додаткові угоди Пені та штрафи |                |            |                           |              |                                |        |               |          |                    |             |           |
| $N^2 \Pi$        |            | Номенклатура                                                     |                |            | Єдиний закупівельний слов | Джерело фіна | <b>KEKB</b>                    | Кіл-ть | Ціна          | Сума     | ПДВ                | % ПДВ       |           |
| $\mathbf{r}$     | Код        | Назва                                                            | O <sub>A</sub> | Код з ЄЗС  | ник                       | нсування     |                                |        |               |          |                    |             |           |
| D۱               | 201.1.0454 | Диазепекс 5мг/мл , 2мл упак.                                     | vnak.          | 33600000-6 | Фармацевтична продукція   | HC3Y         | Медикаменти та перев'язувальні | 15,000 | 506,000000000 | 7 590,00 | 0,000000000 0,0000 |             |           |
|                  | 201.1.0455 | Кетамін 50мг/мл, 2мл упак.                                       | ynak.          | 33600000-6 | Фармацевтична продукція   | НСЗУ         | Медикаменти та перев'язувальні | 15,000 | 133,000000000 | 1 995,00 | 0,000000000 0,0000 |             |           |
|                  | 201.1.0456 | Натрію оксибутират 10мл 20% упак. упак.                          |                | 33600000-6 | Фармацевтична продукція   | НСЗУ         | Медикаменти та перев'язувальні | 2,000  | 330,000000000 | 660,00   | 0,000000000 0,0000 |             |           |
| $\langle$        |            |                                                                  |                |            |                           |              |                                |        |               |          |                    |             |           |
| Сума за рядками: |            | 10245.00                                                         |                |            |                           |              |                                |        |               |          |                    |             |           |
|                  |            |                                                                  |                |            |                           |              |                                |        |               |          |                    |             |           |
|                  |            |                                                                  |                |            |                           |              |                                |        |               |          | 36eperTu           | Застосувати | Скасувати |

Мал. 3.5.

## <span id="page-10-2"></span>3.1.3. Створення додаткових угод до договору

<span id="page-10-0"></span>Для змін до вже затвердженого договору, в списку договорів встановіть маркер на потрібний договір та виконайте **ПКМ** → *Редагувати*, У формі редагування перейдіть на вкладку «Додаткові угоди» та в списку додаткових угод оберіть натисніть [Insert] або **ПКМ**→ *Додати*.

У вікні для створення додаткової угоди заповніть поля (див. малюнок [3.6\)](#page-11-1):

- Номер угоди;
- Дата дод.угоди зазначте дату додаткової угоди;
- Дата початку зазначте дату початку дії додаткової угоди;
- Дата закінчення за потреби, зазначте дату закінчення дії додаткової угоди.

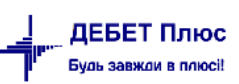

Оберіть один із запропонованих варіантів змін договору:

- Зміна предмету вкажіть предмет договору;
- Зміна ціни відкоригуйте вартість по додатковій угоді;
- Зміна терміну –зазначте термін дії договору;
- Зміна-інше зазначте підставу для зміни;
- $\checkmark$  Код ДК 021(срv-код) за ЄСВ оберіть з Єдиного закупівельного словника.

Натисніть «Зберегти»**.**

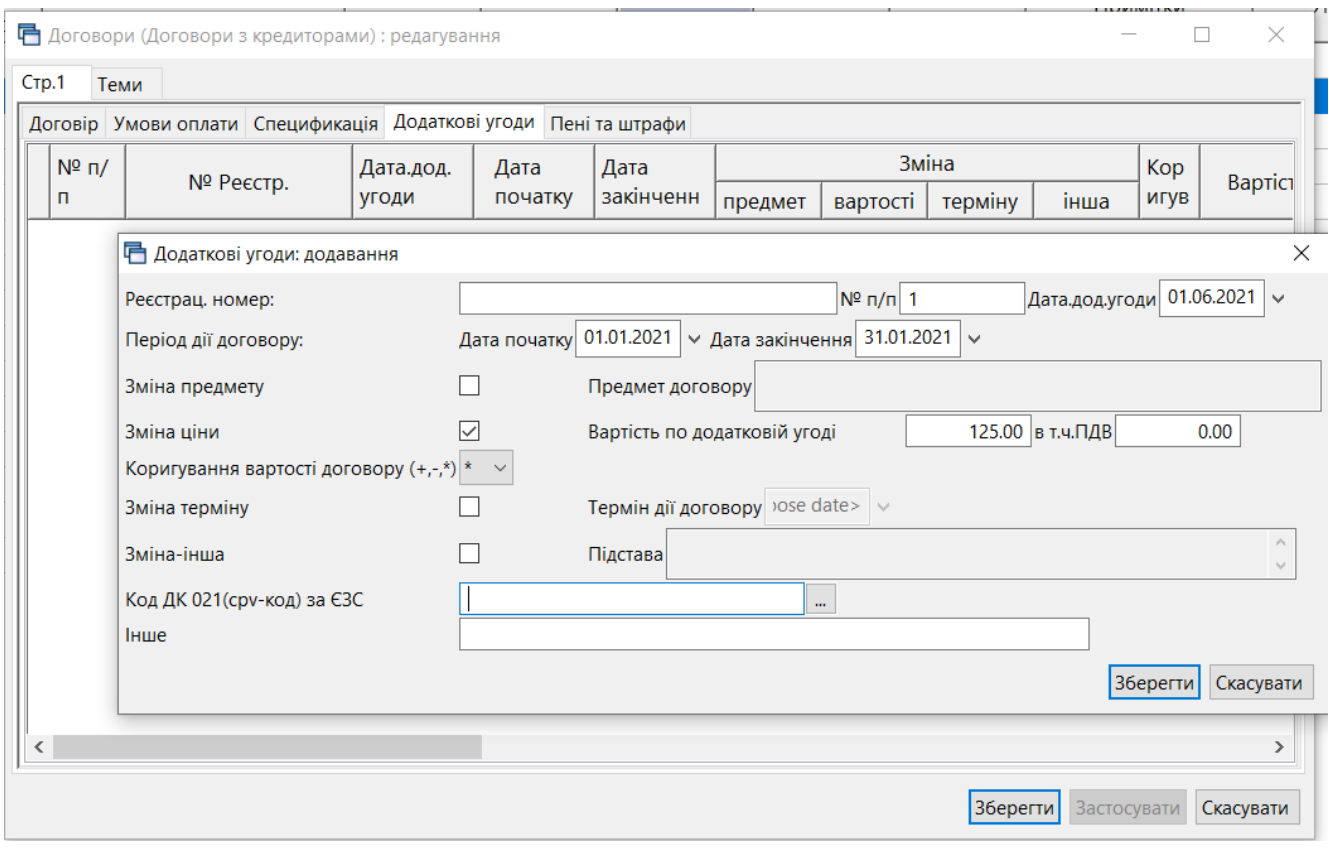

Мал. 3.6. Приклад створення додаткової угоди

## <span id="page-11-1"></span>3.1.4.Перегляд пов'язаних документів

<span id="page-11-0"></span>Для перегляду пов'язаних документів натисніть на значок «скріпки» на обраному. Дерево залежностей документів можна відображати списком (див. малюнок [3.7\)](#page-12-0) так ієрархічно (див. малюнок [3.8\)](#page-12-1).

|                        | <b>Nanka</b> budget:CONTRACT<br>$-10$                |                               |           |                               | Створені мною П Відредаговані мною                                        |            |                                                |                      |                                                           |                                                                                  |             |                                     |           |                              |                      |            |          | <b>«В Адмініструван</b>                    |
|------------------------|------------------------------------------------------|-------------------------------|-----------|-------------------------------|---------------------------------------------------------------------------|------------|------------------------------------------------|----------------------|-----------------------------------------------------------|----------------------------------------------------------------------------------|-------------|-------------------------------------|-----------|------------------------------|----------------------|------------|----------|--------------------------------------------|
|                        | Період: дата документа                               |                               |           |                               | $\vee$ 01.01.1900 $\vee$ - 30.11.2023 $\vee$                              | $3a - -$   |                                                | <b>J</b> Застосувати |                                                           |                                                                                  |             |                                     |           |                              |                      |            |          | Сервіс                                     |
| Список папок           | ×                                                    | $\leftarrow$<br>$\Rightarrow$ |           |                               | $"$ $\Box$ $\Box$ $\Box$ $\Box$ $\Delta$ $\times$ $"$ $"$ $"$ $"$ $"$ $"$ |            |                                                |                      |                                                           | $\vee$ 0<br>Пошук: Все поля                                                      |             | ▽角目りす                               |           |                              |                      |            |          | <b>В</b> Користува                         |
| N <sup>2</sup><br>ס∥∟  | Договори із специфікацією                            | № док.                        |           | Внутр.<br>per. Nº             | Дата<br>укладання                                                         | початок    | Період дії<br>закінчен                         | Закрити<br>й         | Дата<br>закриття                                          | Предмет договору                                                                 |             | $N^{\circ}$ <i>Aor.</i><br>у контр. |           | Процедура<br>закупівлі       | Дод.<br>угоди        | Код        | $\wedge$ | <b>В</b> Редагувани<br><b>В</b> Редактор г |
| $\Box$ 10<br>$\Box$ 20 | Договори з кредиторами<br>Договори (без контрагента) | 00-7508                       | 00-7508   |                               | 30.12.2022                                                                | 01.01.2023 | 31.12.2023                                     | w                    |                                                           | Телекомунікаційні послуги                                                        |             | 00-7508                             |           | Tak                          | ш                    | 127        |          | <sup>П</sup> в Менеджер                    |
| $\Box$ 40              | Договори з дебіторами                                | 0001/2<br>$\Box$ 003          | 003       | 0001/23/M/                    | 28.12.2022<br>02.01.2023                                                  |            | 01.01.2023 31.12.2023<br>02.01.2023 31.12.2023 |                      |                                                           | Повірка засобів вимірювальної техніки<br>Обслуговування кисневої станції та мере |             | 0001/23/<br>003                     | w         | Tak<br>Tak                   | ш                    | 167<br>220 |          | <b>B</b> Astosanyc<br><b>В</b> Розробка    |
|                        |                                                      |                               |           |                               | 19.09.2023                                                                |            | 19.09.2023 31.12.2023                          |                      |                                                           | Інвентар (крісло масажне).                                                       |             |                                     |           | $\mathbb{I}$ Tak             |                      | 634        |          |                                            |
|                        |                                                      |                               |           |                               | ■ Дерево залежностей документа                                            |            |                                                |                      |                                                           |                                                                                  |             |                                     |           |                              |                      |            | -        | α<br>$\times$                              |
|                        |                                                      | $1/01 - 23$                   | 1/01      | Документ:                     |                                                                           |            |                                                |                      | №003 від 02.01.2023 (budget:CONTRACT 10 Бюджетні договори |                                                                                  |             |                                     |           |                              |                      |            |          |                                            |
|                        |                                                      | 10                            | 10        |                               | Режим відображення:                                                       |            | Список пов'язаних документів                   |                      |                                                           |                                                                                  |             |                                     |           |                              |                      |            |          | $\Box$<br>$\overline{\mathbf{v}}$          |
|                        |                                                      | 104<br>11.                    | 104<br>11 | <b>С</b> Пошук<br>Назва папки |                                                                           |            |                                                |                      | Номер                                                     |                                                                                  | Сума Валюта | Організація                         |           |                              |                      |            |          |                                            |
|                        |                                                      | 116                           | 116       |                               | <b>• Договори з кредиторами</b>                                           |            |                                                | Дата<br>02.01.2023   | 003                                                       | 50220.00 UAH                                                                     |             | ФОП                                 |           | Вид документа<br>budget:CONT | Номер операції<br>10 |            |          | Ідентифікатор<br>27735557                  |
|                        |                                                      | 12 <sup>°</sup>               | 12        |                               | Прибуткування послуг(Кт631)                                               |            |                                                | 27.01.2023           | OY-006                                                    | 4160.00 UAH                                                                      |             | ФОП                                 | <b>PN</b> |                              | 135                  |            |          | 25428160                                   |
|                        |                                                      | 12<br>128                     | 12<br>128 |                               |                                                                           |            |                                                |                      |                                                           |                                                                                  |             |                                     |           |                              |                      |            |          |                                            |
|                        |                                                      | 13                            | 13        | $\left\langle$                |                                                                           |            |                                                |                      |                                                           |                                                                                  |             |                                     |           |                              |                      |            |          | $\rightarrow$                              |

Мал. 3.7.

<span id="page-12-0"></span>

| 日 Дерево залежностей документа                 |                                                             |            |        |              |             |             |                |                |               |                                 |
|------------------------------------------------|-------------------------------------------------------------|------------|--------|--------------|-------------|-------------|----------------|----------------|---------------|---------------------------------|
| Документ:                                      | Nº003 від 02.01.2023 (budget:CONTRACT 10 Бюджетні договори) |            |        |              |             |             |                |                |               |                                 |
| Режим відображення:                            | Ієрархічна структура всіх зв'язків з документом             |            |        |              |             |             |                |                |               | $\checkmark$                    |
| <b>С Пошук</b>                                 |                                                             |            |        |              |             |             |                |                |               | $\mathbf{F}$<br>$\triangledown$ |
| Назва папки                                    |                                                             | Дата       | Номер  |              | Сума Валюта | Організація | Вид документа  | Номер операції | Ідентифікатор |                                 |
| $\vee$ $\triangleright$ Договори з кредиторами |                                                             | 02.01.2023 | 003    | 50220.00 UAH |             | ФОП         | budget:CONT 10 |                | 27735557      |                                 |
|                                                | Прибуткування послуг(Кт631)                                 | 27.01.2023 | OV-006 | 4160.00 UAH  |             | ФОП         | PN             | 135            | 25428160      |                                 |
|                                                |                                                             |            |        |              |             |             |                |                |               |                                 |
|                                                |                                                             |            |        |              |             |             |                |                |               |                                 |
|                                                |                                                             |            |        |              |             |             |                |                |               |                                 |
| $\epsilon$                                     |                                                             |            |        |              |             |             |                |                |               |                                 |

Мал. 3.8.

<span id="page-12-1"></span>За допомогою контекстного пункту меню можна переглянути чи відредагувати пов'язаний документ або перейти у папку відповідного документа. (див. малюнок [3.9\)](#page-12-2).

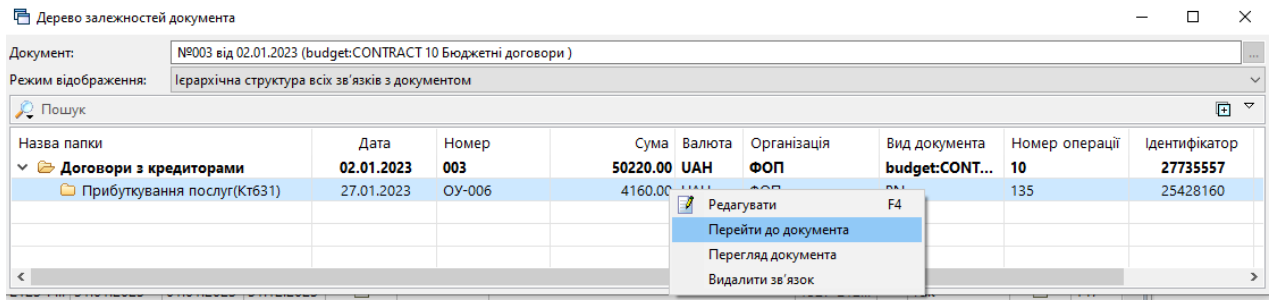

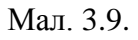

## ЗВЕРНІТЬ УВАГУ!

<span id="page-12-2"></span>**ПКМ** → *Видалити зв'язок* виконують лише у випадку наявності помилкового дерева пов'язаних документів. Для створення нових зв'язків між документами з урахуванням залежності оберіть потрібні документи та виконайте **ПКМ** → *Зв'язані документи → Зв'язати з документом-підставою* або *Зв'язати з підпорядкованим документом* (див. малюнок [3.10\)](#page-13-1).

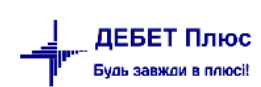

| ◆ ◆       | $\rightarrow$ $\blacksquare$ $\blacksquare$ |            |                       |                       |         | Пошук: Все поля |             | $\vee$ 0                                  | ▽舶目りす         |                                                                  |              |
|-----------|----------------------------------------------------------------------------------------------------|------------|-----------------------|-----------------------|---------|-----------------|-------------|-------------------------------------------|---------------|------------------------------------------------------------------|--------------|
| № док.    | Внутр.                                                                                                    | Дата       |                       | Період дії            | Закрити | Дата            |             |                                           | $No$ дог.     | Закрити договір                                                  |              |
|           | per. Nº                                                                                                    | укладання  | початок               | закінчен              |         | закриття        |             | Предмет договору                          | у контр.      | Показати                                                         |              |
| 01/06     | 01/06                                                                                                    | 01.06.2022 |                       | 01.01.2022 31.12.2022 |         |                 |             | Договір №01/06                            | 01/06         | Сервіс                                                           |              |
|           | 029/П- 029/П-2022                                                                                                    | 01.06.2022 |                       | 01.06.2022 31.12.2022 |         |                 |             | Договір №029/П-2022                       | $029/\Pi - 2$ |                                                                  |              |
|           | 029/П- 029/П-2022                                                                                                    | 01.06.2022 |                       | 01.06.2022 31.12.2022 |         |                 |             | <b><i><u>Agresia Nº020/0.2022</u></i></b> | 029/0.2       | Податкові атрибути та журнали                                    |              |
| 101       | 101                                                                                                    | 17.06.2022 |                       | 17.06.2022 31.12.2022 |         |                 | До          | Створити зв'язаний документ               |               | Зв'язані документи                                               |              |
|           | 111.11 111.11.1.2-                                                                                                    | 09.06.2022 |                       | 09.06.2022 31.12.2022 |         |                 | До          | Створити зв'язаний документ (згрупувавши) |               | Приєднати зовнішній документ (WD:1)                              |              |
| 1300      | 1300                                                                                                    | 02.06.2022 |                       | 02.06.2022 31.12.2022 |         |                 | Дo          | Зв'язати з документом-підставою           |               | Створити юридичне зобов'язання (з контрагентом) (budget:JOBL:10) |              |
| 20/06     | 20/06                                                                                                    | 20.06.2022 |                       | 01.01.2022 31.12.2022 |         |                 | Дo          | Зв'язати з підпорядкованим документом     |               | Додати                                                           | INS          |
| 22        | 22                                                                                                    | 01.06.2022 |                       | 01.06.2022 31.12.2022 |         |                 | До          | Перегляд зв'язаних документів             |               | Скопіювати                                                       | $ALT + INS$  |
| 28/06     | 28/06                                                                                                    | 28.06.2022 |                       | 28.06.2022 31.12.2022 |         |                 | До          | Перейти до зв'язаного                     |               | Редагувати                                                       | F4           |
| 38        | 38                                                                                                    | 10.06.2022 |                       | 10.06.2022 31.12.2022 |         |                 | До          | Налаштування схем зв'язаних документів    |               | Переглянути                                                      | $SHIFT + FA$ |
| $\Box$ 40 | 40                                                                                                    | 13.06.2022 | 13.06.2022 31.12.2022 |                       |         |                 | Договір №40 |                                           | 40            | Видалити                                                         | <b>DEL</b>   |

Мал. 3.10.

## <span id="page-13-1"></span>3.1.5.Налаштування нумерації

<span id="page-13-0"></span>За потреби нумерації документів в папках, відмінної від по замовчуванню, виконайте налаштування папки. Дана функція виконується користувачем з правами адміністратора.

Оберіть потрібну папку → **ПКМ** → *Редагувати* та оберіть варіант налаштування лічильника нумерації (див. малюнок [3.11\)](#page-13-2).

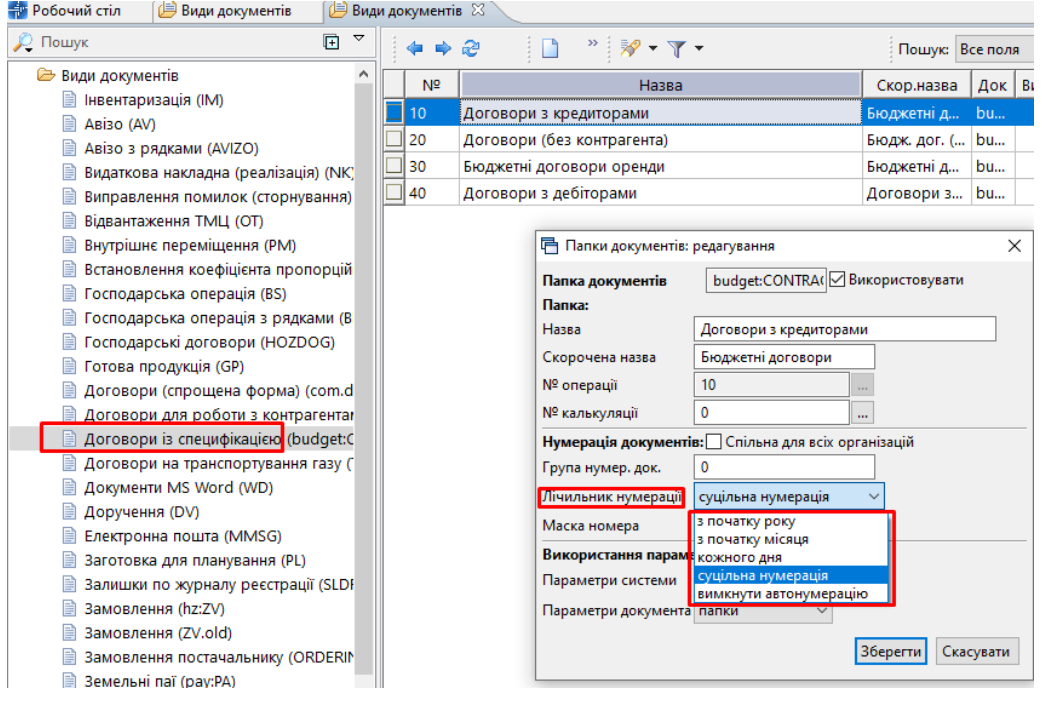

Мал. 3.11.

## *ЗВЕРНІТЬ УВАГУ!*

<span id="page-13-2"></span>*Опція нумерації документів "Спільна для всіх організацій" активна лише для клієнтів з кількома підпорядкованими організаціями в одній базі*

Після вибору варіанту лічильника нумерації встановіть нумерацію документів у вибраній папці.

Оберіть потрібну папку → **ПКМ** → *Сервіс → Встановити наступний номер документа*

[debet.com.ua](https://debet.com.ua/)

## <span id="page-14-0"></span>3.1.6.Звіт по договорах

*Звіти → Договори* → Звіт по договорах (див. малюнок [3.12\)](#page-14-1).

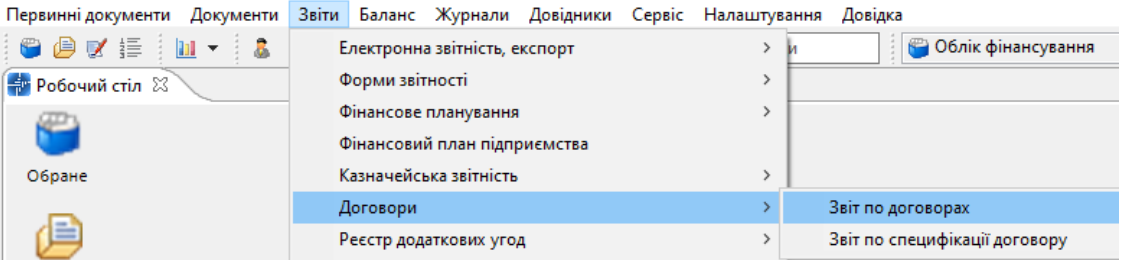

Мал. 3.12.

<span id="page-14-1"></span>Зазначте параметри відбору та натисніть «Зберегти». Приклад відбору даних для звіту зображено на малюнку [3.13.](#page-14-2)

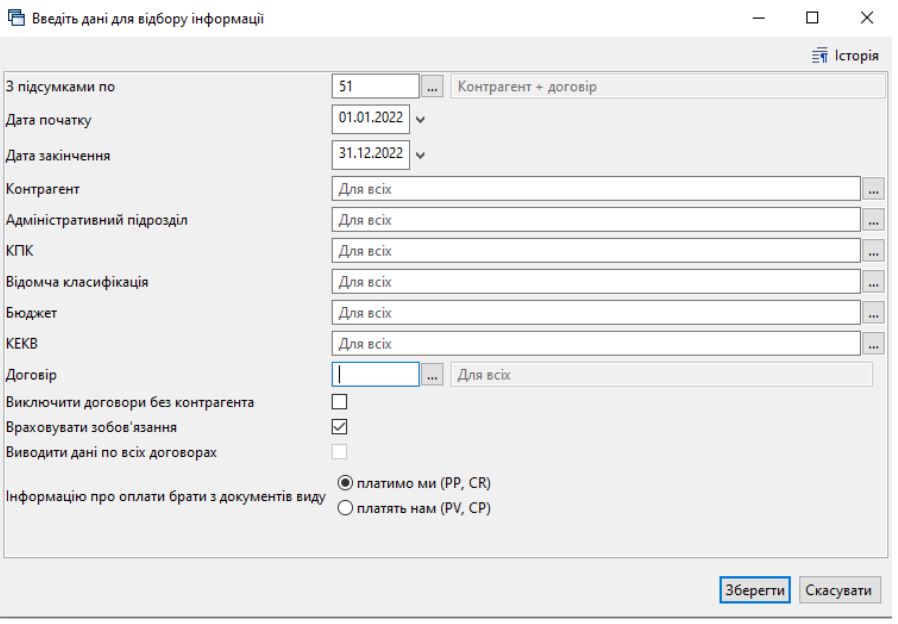

Мал. 3.13.

<span id="page-14-2"></span>Для друку на результаті розрахунку виконайте **ПКМ** → *Друк → Друк списку з форми* (див. малюнок [3.14\)](#page-14-3).

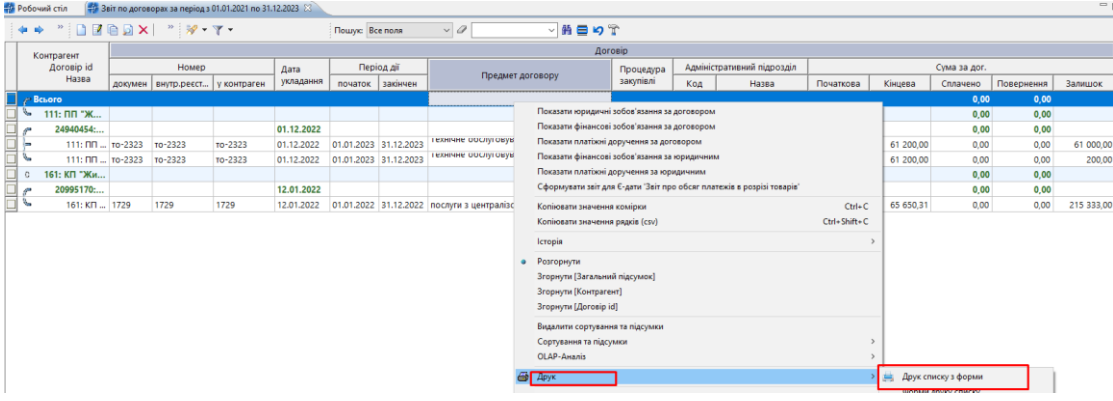

Мал. 3.14.

<span id="page-14-3"></span>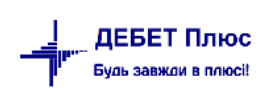

Оберіть потрібну форму друку (див. малюнок [3.15\)](#page-15-1). Приклад друкованої «Звіт за договорами (бюджет)» зображено на малюнку [3.16.](#page-15-2)

| □ Вибір форми для друку         |                                      |      |           |  |
|---------------------------------|--------------------------------------|------|-----------|--|
| Форма друку                     | Назва                                |      | Тип       |  |
| <b>ZVBCNTRCT01</b>              | Звіт за договорами(бюджет)           |      | xls       |  |
| ZVBCNTRCT02                     | Звіт за договорами(бюджет) детальний |      | xls       |  |
|                                 |                                      |      |           |  |
| ∢                               |                                      |      |           |  |
| Виділити усі<br>Зняти виділення |                                      | Друк | Скасувати |  |

Мал. 3.15.

<span id="page-15-1"></span>

|                     | <b>КНП ЦПМСД</b>          |         |                       |            |             |      |                 |                    |         |                              |            |           |                    |                      |            |  |
|---------------------|---------------------------|---------|-----------------------|------------|-------------|------|-----------------|--------------------|---------|------------------------------|------------|-----------|--------------------|----------------------|------------|--|
|                     |                           |         |                       |            |             |      |                 |                    |         |                              |            |           |                    |                      |            |  |
|                     |                           |         |                       |            |             |      |                 | Звіт по договорах  |         |                              |            |           |                    |                      |            |  |
|                     |                           |         |                       |            |             |      |                 | за період 2019 рік |         |                              |            |           |                    |                      |            |  |
|                     |                           |         |                       |            |             |      |                 |                    |         |                              |            |           |                    |                      |            |  |
|                     | Установа: по всіх         |         |                       |            |             |      |                 | КПК: по всіх       |         |                              |            |           |                    |                      |            |  |
|                     | Контрагент: по всіх       |         |                       |            |             |      |                 | КВК: по всіх       |         |                              |            |           |                    |                      |            |  |
|                     | Адмін. підрозділ: по всіх |         |                       |            |             |      |                 | КЕКВ: по всіх      |         |                              |            |           |                    |                      |            |  |
|                     |                           |         |                       |            |             |      | Бюджет: по всіх |                    |         |                              |            |           |                    |                      |            |  |
|                     |                           |         |                       |            |             |      |                 |                    |         |                              |            |           |                    |                      |            |  |
|                     | Дата                      |         | Період дії            |            | Предмет     | KEKB | Процедура       | Підрозділ          | КФК     | Джерело фінансування         | Поча ткова | Кінцева   | Передплат проплаче | Сума                 | Залишок по |  |
| Buym.<br>peccrp. No | укладання                 | початок | закінчення            | Контрагент | договору    |      | закупівлі       |                    |         |                              | сума, грн. | сума, грн | а (аванс)          | <b>HHX</b><br>коштів | договору   |  |
|                     | 0.0.0                     |         |                       | Усього     |             |      |                 |                    |         |                              |            |           | 0.00               |                      |            |  |
|                     | 0.0.0                     |         |                       | Е піцентр  |             |      |                 |                    |         |                              |            |           | 0.00               |                      |            |  |
| 2 test              | 21.12.2019                |         | 21.12.2019 31.12.2019 | Епіцентр   | перевезения | 2240 | Hi              | Підрозділ 1        | 0212010 | Вторинна допомога місцевий б | 5000.00    | 5000.00   | 0.00               |                      | 3000.00    |  |
|                     |                           |         |                       |            |             |      |                 |                    |         |                              |            |           |                    |                      |            |  |

Мал. 3.16.

## <span id="page-15-2"></span><span id="page-15-0"></span>3.1.7.Звіт по специфікації договору

*Звіти → Договори → Звіт по специфікації договору* (див. малюнок [3.17\)](#page-15-3)

Первинні документи Документи Звіти Баланс Журнали Довідники Сервіс Налаштування Довідка

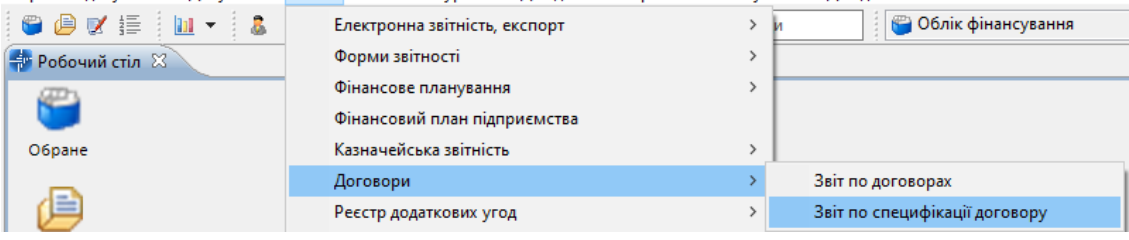

Мал. 3.17.

<span id="page-15-3"></span>Зазначте параметри відбору (див. малюнок [3.18\)](#page-16-1), натисніть «Зберегти».

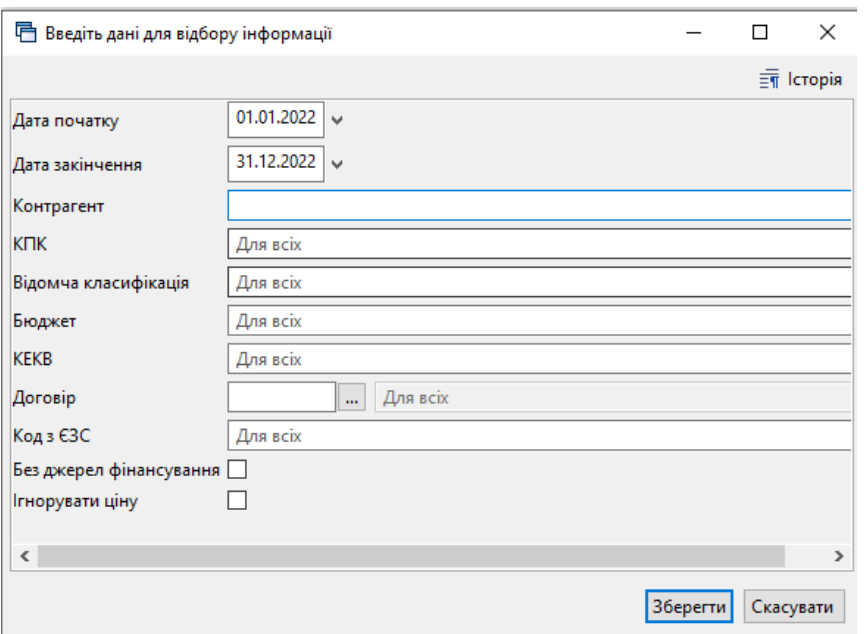

Мал. 3.18.

<span id="page-16-1"></span>Для друку на результаті розрахунку виконайте **ПКМ** → *Друк → Друк як на екрані.* 

Приклад друкованої форми звіту зображений на малюнку [3.19.](#page-16-2)

| 图素十卷 * 窗 H   9 3 盒   Пошук команди<br>щифікації договорів за період з 01.01.2019 по 22.06.2020 | □ Друк ⊠ |                   |                                                                     |      | $\begin{picture}(150,10) \put(0,0){\line(1,0){10}} \put(15,0){\line(1,0){10}} \put(15,0){\line(1,0){10}} \put(15,0){\line(1,0){10}} \put(15,0){\line(1,0){10}} \put(15,0){\line(1,0){10}} \put(15,0){\line(1,0){10}} \put(15,0){\line(1,0){10}} \put(15,0){\line(1,0){10}} \put(15,0){\line(1,0){10}} \put(15,0){\line(1,0){10}} \put(15,0){\line($ |     |                |                            |           |            |
|------------------------------------------------------------------------------------------------|----------|-------------------|---------------------------------------------------------------------|------|----------------------------------------------------------------------------------------------------|-----|----------------|----------------------------|-----------|------------|
|                                                                                                |          |                   |                                                                     |      |                                                                                                    |     |                |                            |           |            |
|                                                                                                |          |                   | Звіт по специфікації договорів за період з 01.01.2019 по 22.06.2020 |      |                                                                                                    |     |                |                            |           |            |
| Контрагент<br>Договір                                                                          | № лок.   | Лата<br>укладання | Номенклатура                                                        | Кол  | Назва                                                                                                    | Ол. | Кількість      | Шиа                        | Сума      | Контрагент |
| 103: Епіцентр                                                                                  |          |                   |                                                                     |      |                                                                                                    |     | 3.000          | 15,000,000000000           | 15,000.00 | 103        |
| 15564963: 2 test                                                                               |          |                   |                                                                     |      |                                                                                                    |     | 1.000          | 5.000.000000000            | 5.000.00  | 103        |
| 103: Епіцентр №2 test 21.12.2019                                                               | 2 test   | 21.12.2019        | перевезення                                                         | 7744 | 60140000-1: Нерегулярні пасажирські<br>перевезення                                                                                                    | грн | 1.000          | 5.000.000000000            | 5.000.00  | 103        |
| 15629554: 3 test                                                                               |          |                   |                                                                     |      |                                                                                                    |     | 1.000          | 5,000.000000000            | 5.000.00  | 103        |
| 103: Епіцентр №3 test 01.01.2020                                                               | 3 test   | 01.01.2020        | перевезення                                                         | 7744 | 60140000-1: Нерегулярні пасажирські<br>перевезення                                                                                                    | грн | 1.000          | 5,000,000000000            | 5,000.00  | 103        |
| 15758481:4                                                                                     |          |                   |                                                                     |      |                                                                                                    |     | 1.000          | 5,000,000000000            | 5,000.00  | 103        |
| 103: Епіцентр №4 test 18.06.2020                                                               | 4 test   | 18.06.2020        | послуги програми Медок                                              | 1686 | 30000000-9: Офісна та комп'ютерна<br>техніка, устаткування та приладдя, крім<br>меблів та пакетів програмного<br>забезпечення                                                                                                    | шт  | 1.000          | 5,000.000000000            | 5,000.00  | 103        |
| 187: Контрагент 187                                                                            |          |                   |                                                                     |      |                                                                                                    |     | 1.000          | 20,000,000000000 20,000,00 |           | 187        |
| 15356506:16                                                                                    |          |                   |                                                                     |      |                                                                                                    |     | 1.000          | 20,000,000000000           | 20,000.00 | 187        |
| 187: Контрагент 187 №16 14.02.2019                                                             | 16       | 14.02.2019        | Послуги<br>електропостачання                                        | 309  | 09310000-5: Електрична енергія                                                                                                    | грн | 1.000          | 20,000.000000000 20,000.00 |           | 187        |
| 214: Контрагент 214                                                                            |          |                   |                                                                     |      |                                                                                                    |     | 0.000          | 20,000,000000000 0.00      |           | 214        |
| 15357504:1                                                                                     |          |                   |                                                                     |      |                                                                                                    |     | 0.000          | 20,000,000000000 0.00      |           | 214        |
| 214: Контрагент 214 №1 14.02.2019                                                              |          | 14.02.2019        | Послуги сторонніх<br>організацій                                    | 7747 | 60161000-4: Послуги з перевезення<br>пакунків                                                                                                    |     | $T$ DH $0.000$ | 20,000,000000000   0,00    |           | 214        |

Мал. 3.19.

## <span id="page-16-2"></span><span id="page-16-0"></span>3.1.8.Реєстр додаткових угод

*Звіти → Реєстр додаткових угод → Розрахунок* (див. малюнок [3.20\)](#page-17-0).

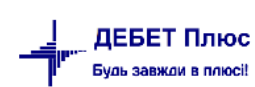

| Первинні документи Документи           | Звіти Баланс Журнали Довідники Сервіс Налаштування Довідка |             |
|----------------------------------------|------------------------------------------------------------|-------------|
| $O$ $O$ $C$ $E$ $1$ $H$ $\sim$ $1$ $S$ | Електронна звітність, експорт                              | • Облік фін |
| - Робочий стіл ⊠                       | Форми звітності                                            |             |
|                                        | Фінансове планування                                       |             |
|                                        | Фінансовий план підприємства                               |             |
| Обране                                 | Казначейська звітність                                     |             |
|                                        | Договори                                                   |             |
| =<br>-                                 | Реєстр додаткових угод                                     | Розрахунок  |
| Список                                 | Аналіз фінансування                                        | Перегляд    |
|                                        |                                                            |             |

Мал. 3.20.

<span id="page-17-0"></span>Зазначте параметри відбору та натисніть «Зберегти» (див. малюнок [3.21\)](#page-17-1).

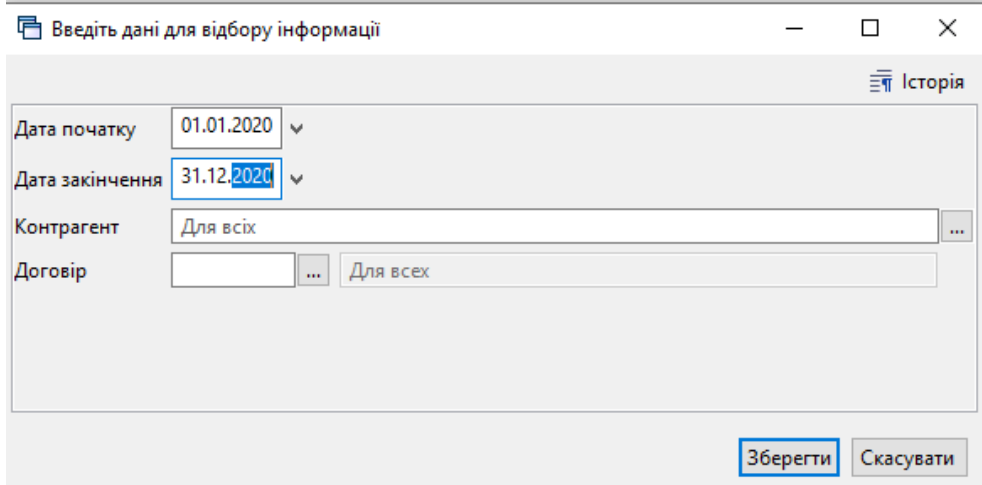

Мал. 3.21.

<span id="page-17-1"></span>Приклад сформованого реєстру зображено на малюнку [3.22.](#page-17-2)

| ни коронии спл     |                                                                                              | <b>EM Reecto по додаткових угодах за період з 01.01.2022 по 31.12.2022</b> до |         |                           |     |                 |                             |         |              |                |       |                             |                                  |                     |                          |                  |                         |                |            |              |             |
|--------------------|----------------------------------------------------------------------------------------------|-------------------------------------------------------------------------------|---------|---------------------------|-----|-----------------|-----------------------------|---------|--------------|----------------|-------|-----------------------------|----------------------------------|---------------------|--------------------------|------------------|-------------------------|----------------|------------|--------------|-------------|
| - 中                | $"$ $\Box$ $\Box$ $\Box$ $\Box$ $\Delta$ $\lor$ $"$ $\mathscr{W}$ $\cdot$ $\Upsilon$ $\cdot$ |                                                                               |         |                           |     | Пошук: Все поля | $\vee$ 0                    |         | ▽角目りす        |                |       |                             |                                  |                     |                          |                  |                         |                |            |              |             |
|                    |                                                                                              |                                                                               |         |                           |     | Договір         |                             |         |              |                |       |                             |                                  |                     |                          |                  |                         |                |            |              | Додатковий  |
|                    |                                                                                              |                                                                               |         | Період дії                |     | Контрагент      |                             | Процед  | Сума за дог. |                |       |                             |                                  |                     |                          |                  |                         | Зміна          |            |              |             |
| $N^2$ $\Delta$ OK. | Внутр.<br>реєстр. Nº                                                                         | Дата<br>укладання                                                             |         | закінчен                  |     |                 | Предмет договору            | ypa     |              |                | естр. | № п/ № Ре Дата.дод<br>угоди | Дата поч<br>атку                 | Дата зак<br>інчення | предмет                  |                  |                         | інша           | Сума       |              | коригування |
|                    |                                                                                              |                                                                               | початок | ня                        | Код | Назва           |                             | закупів | Початкова    | Кінцева        |       |                             |                                  |                     |                          | вартості терміну |                         |                | вартість   | в т.ч.ПДВ    | вартості до |
| 0.672              | $8 - 1414/21$ -                                                                              | .30.11.2021                                                                   |         | 30.11.2021 31.12.2022 456 |     | Контрагент 456  | Договір №08-1414/21-Б Ні    |         | 11 587.80    | 19 864.79 1    |       |                             | 28.12.2021 30.11.2021 31.12.2022 |                     |                          | M                |                         |                | 8 276.99   | $0.00 +$     |             |
| 0.763              | 08-1414/21-                                                                                  | 30.11.2021                                                                    |         | 30.11.2021 31.12.2022 456 |     | Контрагент 456  | Договір Nº08-1414/21-Б., Ні |         | 71 182,21    | 70 042,52 2    |       |                             | 15.06.2022 30.11.2021 31.12.2022 |                     | $\blacktriangledown$     | ×                |                         | ш              | 1 139.69   | $0,00 -$     |             |
| 0.738              |                                                                                              | 05.01.2022                                                                    |         | 05.01.2022 31.12.2022 433 |     | Контрагент 433  | Договір Nº1                 | Hi      | 46 200.00    | 4 200,00       |       |                             | 08.12.2022 05.01.2022 31.12.2022 |                     |                          | ×                |                         |                | 42 000.00  | $0.00 -$     |             |
| 0.747              |                                                                                              | 24.01.2022                                                                    |         | 24.01.2022 31.12.2022 194 |     | Контрагент 194  | Договір №7                  | Нî      | 49 200,00    | 48 207,00      |       |                             | 21.02.2022 24.01.2022 31.12.2022 |                     | п                        | ☑                |                         |                | 993.00     | $0.00 -$     |             |
| $C$ 750            |                                                                                              | 26.01.2022                                                                    |         | 26.01.2022 31.12.2022 113 |     | Контрагент 113  | Договір №9                  | Ηî      | 7862,40      | 655,20 1       |       |                             | 11.04.2022 26.01.2022 31.12.2022 |                     |                          | V                |                         |                | 7 207,20   | $0,00$ -     |             |
| $-757$             | 062                                                                                          | 26.01.2022                                                                    |         | 26.01.2022 31.12.2022 120 |     | Контрагент 120  | Договір №062                | Tak     | 177 540,00   | 175 309,05 1   |       |                             | 25.05.2022 26.01.2022 31.12.2022 |                     |                          | ▽                |                         |                | 7 020.16   | $0.00 -$     |             |
| $= 757$            | 062                                                                                          | 26.01.2022                                                                    |         | 26.01.2022 31.12.2022 120 |     | Контрагент 120  | Договір №062                | Tak     | 177 540,00   | 175 309.05 4   |       |                             | 24.03.2023 26.01.2022 31.12.2022 |                     | п                        | ☑                |                         |                | 30 570.79  | $0.00 -$     |             |
| $-757$             | 062                                                                                          | 26.01.2022                                                                    |         | 26.01.2022 31.12.2022 120 |     | Контрагент 120  | Договір №062                | Tak     | 177 540,00   | 175 309.05 3   |       |                             | 12.01.2023 26.01.2022 31.12.2022 |                     | п                        | ☑                | $\overline{\mathbf{v}}$ |                | 35 360,00  | $0.00 +$     |             |
| $-758$             | 156                                                                                          | 26.01.2022                                                                    |         | 26.01.2022 31.03.2023 107 |     | Контрагент 107  | Договір №156                | Tak     | 4 482 300.00 | 5 190 356.39 4 |       |                             | 12.01.2023 26.01.2022 31.03.2023 |                     |                          | ▽                | $\overline{\mathbf{v}}$ |                | 896 460.00 | 149 410,00 + |             |
| $-758$             | 156                                                                                          | 26.01.2022                                                                    |         | 26.01.2022 31.03.2023 107 |     | Контрагент 107  | Договір №156                | Tak     | 4 482 300.00 | 5 190 356.39 1 |       |                             | 16.06.2022 26.01.2022 31.12.2022 |                     |                          | v                |                         |                | 188 403.61 | $0.00 -$     |             |
| $-760$             | 2198                                                                                         | 27.01.2022                                                                    |         | 01.01.2022 31.12.2022 114 |     | Контрагент 114  | Договір Nº219B              | Так     | 127 489.77   | 98 157.43 2    |       |                             | 20.06.2022 01.01.2022 31.12.2022 |                     | π                        | ×                |                         |                | 18 000,00  | $3000.00 -$  |             |
| $= 760$            | 2198                                                                                         | 27.01.2022                                                                    |         | 01.01.2022 31.12.2022 114 |     | Контрагент 114  | <b>Договір №2198</b>        | Tak     | 127 489,77   | 98 157,43 1    |       |                             | 14.02.2022 01.01.2022 31.12.2022 |                     |                          | v                |                         |                | 7 200,00   | $1200,00 -$  |             |
| $-760$             | 2198                                                                                         | 27.01.2022                                                                    |         | 01.01.2022 31.12.2022 114 |     | Контрагент 114  | Договір Nº219B              | Tak     | 127 489,77   | 98 157,43 3    |       |                             | 14.12.2022 01.01.2022 31.12.2022 |                     |                          | V                |                         |                | 4 132,34   | $688,72 -$   |             |
|                    |                                                                                              |                                                                               |         |                           |     |                 |                             |         |              |                |       |                             |                                  |                     | $\overline{\phantom{a}}$ | <b>COLLA</b>     | <b>COLOR</b>            | <b>COLLEGE</b> |            |              |             |

Мал. 3.22.

<span id="page-17-2"></span>Для друку виконайте **ПКМ** → *Друк → Друк як на екрані* та натисніть значок принтера (див. малюнок [3.23\)](#page-18-1).

**Charles Comment** 

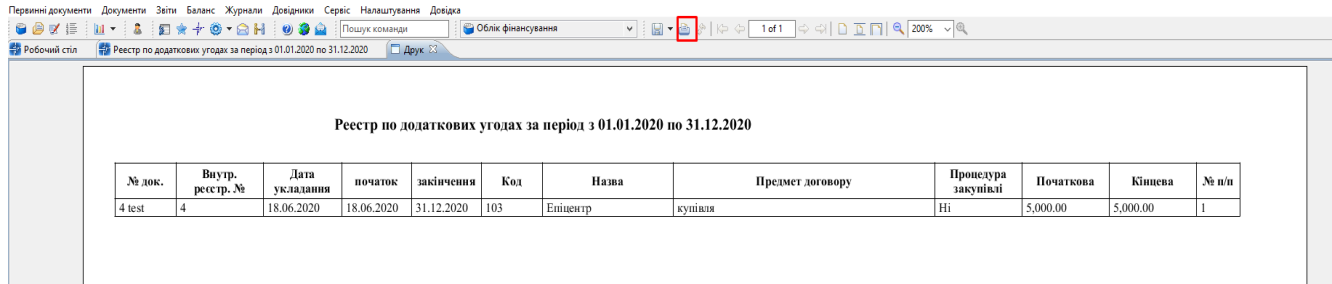

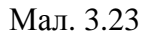

## <span id="page-18-1"></span><span id="page-18-0"></span>**3.2. Експорт договорів та прибуткових накладних (актів виконаних робіт/наданих послуг) у форматі csv до веб-порталу E-data**

Для експорту договорів до веб-порталу E-data, в списку договорів відмітьте договори, які потрібно експортувати, та виконайте **ПКМ** → *Експортувати файл до E-data → Експорт договору* (див. малюнок [3.24\)](#page-18-2). Для експорту специфікації виконайте **ПКМ** → *Експортувати файл до E-data → Експорт специфікації договору.* За шляхом, що зазначений у системних параметрах для обміну інформацією («Папка експорту документів в веб-портал "E-data"»), буде сформовано csv-файл для подальшого імпорту до веб-порталу E-data. Для договору файл contract, для специфікації – spec\_contr).

| Експортувати файл до E-data |  | Експорт договору              |
|-----------------------------|--|-------------------------------|
| Тошук                       |  | Експорт специфікації договору |
| D: G: G                     |  |                               |

Мал. 3.24. Експорт договору для веб-порталу E-data

<span id="page-18-2"></span>Для імпорту договору на веб-порталі E-data оберіть вкладку *Договори – Імпорт* (див. малюнок [3.25\)](#page-18-3).

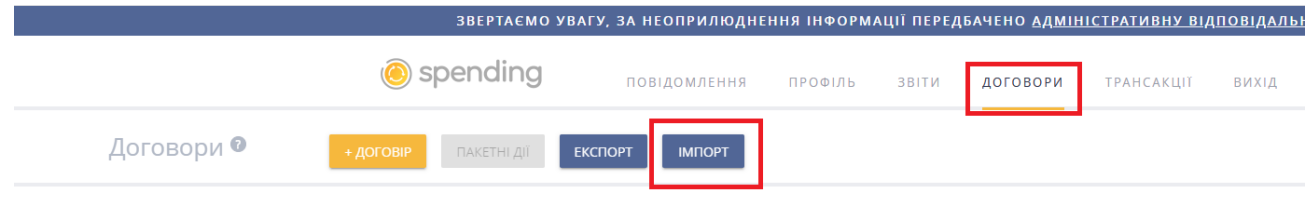

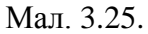

<span id="page-18-3"></span>Зі списку для завантаження оберіть *Завантаження Договорів* → виберіть файл для завантаження (contract) → натисніть *Завантажити*, після завантаження натисніть «Зберегти» та поверніться *Назад до списку договорів* (див. малюнок [3.26\)](#page-19-0).

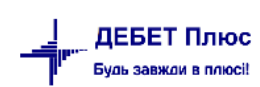

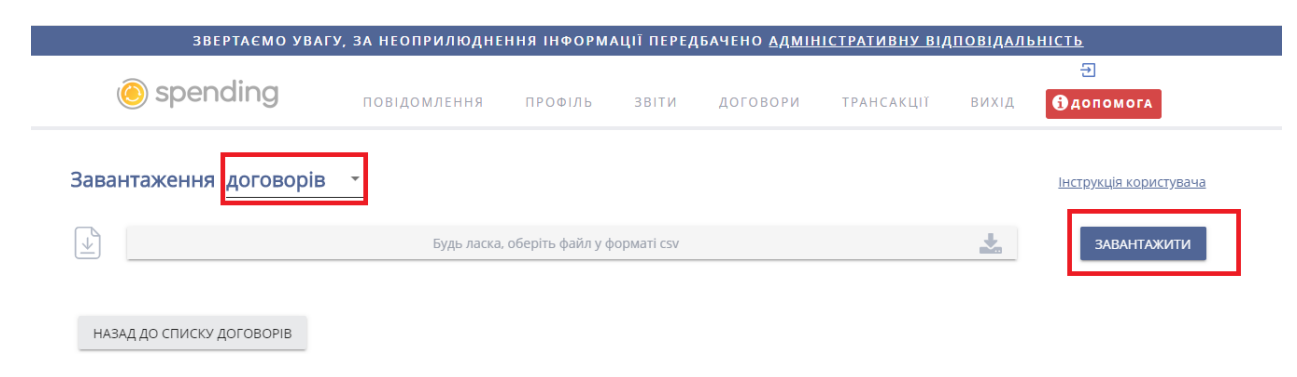

Мал. 3.26.

<span id="page-19-0"></span>Для експорту специфікації на веб-портал E-data відкрийте договір на редагування → внизу договору оберіть *Завантажити* та оберіть файл для завантаження (див. малюнки [3.27–](#page-19-1) [3.29\)](#page-20-0).

<span id="page-19-1"></span>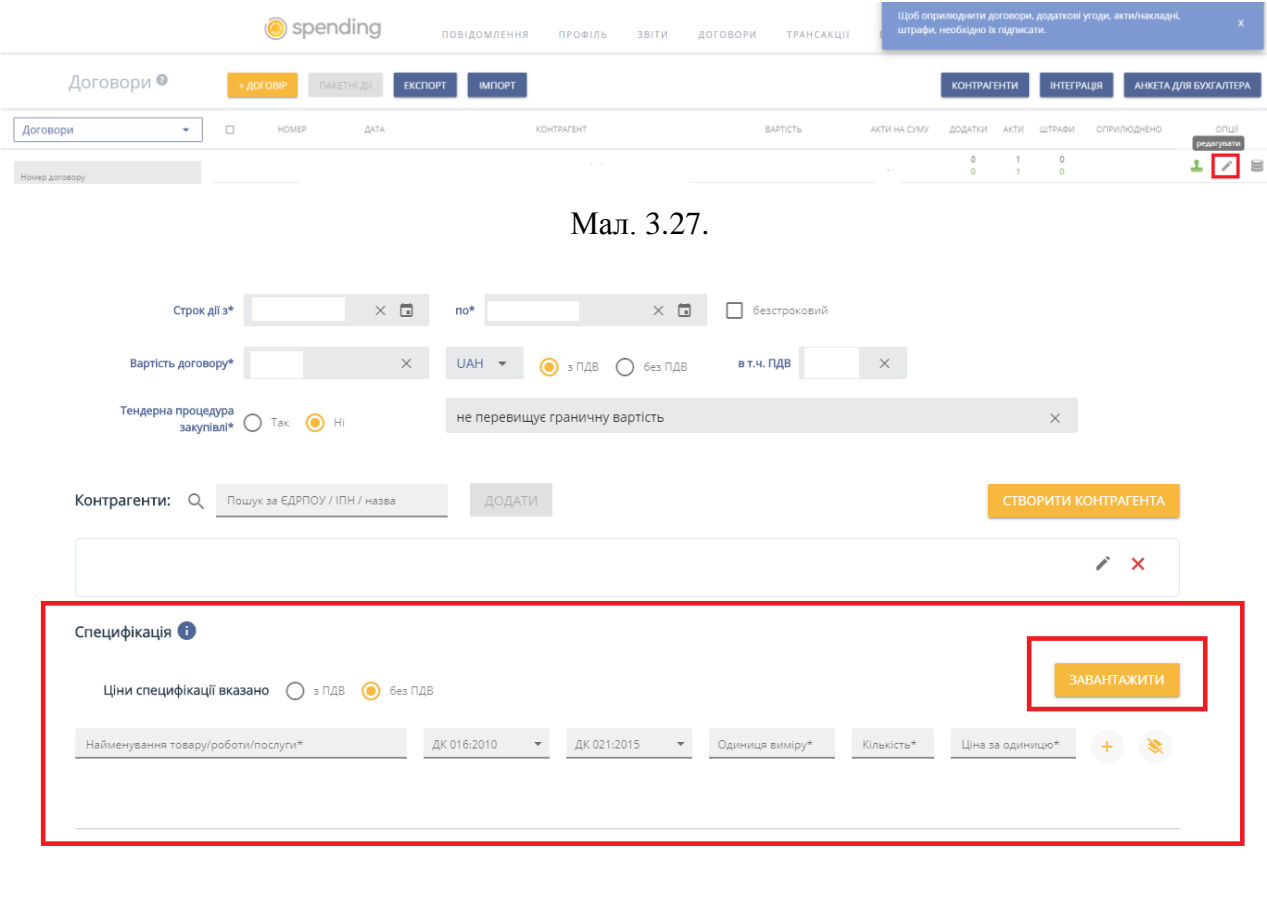

НАЗАД ДО СПИСКУ ДОГОВОРІВ

Мал. 3.28.

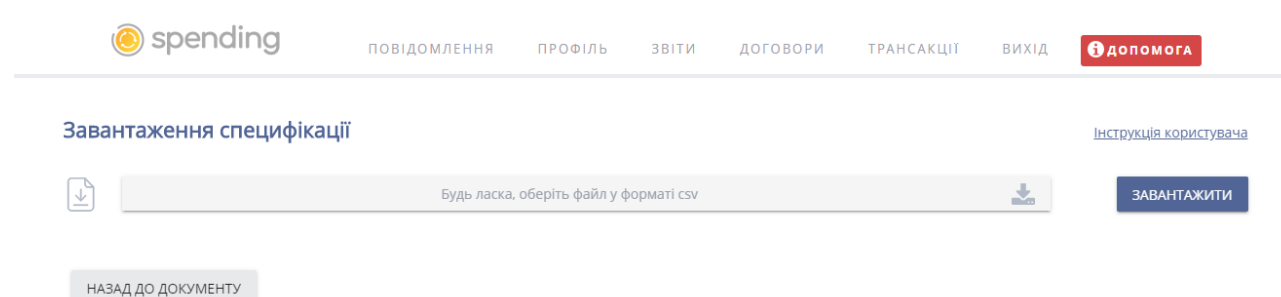

Мал. 3.29.

<span id="page-20-0"></span>Для експорту як прибуткових накладних, так і актів виконаних робіт (наданих послуг), до веб-порталу E-data, в підсистемі «Управління торгівлею та ТМЦ» → *Документи → Прибуткування ТМЦ* → в списку накладних відмітьте документи, що потрібно експортувати, та виконайте **ПКМ** → *Експортувати файл до E-data → Експорт актів/накладних (заголовок документа)* (файл akt\_nakl) (формуються реквізити документа (шапка). Виконайте **ПКМ** → *Експортувати файл до E-data → Експорт специфікацій до актів/накладних (рядки документа)* (spec\_act) (формується специфікація документа) (див. малюнок [3.30\)](#page-20-1).

За шляхом, що зазначений у системних параметрах для обміну інформацією («Папка експорту документів в веб-портал "E-data"»), буде сформовано csv-файл для подальшого імпорту до веб-порталу E-data.

| <b>В</b> Робочий стіл | Прибуткування ТМЦ (Кт 631) 23             |                                                     |           |             |                                                                                         |                 |                      |           |                                                            |            |            |                      |
|-----------------------|-------------------------------------------|-----------------------------------------------------|-----------|-------------|-----------------------------------------------------------------------------------------|-----------------|----------------------|-----------|------------------------------------------------------------|------------|------------|----------------------|
| <b>P</b> I Hanka PN   | $\  \dots \  110$<br>Період:              | $\langle$ пустая> $\rightarrow$ - $\langle$ пустая> |           |             | • Тільки мої<br>$= 3a$ ---                                                              | Застосувати     |                      |           |                                                            |            |            |                      |
| Список папок          | ×                                         |                                                     | n         | 自<br>$\Box$ | $\gg$ :<br>汐<br>$\mathbf{v}$ $\mathbf{v}$                                               | Пошук: Все поля |                      | $\bullet$ |                                                            | ・舶目りす      |            |                      |
| N <sup>2</sup>        | Назва                                     |                                                     |           |             | <b>Doctound Have</b>                                                                    |                 |                      |           |                                                            |            |            | Дата                 |
| ا ه ال                | Прибуткування ТМЦ                         | № док.                                              | Дата      |             | Постачальник                                                                            |                 |                      | ⊧ із ⊓дв  | Кількість                                                  | Сума обл.  | Сума відп. | ВИПИСКИ              |
| $\Box 110$            | Прибуткування ТМЦ (Кт 631)                | 554                                                 | 11.01.20  |             | Проводки                                                                                |                 | Þ                    | 466,56    | 16,000                                                     | 758 466,56 | 0.00       |                      |
| 1115                  | Прибуткування ТМЦ (Кт 685)                |                                                     | 22.01.201 |             | Показати                                                                                |                 |                      | 070,00    | 33,000                                                     | 25 070,00  | 0,00       |                      |
| $\Box$ 116            | Прибуткування ТМЦ (Кт 482)                | $\Box$ 28                                           | 31.01.201 |             | Сервіс                                                                                  |                 |                      | 129,46    | 140,000                                                    | 19 129,46  | 0,00       | 17                   |
| 120                   | Прибуткування ТМЦ (Благодійна допомога)   | $\Box$ 29                                           | 31.01.20  |             | Податкові атрибути та журнали                                                           |                 |                      | 595,02    | 180,000                                                    | 24 595,02  | 0,00       | 3                    |
| 130                   | Прибуткування ТМЦ (Інші кредитори Кт 685) | $\Box$ 30                                           | 31.01.20  |             |                                                                                         |                 |                      | 655,89    | 73,000                                                     | 9 655,89   | 0,00       | $\overline{2}$       |
| 135                   | Прибуткування послуг(Кт631)               | □ 31                                                | 31.01.20  |             | Зв'язані документи                                                                      |                 |                      | 465,56    | 40,000                                                     | 5 465,56   | 0,00       | 2                    |
| 136                   | Прибуткування послуг(безкоштовно)         | $\Box$ 32                                           | 31.01.20  |             | Приєднати зовнішній документ (WD:1)<br>Створити фінансове зобов'язання (budget:FOBL:10) |                 |                      | 782,37    | 35,000                                                     | 4 782,37   | 0,00       | $\overline{2}$       |
| 145                   | Внутрішньогосподарські операції (683)     | $\Box$ зз                                           | 31.01.20  |             |                                                                                         |                 |                      | 396,68    | 120,000                                                    | 16 396,68  | 0,00       | 5                    |
| $\Box$ 146            | Без проведень (кількісно)                 | $\Box$ 34                                           | 31.01.20  |             | Додати                                                                                  |                 | INS                  | 663,90    | 100,000                                                    | 13 663,90  | 0,00       | $ 1\rangle$          |
| 200                   | ----------ПРИБУТКУВАННЯ МНМА------------  | $\Box$ 36                                           | 31.01.20  |             | Скопіювати                                                                              |                 | $ALT + INS$          | 763,07    | 130,000                                                    | 17 763.07  | 0.00       | $\mathbf{1}$         |
| 201                   | Прибуткування МНМА                        | $\Box$ 37                                           | 31.01.20  |             | Редагувати                                                                              |                 | F <sub>4</sub>       | 396,68    | 120,000                                                    | 16 396,68  | 0,00       | $\overline{4}$       |
| 203                   | Прибуткування МНМА (Спец.фонд)            | $\Box$ 38                                           | 31.01.20  |             | Переглянути                                                                             |                 | $SHIFT + F4$         | 030,29    | 110,000                                                    | 15 030,29  | 0,00       | $\mathbf{1}$         |
| 205                   | Прибуткування МНМА (Благодійно)           | $\Box$ 38                                           | 31.01.20  | x           | Видалити                                                                                |                 | DEL                  | 049,59    | 15,000                                                     | 2 049,59   | 0,00       | 2:                   |
| $\Box$ 207            | Прибуткування МНМА (В межах одного р      | $\Box$ 39                                           | 31.01.20  |             | Копіювати значення комірки                                                              |                 | $Ctrl + C$           | 465,56    | 40,000                                                     | 5 465,56   | 0,00       | $\mathbf{1}^{\circ}$ |
| $\Box$ 208            | Прибуткування МНМА (не врахованих ран     | 40                                                  | 31.01.201 |             | Копіювати значення рядків (csv)                                                         |                 | Ctrl+Shift+C         | 683,40    | 30,000                                                     | 3 683,40   | 0,00       | $\mathbf{1}$         |
| $\Box$ 210            | Прибуткування на позабаланс (Дт 181)      | $\Box$ 41                                           | 31.01.20  |             |                                                                                         |                 |                      | 782,37    | 35,000                                                     | 4 782.37   | 0,00       | $ 1\rangle$          |
| 2000                  |                                           | $\Box$ 42                                           | 31.01.20  |             | Історія                                                                                 |                 |                      | 148,76    | 45,000                                                     | 6 148,76   | 0,00       | $ 1\rangle$          |
| 2020                  | Прибуткування ТМЦ, отриманих від списан   | $\Box$ 43                                           | 31.01.20  |             | Сортування та підсумки                                                                  |                 |                      | 782,37    | 35,000                                                     | 4 782,37   | 0,00       | $\overline{2}$       |
| 2025                  | Прибуткування надлишків                   | $\Box$ 52                                           | 31.01.20  |             | OLAP-Аналіз                                                                             |                 |                      | 338,50    | 30,000                                                     | 74 338,50  | 0.00       | $\overline{2}$       |
| 3020                  | Прибуткування на відпов. збер. (на позаба | $\Box$ 53                                           | 31.01.20  |             | Друк                                                                                    |                 |                      | 779,50    | 10,000                                                     | 24 779,50  | 0,00       | $\mathbf{1}$         |
|                       |                                           | 1604                                                | 05.02.20  |             |                                                                                         |                 |                      | 200,00    | 1,000                                                      | 6 200,00   | 0,00       | $\overline{2}$       |
|                       |                                           | 792                                                 | 05.02.201 |             | Експорт                                                                                 |                 |                      | 380,00    | 2,000                                                      | 380,00     | 0,00       | $\vert$ 1            |
|                       |                                           | 20                                                  | 07.02.20  |             | Імпорт                                                                                  |                 |                      | 080,00    | 10,000                                                     | 3 080.00   | 0.00       | 3'                   |
|                       |                                           | 275                                                 | 07.02.20  |             | Відправити e-mail                                                                       |                 |                      | 547,00    | 1,000                                                      | 547.00     | 0.00       | 3'                   |
|                       |                                           | 610                                                 | 12.02.20  |             | Побудувати графік                                                                       |                 |                      | 500,00    | 25,000                                                     | 2 500,00   | 0,00       | $\vert$ 1            |
|                       |                                           | 623                                                 | 13.02.20  |             | Вибрати отриману ПН (імпорт. з М.Е.DOC)                                                 |                 |                      | 273,00    | 201,000                                                    | 1 273,00   | 0,00       | $\vert$ 1            |
|                       |                                           | $\exists$ 642                                       | 14.02.20  |             | Експортувати файл до E-data                                                             |                 |                      |           |                                                            |            |            |                      |
|                       |                                           | 19                                                  | 21.02.20  |             |                                                                                         |                 |                      |           | Експорт актів/накладних (заголовок документа)              |            |            |                      |
|                       |                                           |                                                     | 22.02.20  |             | Пошук                                                                                   |                 | F7                   |           | Експорт специфікацій до актів/накладних (рядки документа). |            |            |                      |
|                       |                                           |                                                     |           |             | Відбір                                                                                  |                 | $\ddot{\phantom{1}}$ |           | Експорт накладних із штрафами                              |            |            |                      |

<span id="page-20-1"></span>Мал. 3.30. Експорт накладних ТМЦ для подальшого завантаження до веб-порталу E-data

Для імпорту на веб-порталу E-data оберіть вкладку *Договори — Імпорт* (див. малюнок [3.31\)](#page-21-0).

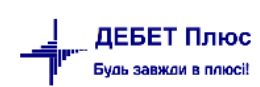

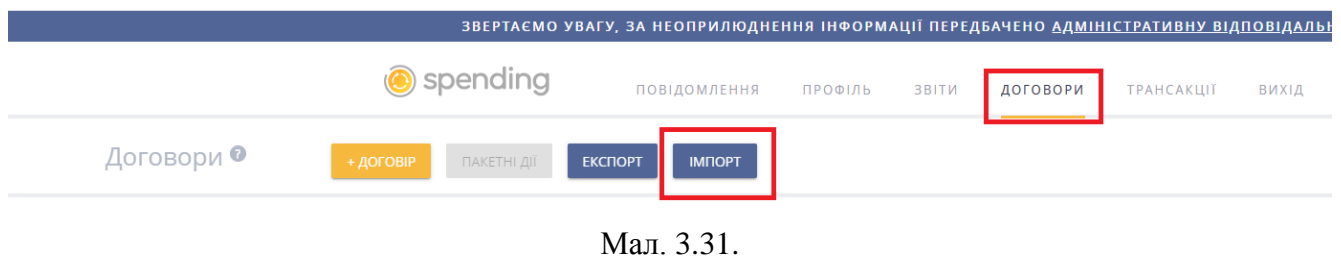

<span id="page-21-0"></span>Зі списку для завантаження оберіть *Завантаження актів →* виберіть файл для завантаження (akt\_nakl) → натисніть *Завантажити →* після завантаження натисніть «Зберегти» та поверніться *Назад до списку актів* (див. малюнок [3.32\)](#page-21-1).

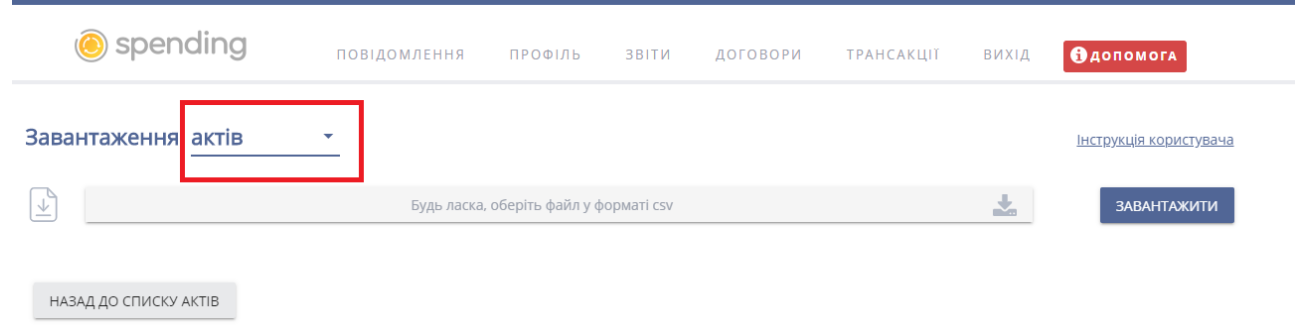

Мал. 3.32.

<span id="page-21-1"></span>Поверніться до списку договорів → знайдіть договір, по якому вже завантажили першу частину накладної (акту) → відкрийте цей договір, натискаючи на номер договору, (див. малюнок [3.33\)](#page-21-2) → «+ Акт» (див. малюнок [3.34\)](#page-22-0) → внизу оберіть *Завантажити*  (див. малюнок [3.35\)](#page-22-1) → оберіть файл для завантаження (spec\_act) → натисніть *Завантажити* (див. малюнок [3.36\)](#page-22-2) та «Зберегти».

<span id="page-21-2"></span>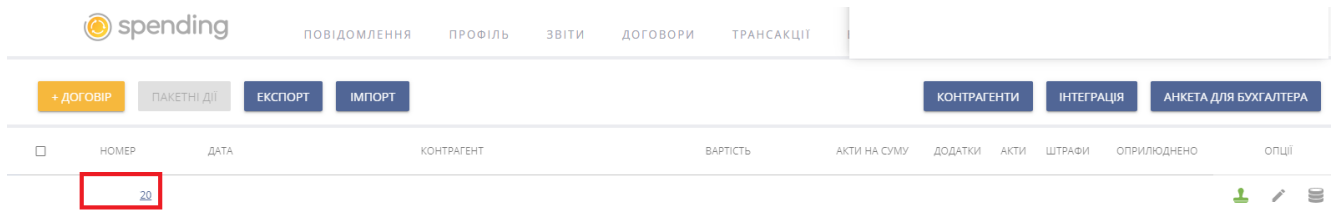

Мал. 3.33.

<span id="page-22-2"></span><span id="page-22-1"></span><span id="page-22-0"></span>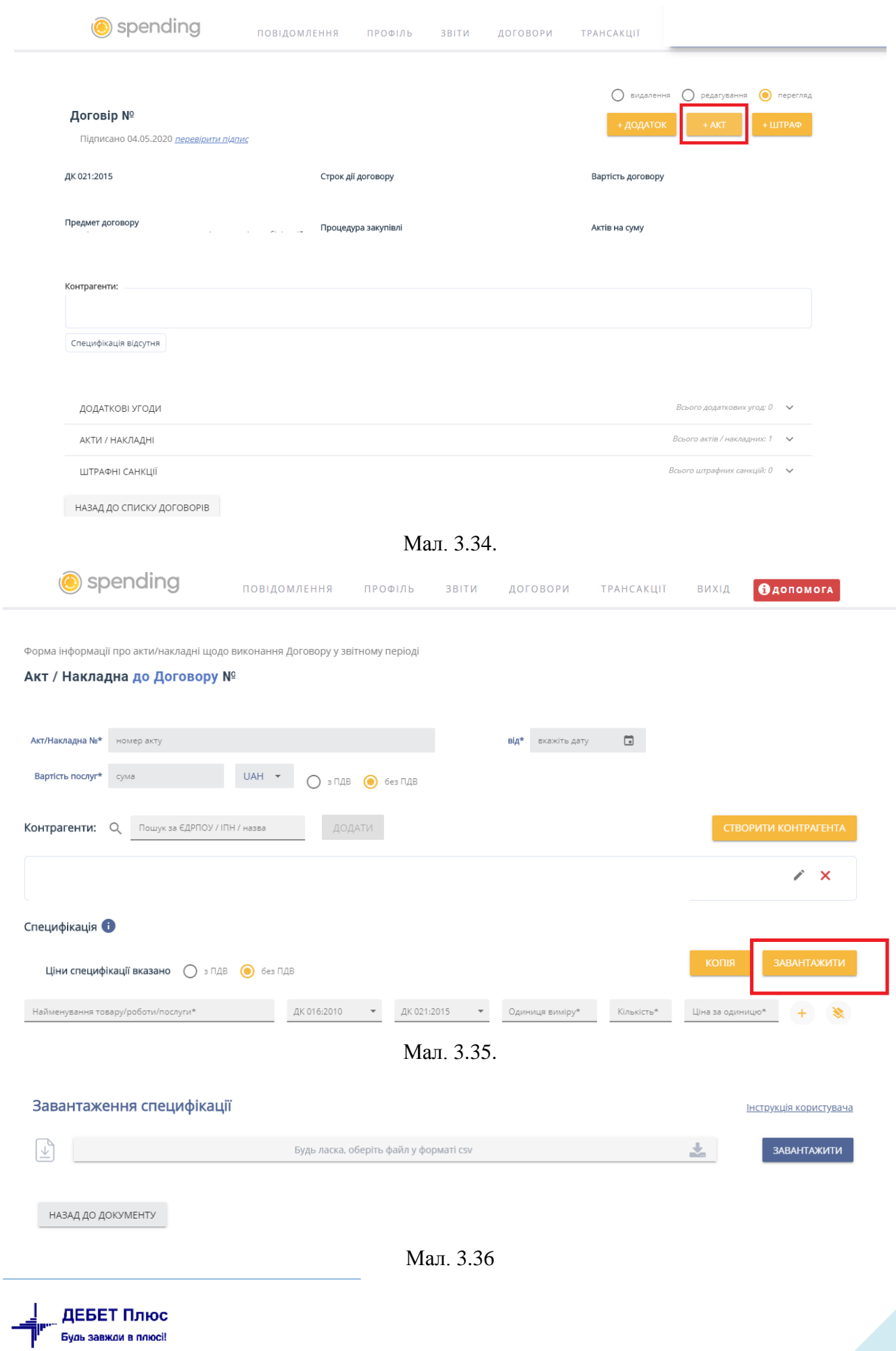

Для експорту додаткових угод до веб-порталу E-data виконайте *Звіти → Реєстр додаткових угод → Розрахунок →* зазначте параметри відбору → натисніть «Зберегти». Виділіть потрібні додаткові угоди для експорту та виконайте **ПКМ** → *Експортувати додаткові угоди до E-data* (див. малюнок [3.37\)](#page-23-0). За шляхом, що зазначений у системних параметрах для обміну інформацією («Папка експорту документів в веб-портал "E-data"»), буде сформовано csv-файли для подальшого імпорту до веб-порталу E-data (additional\_contract).

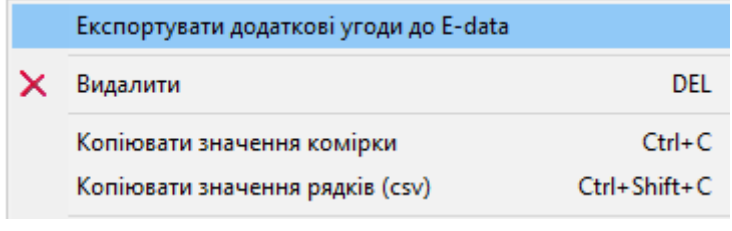

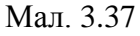

<span id="page-23-0"></span>Для експорту додаткових угод до веб-порталу E-data оберіть вкладку *Договори — Імпорт* (див. малюнок [3.38\)](#page-23-1).

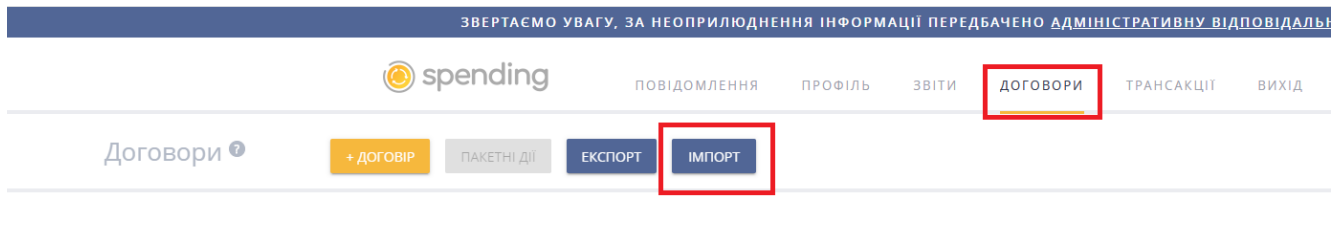

Мал. 3.38

<span id="page-23-1"></span>Зі списку для завантаження оберіть *Завантаження додатків →* виберіть файл для завантаження (additional\_contract) → натисніть *Завантажити →* після завантаження «Зберегти» (див. малюнок [3.39\)](#page-23-2).

<span id="page-23-2"></span>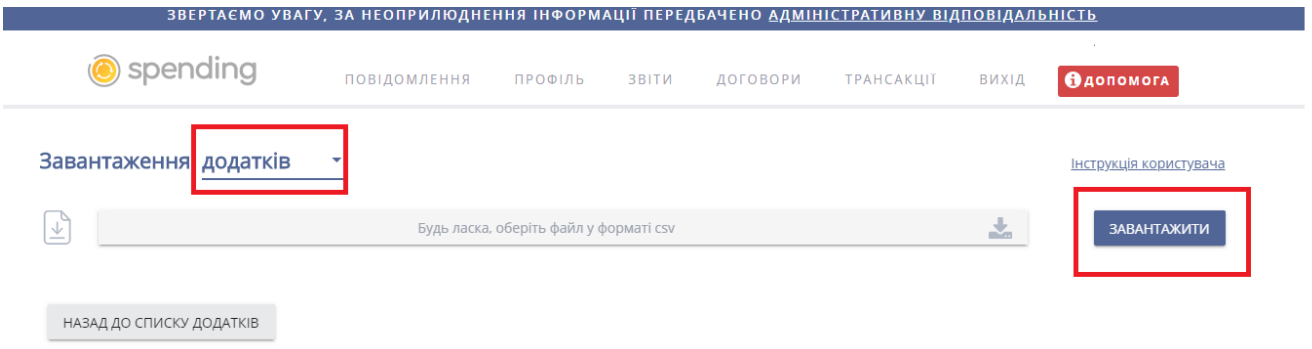

Мал. 3.39

## <span id="page-24-0"></span>**4. ФОРМУВАННЯ ЮРИДИЧНИХ ТА ФІНАНСОВИХ ЗОБОВ'ЯЗАНЬ**

За наявності кількох підлеглих організацій, якщо у вікні підсистем обрана група, то при створені документів буде доступним вікно для вибору потрібної організації. Якщо у вікні підсистем обрана конкретна організація, то вікно вибору буде відсутнє та всі документи будуть створені лише для обраної організації

## <span id="page-24-1"></span>**4.1. ЮРИДИЧНІ ЗОБОВ'ЯЗАННЯ**

## <span id="page-24-2"></span>4.1.1. Створення юридичного зобов'язання

Юридичне зобов'язання можна створити двома способами:

*Спосіб № 1.* Створення на підставі договору.

Для цього в списку договорів на потрібному договорі натисніть **ПКМ** *→ Створити юридичне зобов'язання* (див. малюнок [4.1\)](#page-24-3). На екрані з'явиться вікно для додавання юридичного зобов'язання, частково заповнене даними з документа-підстави (див. малюнок [4.1\)](#page-24-3).

|                        | <b>ВИР Робочий стіл</b> | Договори з кредиторами $\mathbb{X}$                                                |   |  |                                                                                |                                                         |                   |                                           |         |  | Закрити договір                                                  |                |
|------------------------|-------------------------|------------------------------------------------------------------------------------|---|--|--------------------------------------------------------------------------------|---------------------------------------------------------|-------------------|-------------------------------------------|---------|--|------------------------------------------------------------------|----------------|
|                        |                         | Створені мною Відредаговані мною<br><b>Nanka</b> budget:CONTRACT<br>10<br>Показати |   |  |                                                                                |                                                         |                   |                                           |         |  |                                                                  |                |
| Період: дата документа |                         |                                                                                    |   |  | Застосуват<br>$\vee$ 01.07.2023 $\vee$ - 31.10.2023<br>$\sim$<br>3a<br>$1 - 1$ |                                                         |                   |                                           |         |  |                                                                  |                |
|                        |                         |                                                                                    |   |  |                                                                                |                                                         |                   |                                           |         |  | Сервіс                                                           |                |
|                        | Список папок            |                                                                                    | × |  | $\Rightarrow$<br>上午                                                            | $" \blacksquare \blacksquare \blacksquare \blacksquare$ |                   | $\mathcal{P} = \mathcal{P} - \mathcal{P}$ |         |  | Податкові атрибути та журнали                                    |                |
|                        | Nº                      | Назва                                                                              |   |  |                                                                                |                                                         |                   |                                           |         |  | Зв'язані документи                                               |                |
| ס∥⊑                    |                         | Договори із специфікацією                                                          |   |  | $N°$ док.                                                                      | Внутр.<br>per. Nº                                       | Дата<br>укладання | Період дії                                |         |  | Створити юридичне зобов'язання (з контрагентом) (budget:JOBL:10) |                |
|                        | $\Box$ 10               | Договори з кредиторами                                                             |   |  |                                                                                |                                                         |                   | початок                                   | закінч  |  | Приєднати зовнішній документ (WD:1)                              |                |
|                        | 20                      | Договори (без контрагента)                                                         |   |  | 1333                                                                           | 00000005824                                             | 03.10.2023        | 03.10.2023 31.12.2                        |         |  | Додати                                                           | <b>INS</b>     |
|                        | $\vert$ 40              | Договори з дебіторами                                                              |   |  | 1358                                                                           | 0000000582                                              | 03.10.2023        | 03.10.2023                                | 31.12.2 |  | Скопіювати                                                       | $ALT + INS$    |
|                        |                         |                                                                                    |   |  | 1331                                                                           | 00000005826                                             | 03.10.2023        | 03.10.2023 31.12.2                        |         |  | Редагувати                                                       | F <sub>4</sub> |
|                        |                         |                                                                                    |   |  | 1340                                                                           | 00000005970                                             | 10.10.2023        | 06.10.2023                                | 31.12.2 |  | Переглянути                                                      | $SHIFT + F4$   |
|                        |                         |                                                                                    |   |  | 1360                                                                           | 00000006159                                             | 25.10.2023        | 25.10.2023 31.12.2                        |         |  | Видалити                                                         | <b>DEL</b>     |
|                        |                         |                                                                                    |   |  | 1289                                                                           | 000027                                                  | 02.08.2023        | 02.08.2023 31.12.2                        |         |  |                                                                  |                |

Мал. 4.1. Створення юридичного зобов'язання на основі договору

#### <span id="page-24-3"></span>*Спосіб № 2.* Створення нового документа

## *Первинні документи → Документи → Юридичні зобов'язання.*

У списку документів юридичних зобов'язань натисніть [Insert] або виконайте **ПКМ** *→ Додати*.

У вікні для додавання юридичного зобов'язання заповніть такі поля (див. малюнок [4.2\)](#page-25-1):

- Номер –змініть за потреби;
- Дата та час створення документа;
- Вид операції оберіть вид операції (коригування юридичного зобов'язання описано в п. [4.1.2](#page-25-0) цієї Інструкції);
- зазначте Установу, Банк, МФО та Розрахунковий рахунок;
- $\checkmark$  KEKB;
- Джерело фінансування;
- зазначте Контрагента, Банк, МФО та Розрахунковий рахунок;
- Адміністративний підрозділ;
- Сума.

ДЕБЕТ Плюс Будь завжди в плюсі!

За наявності, зазначте договір, на основі якого складено юридичне зобов'язання. За відсутності договору – встановіть відмітку в полі «Без договору». При виборі договору в поле сум юридичного зобов'язання автоматично підтягується сума договору.

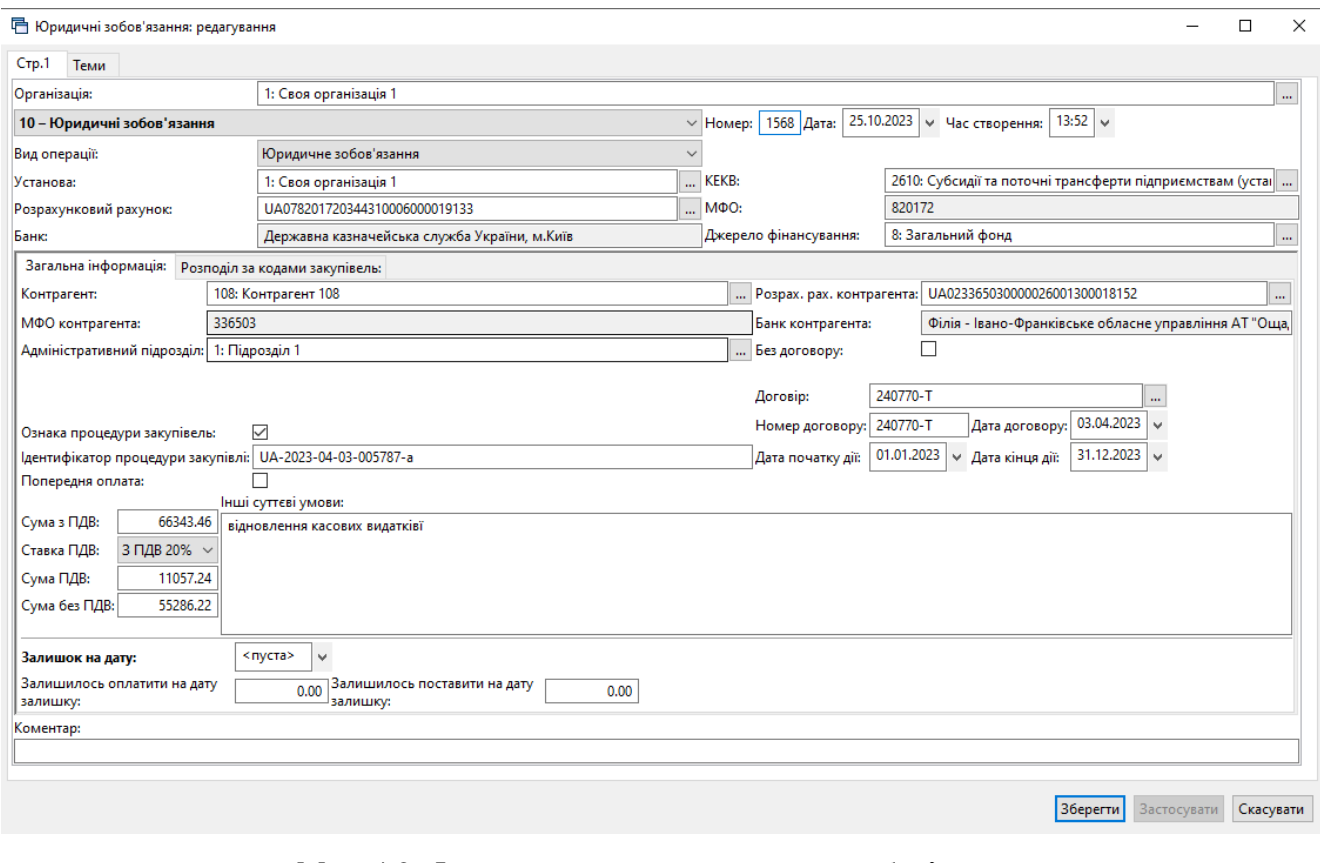

Мал. 4.2. Форма додавання юридичного зобов'язання

## *ЗВЕРНІТЬ УВАГУ!*

## <span id="page-25-1"></span>*Для юридичних зобов'язань передбачений контроль сум. У разі перевищення сум юридичних зобов'язань, над сумою договору з'явиться відповідне попередження.*

За потреби створити юридичні зобов'язання майбутнім періодом (дата юридичних зобов'язань більша, ніж поточна дата), при відкритті списку юридичних зобов'язань зазначте кінцеву дату перегляду майбутнього періоду (тобто кінцева дата перегляду дорівнює даті створення юридичних зобов'язань).

## 4.1.2. Зміни до юридичних зобов'язань (коригування)

<span id="page-25-0"></span>Для зміни до юридичного зобов'язання створіть документ з видом операції «Юридичне зобов'язання (коригування)», в якому заповніть поля (див. малюнок [4.3\)](#page-26-1):

- Номер –змініть за потреби;
- Дата та час створення;
- Документ, що коригується оберіть зі списку документів первинне юридичне зобов'язання;
- Сума коригування.

При виборі документа, що коригується, програма запропонує автоматично оновити дані згідно первинного юридичного зобов'язання. Натисніть «Так».

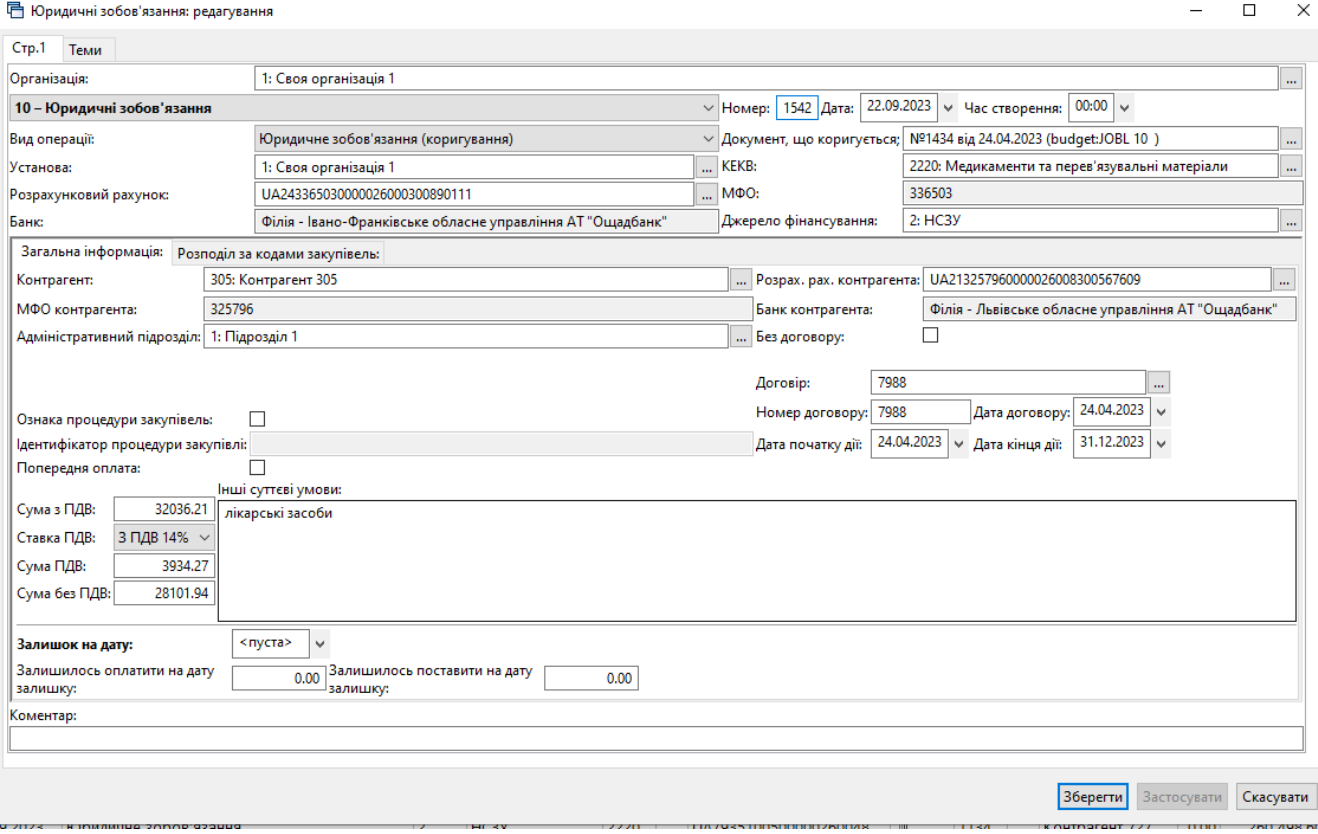

Мал. 4.3. Форма введення коригуючого зобов'язання

## <span id="page-26-1"></span><span id="page-26-0"></span>4.1.3. Реєстр юридичних зобов'язань

Реєстри юридичних зобов'язань можна створити двома способами:

*Спосіб № 1.* Створення на підставі юридичних зобов'язань.

У списку документів «Юридичні зобов'язання» відмітьте потрібні документи, виконайте **ПКМ** *→ Сформувати реєстр юридичних зобов'язань* (див. малюнок [4.4\)](#page-26-2):

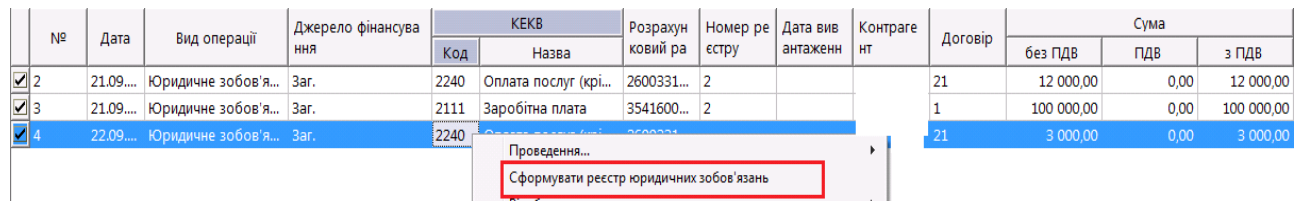

<span id="page-26-2"></span>Мал. 4.4. Створення реєстру юридичних зобов'язань через контекстний пункт меню

*Спосіб № 2.* Створення нового документа.

Підсистема «Облік фінансування».

*Первинні документи → Документи → Реєстр юридичних зобов'язань.*

Для створення нового реєстру юридичних зобов'язань, натисніть [Insert] або виконайте **ПКМ** → *Додати*.

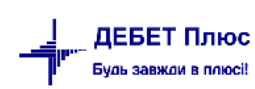

У вікні для додавання заповніть такі поля (див. малюнок [4.5\)](#page-27-0):

- $\checkmark$  Номер реєстру змініть за потреби;
- Дата та час створення документа;
- Зазначте Установу, Банк, МФО, розрахунковий рахунок;
- Джерело фінансування.

Табличну частину заповніть переліком юридичних зобов'язань → **ПКМ** → *Додати*, обираючи їх за відповідним посиланням зі списку юридичних зобов'язань (див. малюнок [4.5\)](#page-27-0). Підсумкова сума за реєстром заповниться автоматично.

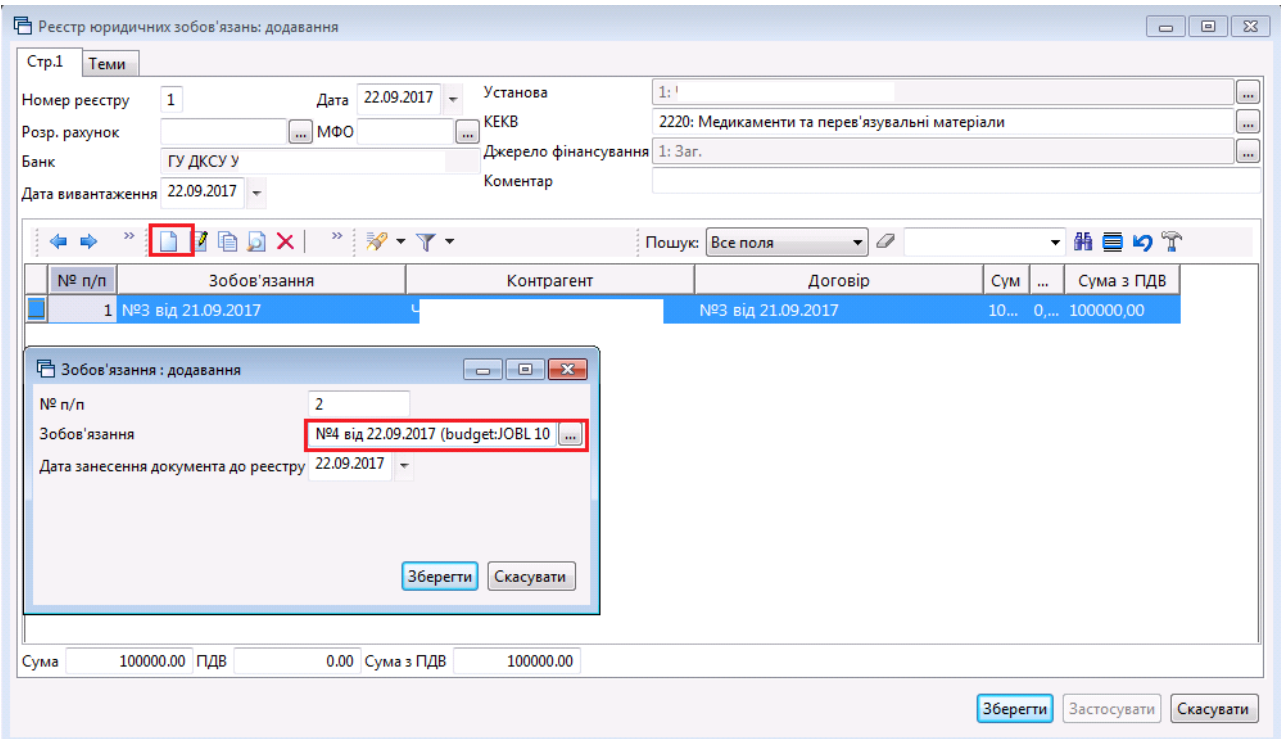

Мал. 4.5. Приклад заповнення табличної частини реєстру юридичних зобов'язань

<span id="page-27-0"></span>Для створення **транспортного файлу** реєстру юридичних зобов'язань, відмітьте в списку потрібний реєстр, виконайте **ПКМ** *→ Створити транспортний файл реєстру юридичних зобов'язань* (див. малюнок [4.6\)](#page-27-1).

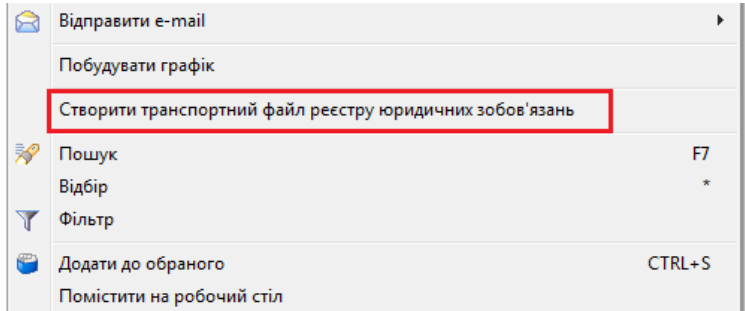

<span id="page-27-1"></span>Мал. 4.6. Створення транспортного файлу реєстру юридичних зобов'язань

Для друку реєстру юридичних зобов'язань відмітьте в списку реєстр, виконайте **ПКМ** *→ Друк екземпляра документа.* Друкована форма документа зображена на малюнку [4.7.](#page-28-0)

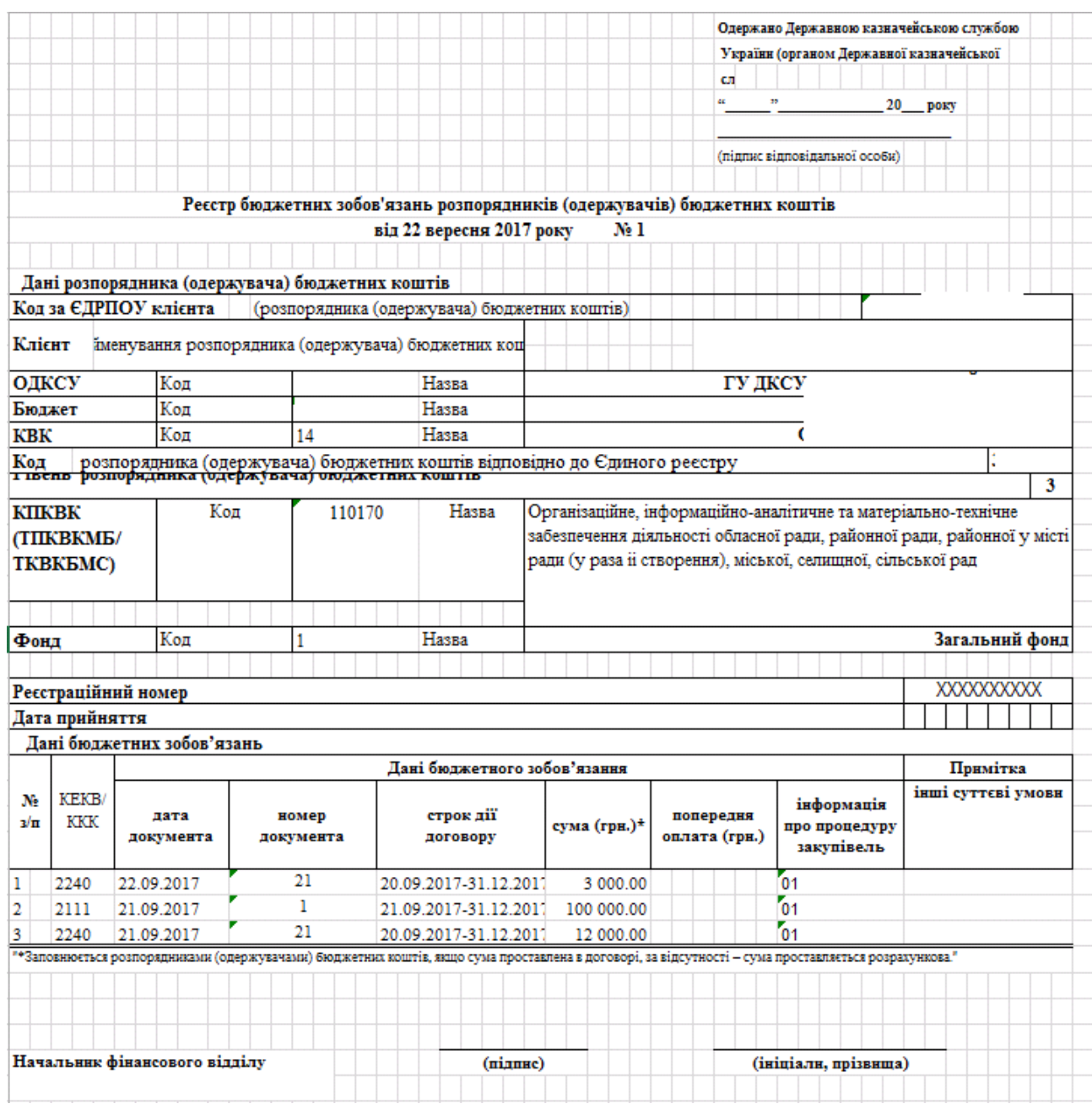

<span id="page-28-0"></span>Мал. 4.7. Приклад друкованої форми реєстру юридичних зобов'язань

## <span id="page-29-0"></span>**4.2. ФІНАНСОВІ ЗОБОВ'ЯЗАННЯ**

#### <span id="page-29-1"></span>4.2.1. Створення фінансового зобов'язання

Фінансове зобов'язання можна створити двома способами:

*Спосіб № 1.* Створити на підставі документа «Прибуткування ТМЦ» або «Прибуткування послуг».

Підсистема «Управління торгівлею та ТМЦ».

У списку документів прибуткування оберіть потрібний документ та виконайте **ПКМ** *→ Створити фінансове зобов'язання.* Приклад створення фінансового зобов'язання через контекстний пункт меню в списку документів на прибуткування ТМЦ (послуг) зображено на малюнку [4.8.](#page-29-2)

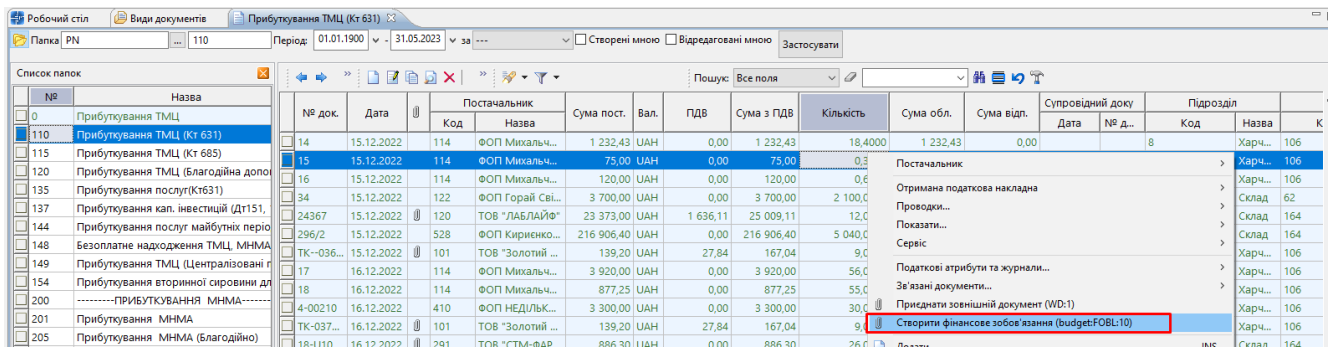

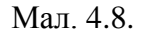

<span id="page-29-2"></span>На екрані з'явиться вікно для додавання фінансового зобов'язання, частково заповнене даними з документа-підстави. Заповніть поля:

- $\checkmark$  Номер змініть за потреби;
- Дата та час створення документа;
- Зазначте Установа, МФО, Банк, Розрахунковий рахунок;
- Юридичне зобов'язання при виборі юридичного зобов'язання, програма запропонує автоматично оновити дані згідно обраного юридичного зобов'язання;
- Вид операції оберіть вид операції (коригування фінансового зобов'язання аналогічно п.3.3.2. цієї Інструкції);
- Джерело фінансування;
- Сума.

## *ЗВЕРНІТЬ УВАГУ!*

*Для документа «Прибуткування ТМЦ» доступна функція експортування файла до E-data.*

*Спосіб № 2.* Створення нового документа.

Підсистема «Облік фінансування»

*Первинні документи → Документи → Фінансові зобов'язання.*

У списку документів фінансових зобов'язань натисніть [Insert] або виконайте **ПКМ** *→ Додати*.

У вікні для додавання фінансового зобов'язання заповніть поля (див. малюнок [4.9\)](#page-30-0):

- $\checkmark$  Номер змініть за потреби;
- Дата та Час документа;
- Документ розрахунку при виборі документа № та Дата документа постачальника заповнюється автоматично;
- Юридичне зобов'язання при виборі юридичного зобов'язання, програма запропонує автоматично оновити дані відповідно до обраного юридичного зобов'язання;
- Вид операції оберіть вид операції (коригування фінансового зобов'язання аналогічно п.3.3.2 цієї Інструкції);
- зазначте Установу, Банк, МФО та Розрахунковий рахунок;

 $\checkmark$  KEKB;

- Джерело фінансування;
- зазначте Контрагента, Банк, МФО та Розрахунковий рахунок;
- Адміністративний підрозділ;
- Сума.

 $\mathbb{L}$ 

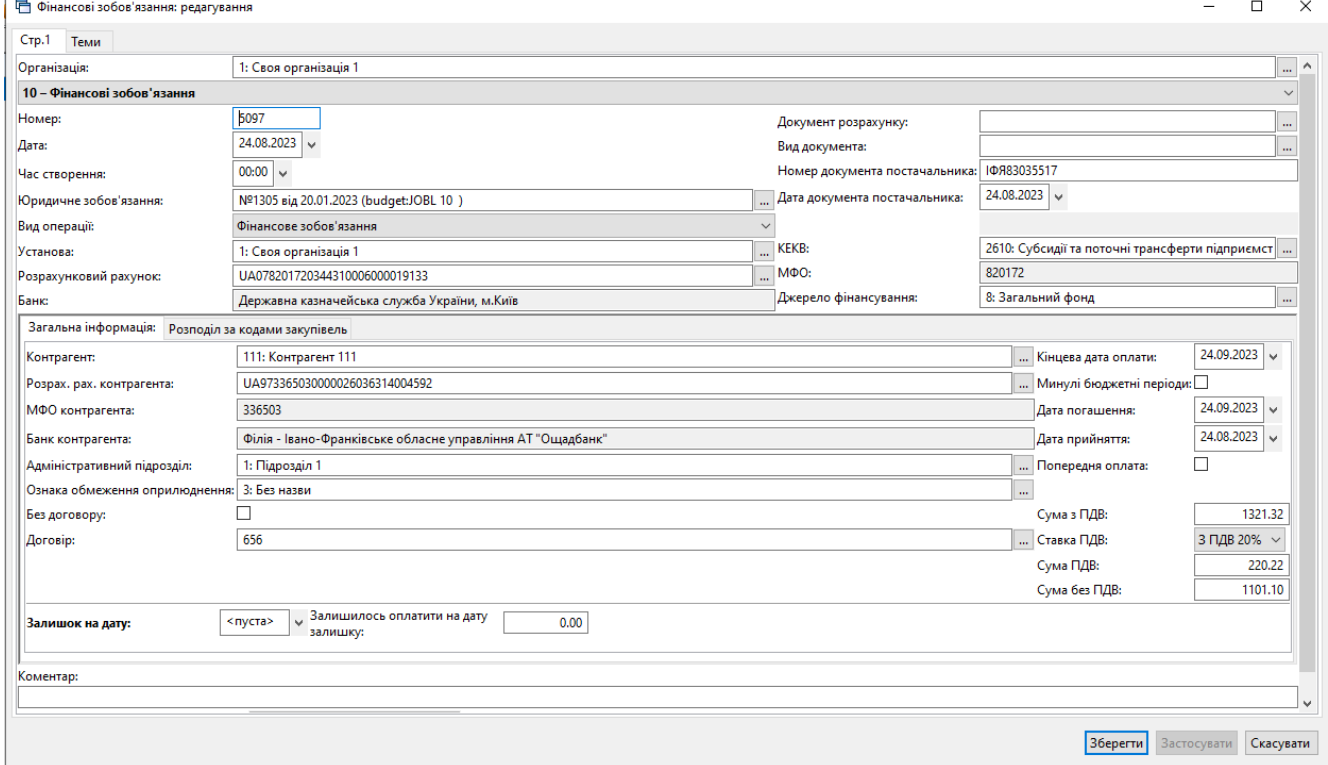

<span id="page-30-0"></span>Мал. 4.9. Приклад додавання фінансового зобов'язання

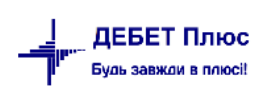

## *ЗВЕРНІТЬ УВАГУ!*

*Зміни до фінансових зобов'язань вносяться аналогічно змінам до юридичних зобов'язань (див. п. [4.1.2\)](#page-25-0).*

## <span id="page-31-0"></span>4.2.2.Реєстр фінансових зобов'язань

Реєстри фінансових зобов'язань можна створити двома способами:

*Спосіб № 1.* Створення на підставі фінансових зобов'язань.

У списку документів «Фінансові зобов'язання» відмітьте потрібні документи → **ПКМ** *→ Сформувати реєстр фінансових зобов'язань* (див. малюнок [4.10\)](#page-31-1).

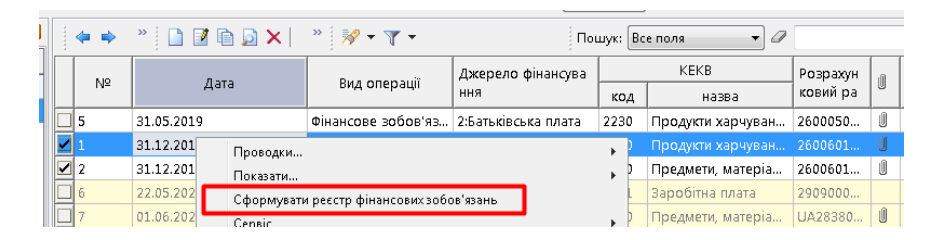

Мал. 4.10.

<span id="page-31-1"></span>*Спосіб № 2.* Створення нового документа.

Підсистема «Облік фінансування»

*Первинні документи → Документи → Реєстр фінансових зобов'язань.*

Для створення нового реєстру фінансових зобов'язань натисніть [Insert] або виконайте  $\Pi$ **KM**  $\rightarrow$  *Додати*.

У вікні для додавання заповніть поля:

- $\checkmark$  Номер реєстру змініть за потреби;
- Дата та час створення документа;
- Зазначте Установу, Банк, МФО та Розрахунковий рахунок;
- Джерело фінансування;
- Дата вивантаження.

Табличну частину заповніть переліком фінансових зобов'язань → **ПКМ** → *Додати*, обираючи їх за відповідним посиланням зі списку фінансових зобов'язань (див. малюнок [4.11\)](#page-32-0). Підсумкова сума реєстру заповниться автоматично.

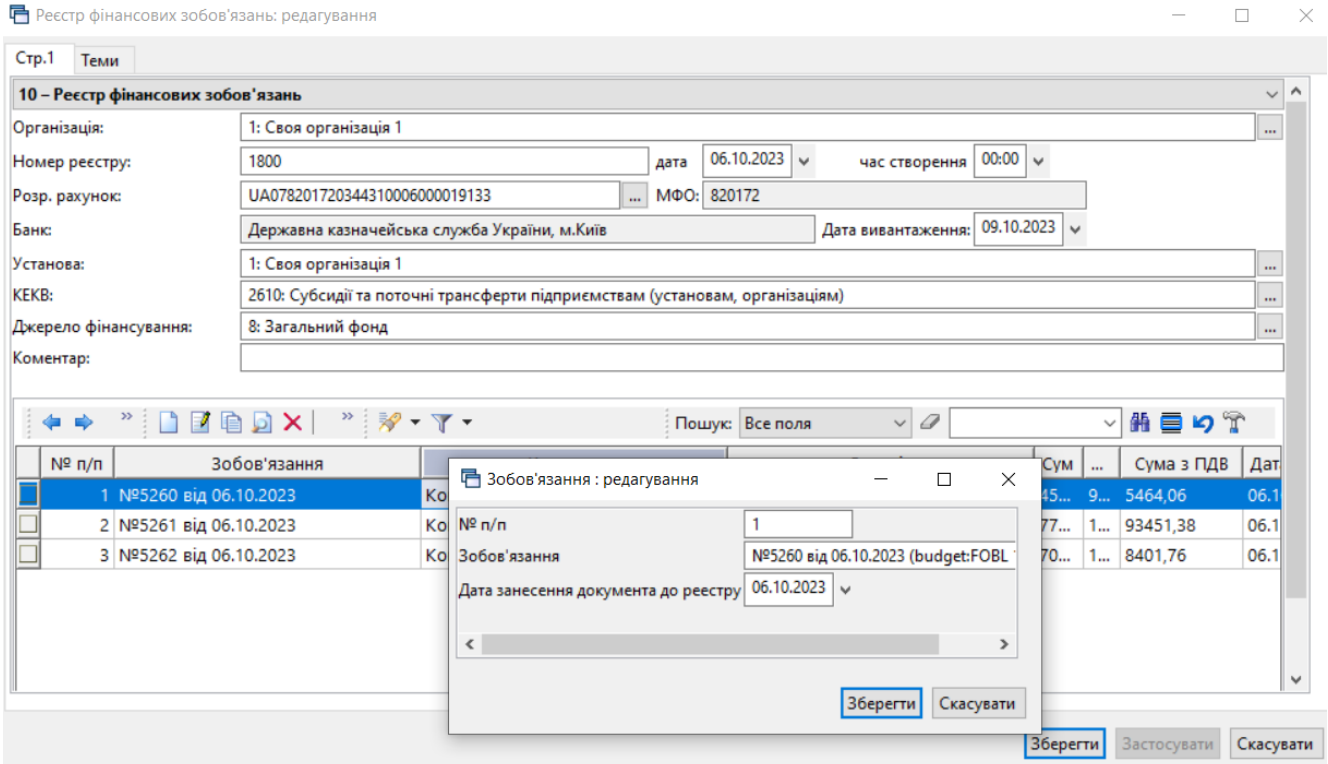

Мал. 4.11. Приклад заповнення табличної частини реєстру фінансових зобов'язань

<span id="page-32-0"></span>Для друку реєстру фінансових зобов'язань, відмітьте в списку реєстр, виконайте **ПКМ** *→ Друк екземпляра документа*. Приклад для друку реєстру фінансових зобов'язань зображений на малюнку [4.12.](#page-33-0)

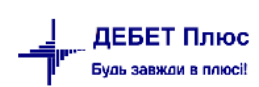

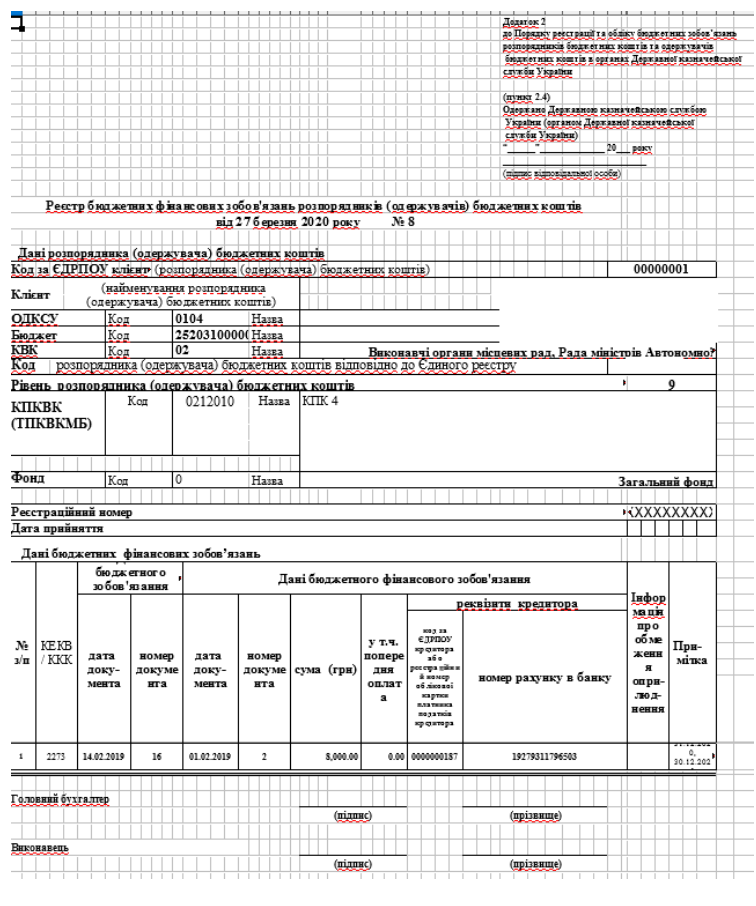

Мал. 4.12

*ЗВЕРНІТЬ УВАГУ!*

<span id="page-33-0"></span>*Для різних джерел фінансування створюються різні реєстри фінансових зобов'язань.*

Для створення **транспортного файлу** реєстру фінансових зобов'язань, відмітьте в списку потрібний реєстр, виконайте **ПКМ** *→ Створити транспортний файл реєстру фінансових зобов'язань* (див. малюнок [4.13\)](#page-33-1).

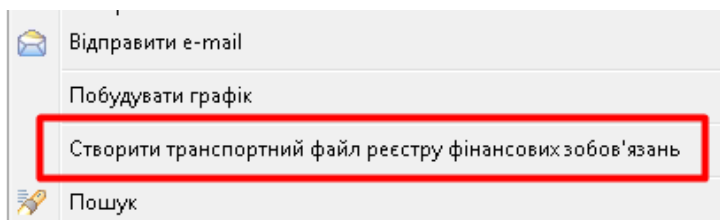

Мал. 4.13. Створення транспортного файлу реєстру юридичних зобов'язань

<span id="page-33-1"></span>За шляхом, що зазначений у налаштуваннях параметрів системи (див. п. [2](#page-5-0) цієї Інструкції), буде створено транспортний файл реєстру фінансових зобов'язань.

## <span id="page-34-0"></span>**4.3. ПЛАТІЖНІ ІНСТРУКЦІЇ**

### 4.3.1. Створення платіжної інструкції

<span id="page-34-1"></span>Перед створенням вихідної платіжної інструкції, зверніть увагу на наявність відмітки «Показувати поля для бюджетних організацій» у параметрах папки документа (див. малюнок [4.14\)](#page-34-2).

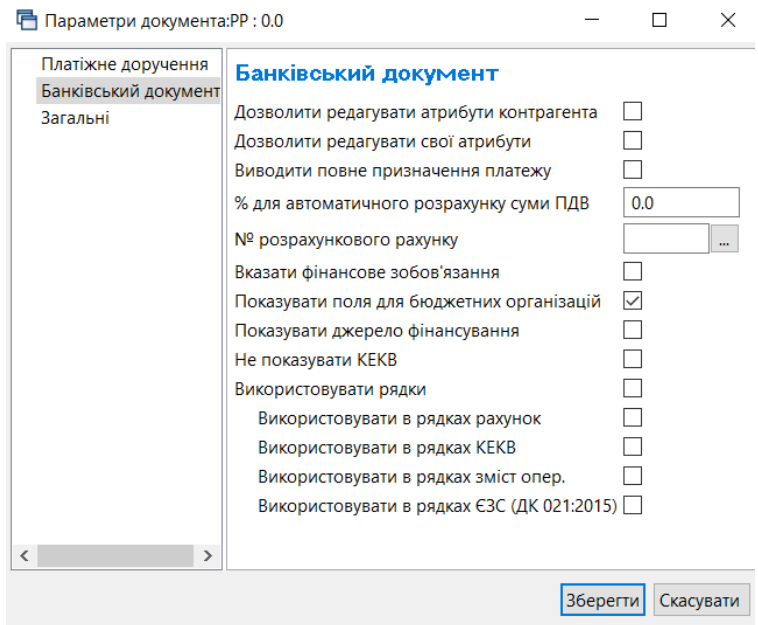

Мал. 4.14.

<span id="page-34-2"></span>Платіжну інструкцію можливо створити двома способами:

*Спосіб № 1.* На підставі фінансового зобов'язання.

У списку документів «Фінансові зобов'язання» відмітьте потрібний документ, виконайте **ПКМ** *→ Створити платіжну інструкцію* (див. малюнок [4.15\)](#page-34-3).

| Первинні документи |                                                                                                    |      | Документи                                                 | Звіти Баланс Журнали Довідники              |      | Валюта Сервіс Налаштування |  |          | Довідка              |                    |                                        |           |             |               |
|--------------------|----------------------------------------------------------------------------------------------------|------|-----------------------------------------------------------|---------------------------------------------|------|----------------------------|--|----------|----------------------|--------------------|----------------------------------------|-----------|-------------|---------------|
|                    | 373 皿~暑~睡!<br>$O$ $V$ $E$ $O$<br>11. Зведення бухгалтерського балансу V<br>红<br>$+ 0 - 8$ $H$<br>: Пошук команди<br>- 宋<br>$\bullet$ 3 $\bullet$<br>$\overline{\phantom{a}}$ |      |                                                           |                                             |      |                            |  |          |                      |                    |                                        |           |             |               |
|                    | <b>В</b> Робочий стіл<br>Види документів<br><b>Фінансові зобов'язання</b> Ж                                                                                                  |      |                                                           |                                             |      |                            |  |          |                      |                    |                                        |           |             |               |
|                    | 01.01.1900<br>31.05.2023<br>v □ Створені мною □ Відредаговані мною<br>$\frac{1}{2}$ 10<br><b>Tanka</b> budget:FOBL<br>Період:<br>$\vee$ -<br>$4 3a - -$<br>Застосувати       |      |                                                           |                                             |      |                            |  |          |                      |                    |                                        |           |             |               |
| $\leftarrow$       | $\Rightarrow$                                                                                                    |      | $\overline{\phantom{a}}$ in Fig. $\overline{\phantom{a}}$ | $"$ $\sqrt{}$ $\sqrt{}$ $\sqrt{}$ $\sqrt{}$ |      | Пошук: Все поля            |  |          | $\checkmark$         | $\mathcal{Q}$      | $\vee$                                 | 翡目りす      |             |               |
|                    | N <sup>2</sup>                                                                                                    |      |                                                           | Джерело фінансува                           |      | <b>KEKB</b><br>Розрахун    |  |          | $[\hat{\mathbb{I}}]$ | Номер ре           | Дата вив                               | Контраге  | Сума попере |               |
|                    |                                                                                                    | Дата | Вид операції                                              | ння                                         | код  | назва                      |  | ковий ра |                      | єстру              | антаженн                               | <b>HT</b> | дньої оплат | без           |
| ∃ו⊡                |                                                                                                    |      | 24.11 Фінансове зобов'яз Платні послуги                   |                                             | 9999 | Нульовий                   |  | UA80311  |                      |                    |                                        | Tertopa   | 0.00        |               |
|                    |                                                                                                    |      |                                                           |                                             |      |                            |  |          |                      | Проводки           |                                        |           |             |               |
|                    |                                                                                                    |      |                                                           |                                             |      |                            |  |          | Показати             |                    |                                        |           |             |               |
|                    |                                                                                                    |      |                                                           |                                             |      |                            |  |          | Сервіс               |                    |                                        |           |             | $\mathcal{P}$ |
|                    |                                                                                                    |      |                                                           |                                             |      |                            |  |          |                      |                    | Податкові атрибути та журнали          |           |             |               |
|                    |                                                                                                    |      |                                                           |                                             |      |                            |  |          |                      | Зв'язані документи |                                        |           |             |               |
|                    |                                                                                                    |      |                                                           |                                             |      |                            |  |          |                      |                    | Приєднати зовнішній документ (WD:1)    |           |             |               |
|                    |                                                                                                    |      |                                                           |                                             |      |                            |  |          |                      |                    | Створити платіжну інструкцію (РР:2000) |           |             |               |
|                    |                                                                                                    |      |                                                           |                                             |      |                            |  |          |                      |                    |                                        |           |             |               |

Мал. 4.15.

<span id="page-34-3"></span>На екрані з'явиться вікно додавання платіжної інструкції. Програма запропонує автоматично оновити дані згідно фінансового зобов'язання-підстави (див. малюнок [4.16\)](#page-35-0).

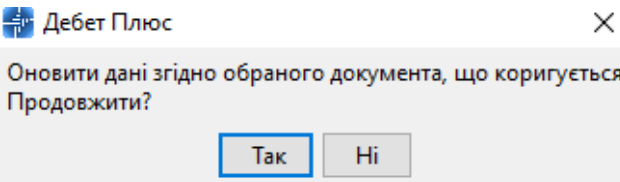

Мал. 4.16. Приклад повідомлення системи

<span id="page-35-0"></span>Приклад сформованої платіжної інструкції зображено на малюнку [4.18.](#page-36-1)

При формуванні платіжних інструкцій на підставі зобов'язань, є можливість вказати номер папки документів (за замовчуванням обирається 2000 папка) (див. малюнок [4.17\)](#page-35-1).

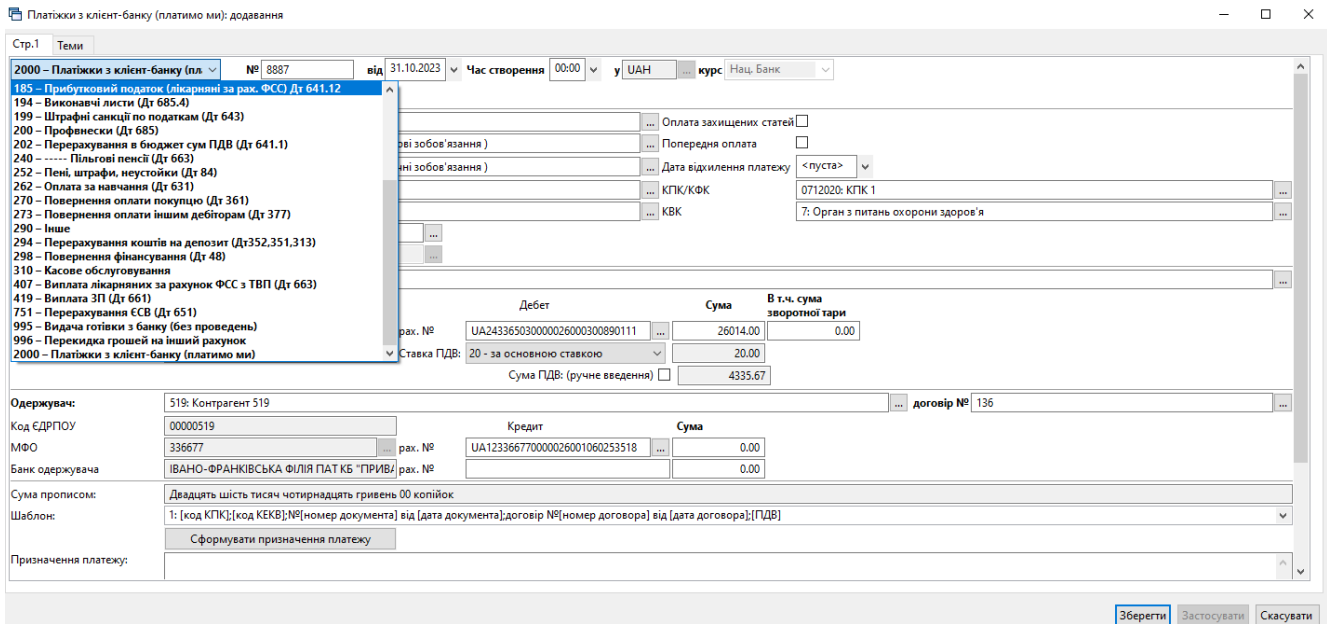

<span id="page-35-1"></span>Мал. 4.17. Приклад вибору папки платіжної інструкції

*Спосіб № 2.* Створення нового документа.

Підсистема «Облік банківських операцій»

*Первинні документи → Документи → Платіжна інструкція вихідна.*

У списку документів вихідних платіжних інструкцій натисніть [Insert] або виконайте  $\Pi$ **KM**  $\rightarrow$  *Додати*.

Заповніть такі поля (див. малюнок [4.18\)](#page-36-1):

- $\checkmark$  Номер змініть за потреби;
- $\checkmark$  Від зазначте дату та час документа;
- оберіть Фінансове зобов'язання.

Решта полів заповниться автоматично на підставі даних фінансового зобов'язання.

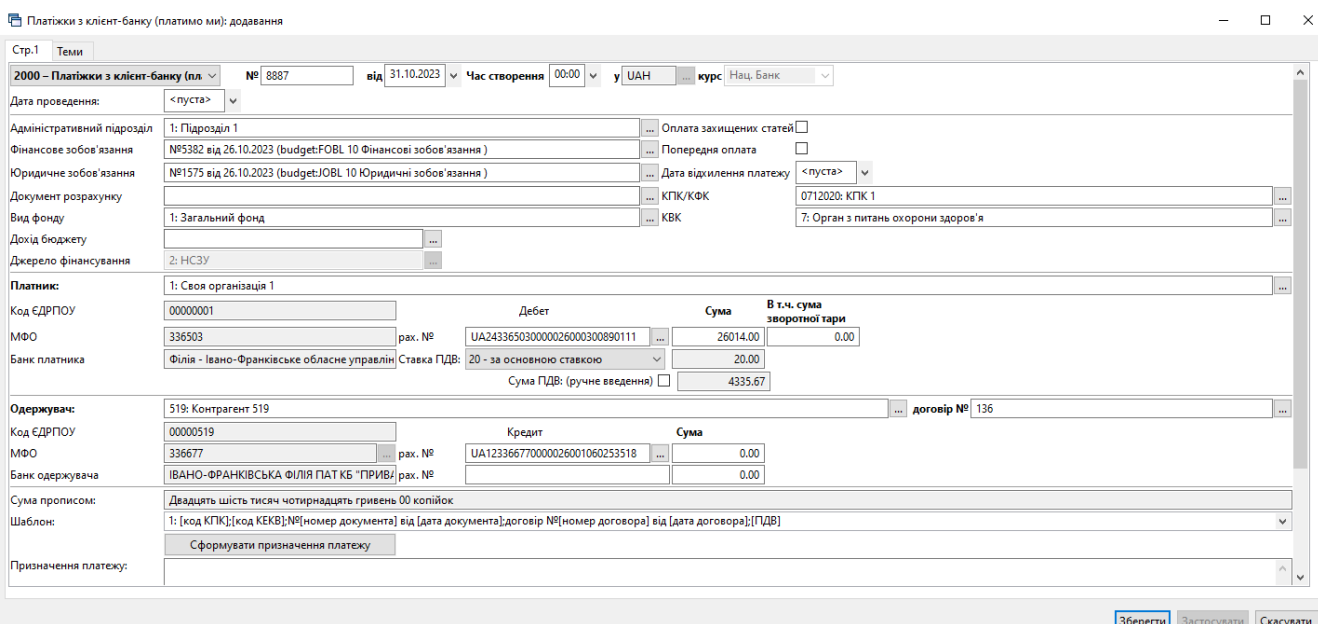

<span id="page-36-1"></span>Мал. 4.18. Приклад додавання платіжної інструкції на основі даних фінансового зобов'язання

## *ЗВЕРНІТЬ УВАГУ!*

*Поле «Призначення платежу» можна заповнити шляхом вибору відповідного шаблону зі списку, після чого натиснути кнопку «Сформувати призначення платежу».*

Для друку платіжних інструкцій, відмітьте в списку потрібні документи, виконайте **ПКМ** *→ Друк екземпляра документа*.

#### <span id="page-36-0"></span>4.3.2.Реєстр платіжних інструкцій

Реєстр платіжних інструкцій можна створити двома способами:

*Спосіб № 1.* Створення на підставі платіжних інструкцій

У списку документів «Платіжні інструкції вихідні» відмітьте потрібні документи, виконайте **ПКМ** *→ Сформувати реєстр платіжних інструкцій* (див. малюнок [4.19\)](#page-36-2):

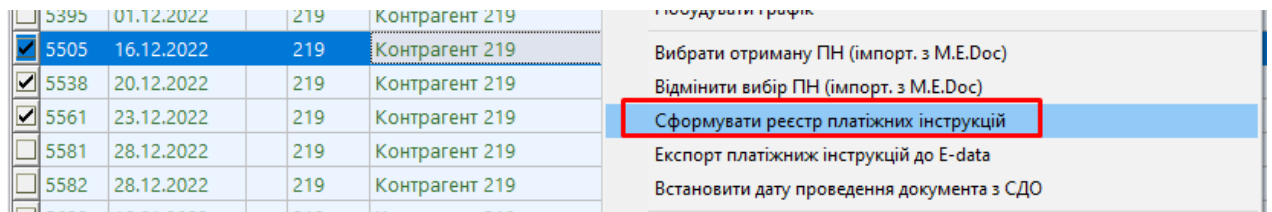

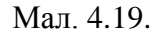

<span id="page-36-2"></span>*Спосіб № 2.* Створення нового документа.

Підсистема «Облік банківських операцій».

*Первинні документи → Документи → Реєстр платіжних інструкцій*.

У вікні додавання реєстру платіжних інструкцій, заповніть обов'язкові поля (див. малюнок [4.20\)](#page-37-0):

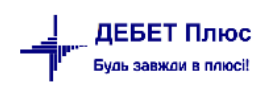

- $\checkmark$  Номер реєстру змініть за потреби;
- Дата та час створення документа;
- Установа, Банк, МФО та Розрахунковий рахунок;
- Джерело фінансування;
- Дата вивантаження.

Табличну частину заповніть переліком платіжних інструкцій → **ПКМ** → *Додати*, обираючи їх за відповідним посиланням зі списку платіжних інструкцій. Підсумкова сума реєстру заповниться автоматично.

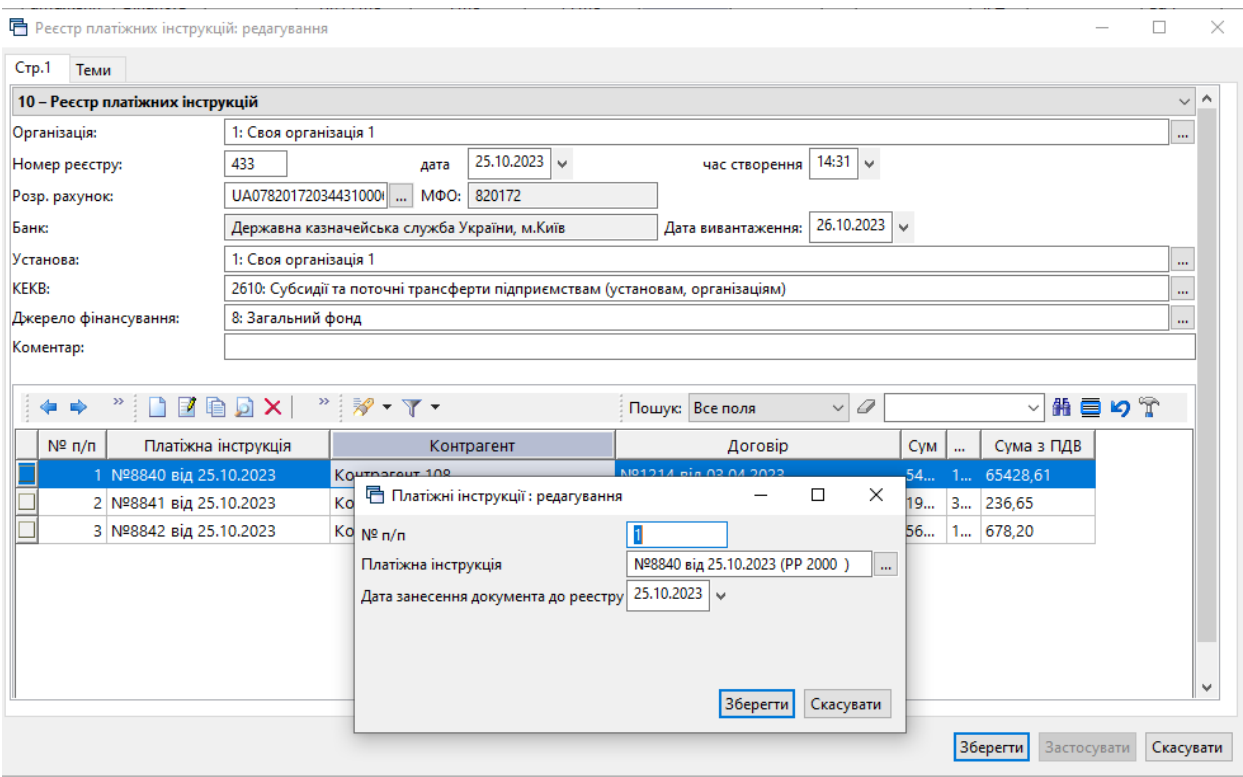

Мал. 4.20. Приклад створення реєстру платіжних інструкцій

<span id="page-37-0"></span>Для друку реєстру платіжних інструкцій відмітьте в списку потрібний реєстр, виконайте **ПКМ** *→ Друк екземпляра документа.*

Для створення **транспортного файлу** реєстру платіжних інструкцій відмітьте в списку потрібний реєстр, виконайте **ПКМ** *→ Створити транспортний файл реєстру платіжних інструкцій*.

## <span id="page-38-0"></span>**5. ФОРМУВАННЯ ЗВІТНОСТІ**

## Підсистема «**Облік фінансування**».

Налаштуйте папки для експорту документів у сторонні програми (виконується одноразово).

*Налаштування → Параметри системи → Бюджет → Обмін інформацією →* вкажіть потрібні папки (див. малюнок [5.1\)](#page-38-1).

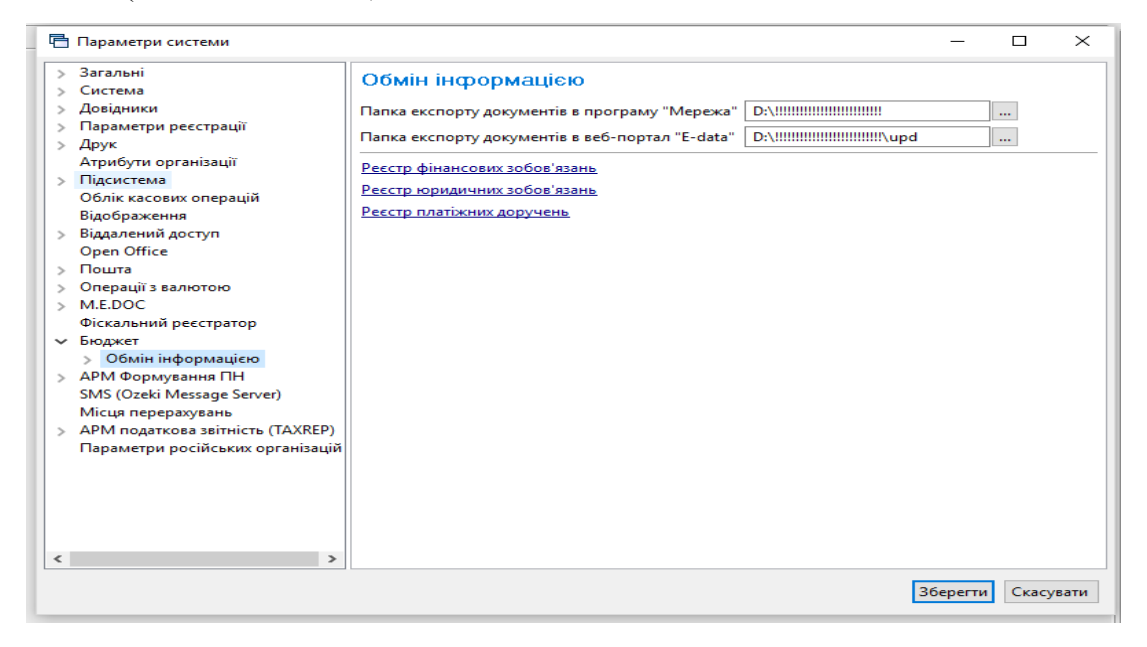

Мал. 5.1. Приклад параметрів експорту документів з модуля «Бюджет»

<span id="page-38-1"></span>Для регулювання створення кошторису або розрахунків до кошторису помісячними сумами чи річними, необхідно звернути увагу на довідник № 6 «Вид фонду» (Довідники *→* Довідники аналітики). На конкретному виді фонду, наприклад, «1. Загальний фонд», натисніть **ПКМ** *→ Редагувати* та в полі «Планування по місяцях» встановіть або зніміть позначку.

У довіднику № 1 «Свої організації» вкажіть дані, виділені на малюнку 2.2 (виконується одноразово).

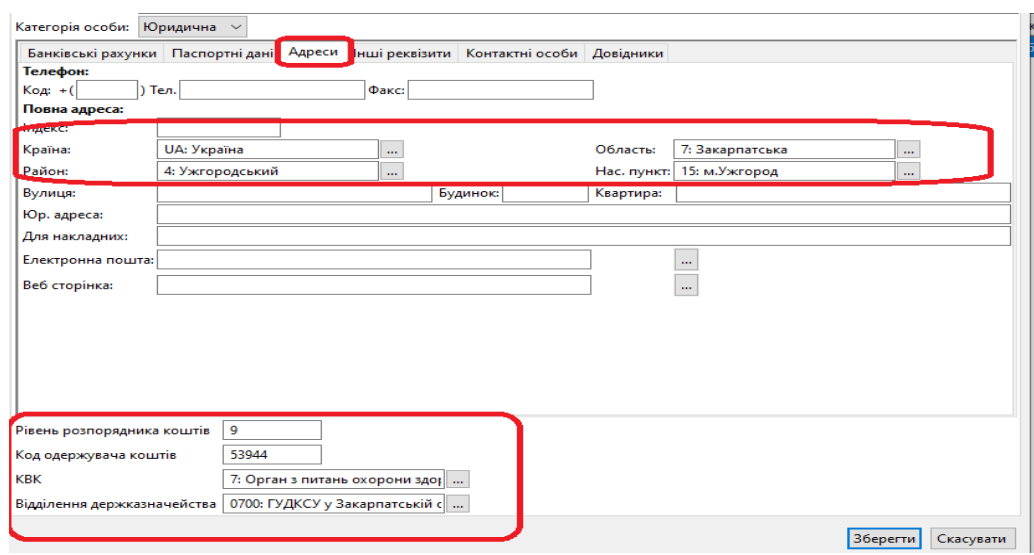

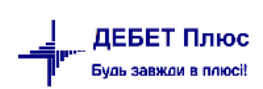

## <span id="page-39-0"></span>**5.1. РОЗРАХУНКИ ДО КОШТОРИСІВ**

Розрахунки до кошторисів слід починати з документа «Розрахунки до кошторису (видатки)»

*Первинні документи → Документи → Фінансовий план → Розрахунки до кошторису (видатки)*

Для створення нового документа виконайте **ПКМ** → *Додати*. У вікні для додавання документа заповніть поля (див. малюнок [5.3\)](#page-40-1):

- $\checkmark$  Номер змініть за потреби;
- Дата та час створення документа;
- Установа;
- Вид фонду;
- Відомча класифікація;
- Дохід бюджету зазначте, якщо використовується;
- Фінансування бюджету зазначте, якщо використовується;
- Підрозділ зазначте, якщо установа має підрозділи;
- Бюджет;
- $\checkmark$  KIIK;

*Наприклад, для ЦПМСД: Установа — ЦПМСД, КПК — 0212111 «Первинна допомога населенню», підрозділ у цьому випадку заповнювати не потрібно.*

 КЕКВ – для розподілу, яке призначене для групування кодів економічної класифікації видатків (наприклад, якщо КЕКВ 2111, 2120, 2230 і т. д. необхідно згрупувати за КЕКВ 2282).

У табличній частині (**ПКМ** → *Додавання*) оберіть відповідний Код економічної класифікації видатків бюджету, є можливість вносити розрахунки як у розрізі складових кодів економічної класифікації видатків бюджету, наприклад, КЕКВ 2210 «Предмети, матеріали, обладнання та інвентар» має складові КЕКВ 2210.10 «канцелярські матеріали, спортінвентар, аптечка», 2210.10.02 «передплата на періодичні, довідкові, інформаційні видання, придбання та виготовлення підручників та книг (крім бібліотечних фондів і т.д.)», так і в більш деталізованій формі — створення розрахунків по номенклатурі або згідно єдиного закупівельного словника.

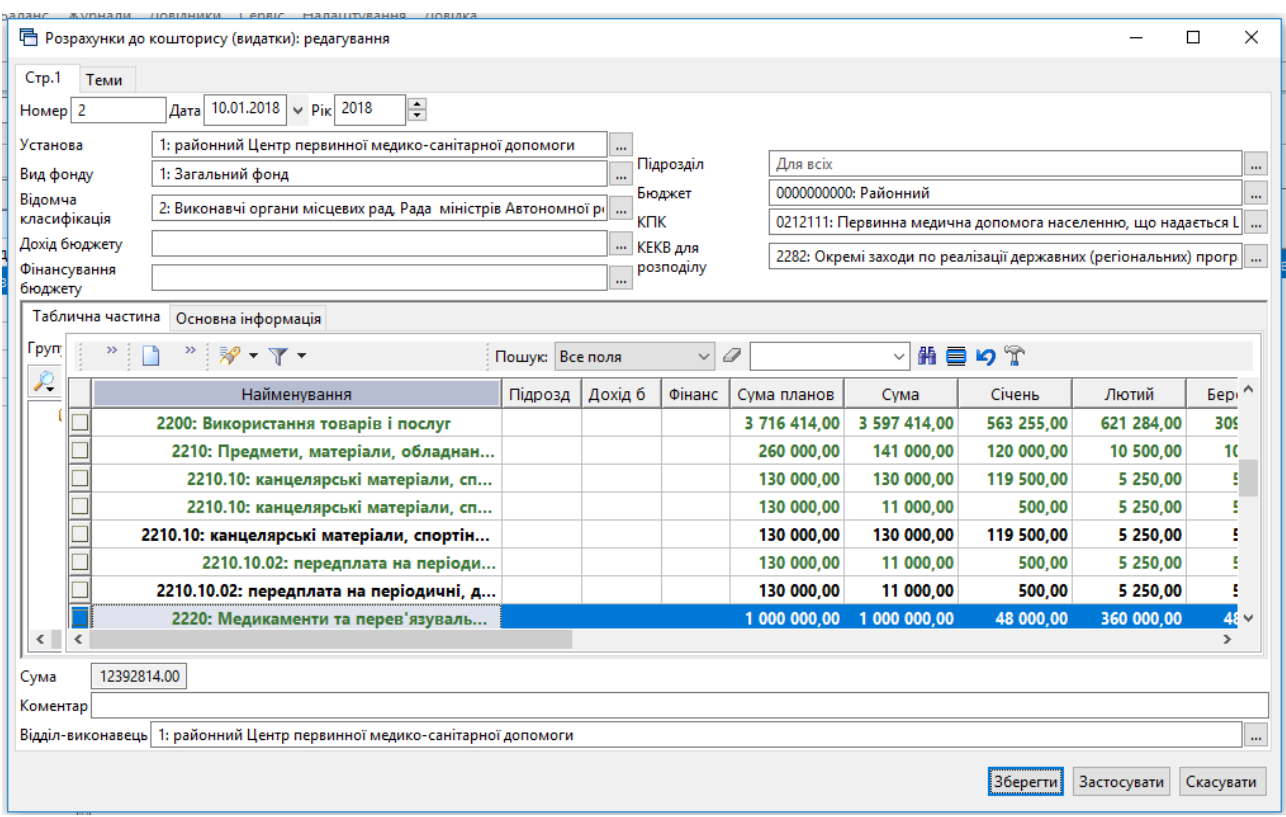

Мал. 5.3. Приклад табличної частини розрахунків до кошторису

<span id="page-40-1"></span>На кожний вид фонду з довідника № 6 «Вид фонду» створіть окремий документ «Розрахунки до кошторису (видатки)». Тобто, якщо є потреба зазначати розрахунки по загальному та спеціальному фондах, потрібно робити це двома різними документами.

Після зазначення всіх даних та затвердження контрольної суми розрахунки до кошторисів можна роздрукувати або скопіювати до теки «Планування видатків» з подальшою можливістю роздрукувати кошториси.

## <span id="page-40-0"></span>**5.2. КОШТОРИСИ**

Якщо створені розрахунки до кошторису і вони відповідають сумам доведеним у лімітній довідці, потрібно скопіювати цей документ і вставити у документ «Фінансовий план», програма самостійно згорне розрахунки для кошторисів у розрізі КЕКВ.

Якщо ж немає потреби створювати розрахунки до кошторису, то створення Кошторису починається з документа «**Фінансовий план»**.

#### *Первинні документи → Документи → Фінансовий план → Планування видатків*

Для створення нового документа оберіть пункт контекстного меню «Додати». На екрані з'явиться вікно для додавання документа, у якому заповніть поля (див. малюнок [5.4\)](#page-41-0):

- «Установа»;
- «Вид фонду»;
- «Відомча класифікація»;

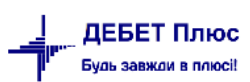

- «Дохід бюджету» (якщо використовується);
- «Фінансування бюджету» (якщо використовується);
- «Підрозділ» (якщо установа має підрозділи).
- «Бюджет»;
- «КПК»;
- «КЕКВ» для розподілу, яке призначене для групування кодів економічної класифікації видатків (наприклад, якщо КЕКВ 2111, 2120, 2230 і т. д. необхідно згрупувати за КЕКВ 2282).

У табличній частині (пункт контекстного меню «Додати») виберіть КЕКВ і відповідно зазначте помісячні або річні суми (для спеціального фонду). Заповніть документ. Приклад документа планування видатків зображено на малюнку [5.4.](#page-41-0)

| Crp.1<br>Теми                                             |                               |                          |                                                                           |                 |                 |                            |                                                                             |              |            |            |                                                                                                |
|-----------------------------------------------------------|-------------------------------|--------------------------|---------------------------------------------------------------------------|-----------------|-----------------|----------------------------|-----------------------------------------------------------------------------|--------------|------------|------------|------------------------------------------------------------------------------------------------|
| 400 - Планування видатків                                 |                               |                          |                                                                           |                 |                 |                            |                                                                             |              |            |            | $\checkmark$                                                                                   |
| Організація:                                              | 1: Своя організація 1         |                          |                                                                           |                 |                 |                            |                                                                             |              |            |            | $\cdots$                                                                                       |
| Номер                                                     |                               |                          | Дата 06.02.2023 $\vert \vee \vert$ час створення 00:00 $\vert \vee \vert$ |                 | $Pi$ 2023       | $\div$                     |                                                                             |              |            |            |                                                                                                |
|                                                           |                               |                          |                                                                           |                 |                 | Підрозділ                  | Для всіх                                                                    |              |            |            | $\cdots$                                                                                       |
| Установа                                                  | 1: Своя організація 1         |                          |                                                                           |                 | <b>Бюджет</b>   |                            | 0910000000: Бюджет Івано-Франківської області                               |              |            |            | $\cdots$                                                                                       |
| Вид фонду                                                 | 1: Загальний фонд             |                          |                                                                           |                 | кпк             |                            | 0712020: KNK 1                                                              |              |            |            | $\ddot{\phantom{1}}$                                                                           |
| Відомча класифікація   7: Орган з питань охорони здоров'я |                               |                          |                                                                           |                 |                 | Фінансування               |                                                                             |              |            |            |                                                                                                |
| Дохід бюджету                                             |                               |                          |                                                                           |                 | ш               | бюджету<br><b>КЕКВ для</b> |                                                                             |              |            |            | $\cdots$                                                                                       |
|                                                           |                               |                          |                                                                           |                 |                 | розподілу                  | 2610: Субсидії та поточні трансферти підприємствам (установам, організаціяв |              |            |            |                                                                                                |
| Таблична частина                                          | Основна інформація            |                          |                                                                           |                 |                 |                            |                                                                             |              |            |            |                                                                                                |
|                                                           | ø<br>r                        | $\overline{\phantom{a}}$ | $\mathbf{Y}$                                                              |                 | Пошук: Все поля | $\vee$                     | 0                                                                           | $\checkmark$ | 翡目りす       |            |                                                                                                |
|                                                           | Найменування                  | Сума планов              | Сума                                                                      | Січень<br>Лютий |                 | Березень                   | Квітень                                                                     | Травень      | Червень    | Липень     | Серпень                                                                                        |
|                                                           |                               |                          |                                                                           |                 |                 |                            |                                                                             |              |            |            |                                                                                                |
| Разом                                                     |                               | 0.00                     | 7 560 700,00                                                              | 702 700,00      | 703 100,00      | 702 900,00                 | 702 900,00                                                                  | 528 000,00   | 528 000,00 | 528 000,00 |                                                                                                |
| 1: Своя організація 1                                     |                               | 0.00                     | 7 560 700,00                                                              | 702 700,00      | 703 100,00      | 702 900,00                 | 702 900,00                                                                  | 528 000,00   | 528 000,00 | 528 000,00 |                                                                                                |
|                                                           |                               | 0.00                     | 7 560 700,00                                                              | 702 700.00      | 703 100.00      | 702 900,00                 | 702 900 00                                                                  | 528 000.00   | 528 000 00 | 528 000.00 |                                                                                                |
|                                                           | 2000: Поточні видатки         | 0.00                     | 7 560 700.00                                                              | 702 700.00      | 703 100,00      | 702 900,00                 | 702 900.00                                                                  | 528 000,00   | 528 000.00 | 528 000,00 |                                                                                                |
|                                                           | 2600: Поточні транс           | 0.00                     | 7 560 700,00                                                              | 702 700,00      | 703 100,00      | 702 900,00                 | 702 900,00                                                                  | 528 000,00   | 528 000,00 | 528 000,00 |                                                                                                |
|                                                           | 2610: Субсидії та пот         | 0.00                     | 7 560 700,00                                                              | 702 700,00      | 703 100,00      | 702 900.00                 | 702 900.00                                                                  | 528 000,00   | 528 000,00 | 528 000.00 |                                                                                                |
|                                                           | 2610: Субсидії та поточні тра | 0.00                     | 7 560 700.00                                                              | 702 700,00      | 703 100,00      | 702 900,00                 | 702 900,00                                                                  | 528 000,00   | 528 000,00 | 528 000,00 | 528 000,00<br>528 000,00<br>528 000,00<br>528 000,00<br>528 000,00<br>528 000,00<br>528 000,00 |
|                                                           |                               |                          |                                                                           |                 |                 |                            |                                                                             |              |            |            |                                                                                                |
| $\checkmark$                                              |                               |                          |                                                                           |                 |                 |                            |                                                                             |              |            |            |                                                                                                |
| Сума                                                      | 7560700.00                    |                          |                                                                           |                 |                 |                            |                                                                             |              |            |            | $\rightarrow$                                                                                  |
| Коментар                                                  |                               |                          |                                                                           |                 |                 |                            |                                                                             |              |            |            |                                                                                                |

Мал. 5.4.

<span id="page-41-0"></span>Зверніть особливу увагу на вкладку «**Основна інформація»**, де вкажіть стан документа та вид документа (див. малюнок [5.5\)](#page-42-0).

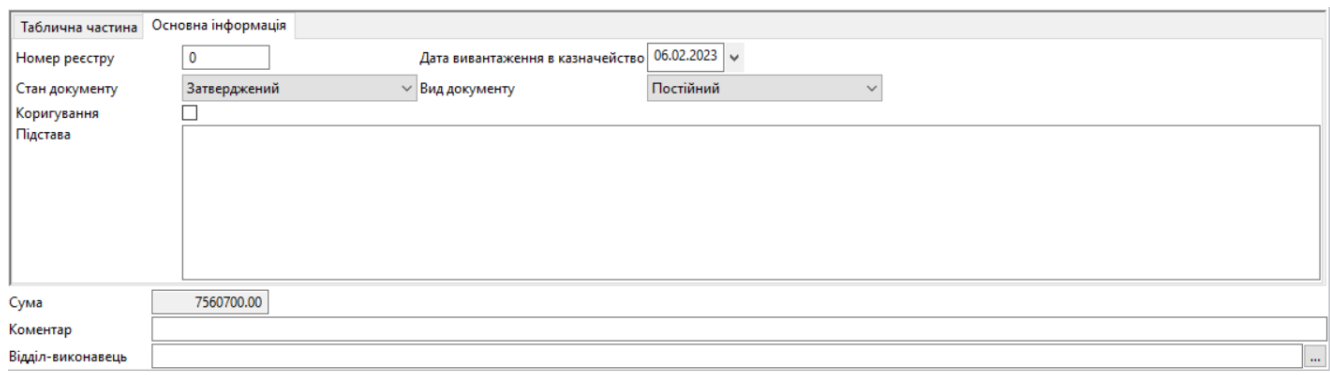

Мал. 5.5.

<span id="page-42-0"></span>На кожний вид фонду з довідника № 6 «Вид фонду» створіть окремий документ «Планування видатків». Тобто, якщо є потреба створити кошторис по загальному та спеціальному фондах, потрібно робити це двома різними документами.

Після створення всіх документів, сформуйте звітність

*Звіти → Фінансове планування* (див. малюнок [5.6\)](#page-43-1):

- Кошторис;
- План асигнувань (за винятком надання кредитів з бюджету) загального фонду бюджету;
- План асигнувань (за винятком надання кредитів з бюджету) загального фонду бюджету розширена;
- План надання кредитів із загального фонду бюджету;
- План спеціального фонду державного бюджету (за винятком власних надходжень);
- План спеціального фонду бюджету (за винятком власних надходжень);
- План використання бюджетних коштів;
- Помісячний план використання бюджетних коштів;
- Помісячний план використання бюджетних коштів розширений;
- Зведення показників спеціального фонду.

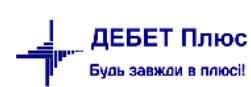

| Звіти Баланс Журнали Довідники Сервіс Налаштування Довідка |               |                                                                                                    |               |            |
|------------------------------------------------------------|---------------|----------------------------------------------------------------------------------------------------|---------------|------------|
| Електронна звітність, експорт                              |               | $\checkmark$                                                                                                    |               |            |
| Форми звітності                                            | $\rightarrow$ |                                                                                                    |               |            |
| Фінансове планування                                       |               | Розпис бюджету                                                                                                    | $\mathcal{E}$ |            |
| Фінансовий план підприємства                               |               | Розподіли                                                                                                    | $\rightarrow$ |            |
| Казначейська звітність                                     | $\rightarrow$ | Кошторис                                                                                                    | $\rightarrow$ | Розрахунок |
| Договори                                                   |               | План асигнувань (за винятком надання кредитів з бюджету) загального фонду бюджету                                 | $\rightarrow$ | Перегляд   |
| Реєстр додаткових угод                                     |               | План асигнувань (за винятком надання кредитів з бюджету) загального фонду бюджету розширений                      | $\lambda$     |            |
| Аналіз фінансування                                        |               | План надання кредитів із загального фонду бюджету                                                                 | r             |            |
| Картка договору                                            |               | План спеціального фонду державного бюджету (за винятком власних надходжень)                                       |               |            |
| Звіт по коду єдиного закупівельного словника               |               | План спеціального фонду бюджету (за винятком власних надходжень)                                                  |               |            |
| Особовий рахунок орендодавця                               |               | План використання бюджетних коштів                                                                                |               |            |
| Зведення по земельних ділянках                             |               | Помісячний план використання бюджетних коштів                                                                     |               |            |
| Звіт по видачі паїв натурою                                |               | Помісячний план використання бюджетних коштів розширений                                                          | $\mathcal{L}$ |            |
|                                                            |               | Розрахунок до кошторису (помісячний)                                                                              | $\mathcal{P}$ |            |
|                                                            |               | Зведення показників спеціального фонду кошторису                                                                  | $\mathcal{E}$ |            |
|                                                            |               | Зведений кошторис                                                                                                 | $\mathbf{v}$  |            |
|                                                            |               | Зведений план асигнувань (за винятком надання кредитів з бюджету) загального фонду бюджету                        | $\mathcal{L}$ |            |
|                                                            |               | Зведений план надання кредитів із загального фонду бюджету                                                        |               |            |
|                                                            |               | Зведений план спеціального фонду державного бюджету (за винятком власних надходжень)                              |               |            |
|                                                            |               | Зведений план спеціального фонду бюджету (за винятком власних надходжень)                                         |               |            |
|                                                            |               | Зведений план використання бюджетних коштів                                                                       |               |            |
|                                                            |               | Зведений помісячний план використання бюджетних коштів                                                            |               |            |
|                                                            |               | Довідка про зміни до кошторису                                                                                    | $\mathcal{P}$ |            |
|                                                            |               | Довідка про зміни до плану асигнувань (за винятком надання кредитів з бюджету) загального фонду бюджету           | $\rightarrow$ |            |
|                                                            |               | Довідка про зміни до плану асигнувань (за винятком надання кредитів з бюджету) загального фонду бюджету розширена | $\rightarrow$ |            |
|                                                            |               | Довідка про зміни до плану надання кредитів із загального фонду бюджету                                           | $\mathcal{E}$ |            |
|                                                            |               | Довідка про зміни до плану спеціального фонду державного бюджету (за винятком власних надходжень)                 | $\rightarrow$ |            |
|                                                            |               | Довідка про зміни до плану спеціального фонду бюджету (за винятком власних надходжень)                            |               |            |
|                                                            |               | Довідка про зміни до плану використання бюджетних коштів                                                          |               |            |
|                                                            |               | Довідка про зміни до помісячного плану використання бюджетних коштів                                              |               |            |
|                                                            |               | Довідка про зміни до помісячного плану використання бюджетних коштів розширена                                    |               |            |
|                                                            |               | Зведення показників спеціального фонду кошторису на суму змін                                                     |               |            |

Мал. 5.6. Формування бюджетної звітності в підсистемі «Облік фінансування»

<span id="page-43-1"></span>Передбачена можливість друкувати зведені типи цих документів. У відборі вкажіть дані, які будуть відображені в друкованій формі документа.

Для друку звітності натисніть **ПКМ** → *Друк → Друк списку форми*.

## <span id="page-43-0"></span>**5.3. ДОВІДКИ ПРО ЗМІНИ ДО КОШТОРИСІВ**

В документі «Коригування видатків», зазначте дані для довідок про зміни до кошторисів:

- довідки про зміни до кошторису;
- довідки про зміни до плану асигнувань (за винятком надання кредитів з бюджету) загального фонду бюджету;
- довідки про зміни до плану асигнувань (за винятком надання кредитів з бюджету) загального фонду бюджету розширена;
- довідки про зміни до плану надання кредитів із загального фонду бюджету;
- довідки про зміни до плану спеціального фонду державного бюджету (за винятком власних надходжень);
- довідки про зміни до плану спеціального фонду бюджету (за винятком власних надходжень);
- довідки про зміни до плану використання бюджетних коштів;
- довідки про зміни до помісячного плану використання бюджетних коштів;

довідки про зміни до помісячного плану використання бюджетних коштів розширена.

Для створення нового документа виконайте ПКМ → *Додати*.

Заповніть поля: (див. малюнок [5.7\)](#page-44-0)

- $\checkmark$  Номер змініть за потреби;
- Дата та час створення документа;
- Установа;
- Вид фонду;
- Відомча класифікація;
- Дохід бюджету зазначте, якщо використовується;
- Фінансування бюджету зазначте, якщо використовується;
- Підрозділ зазначте, якщо установа має підрозділи;
- Бюджет;
- $\checkmark$  KIIK;
- $\checkmark$  KEKB для розподілу, яке призначене для групування кодів економічної класифікації видатків (наприклад, якщо КЕКВ 2111, 2120, 2230 і т. д. необхідно згрупувати за КЕКВ 2282);
- Зміна за довідками зазначте головного розпорядника коштів або фінансового управління.

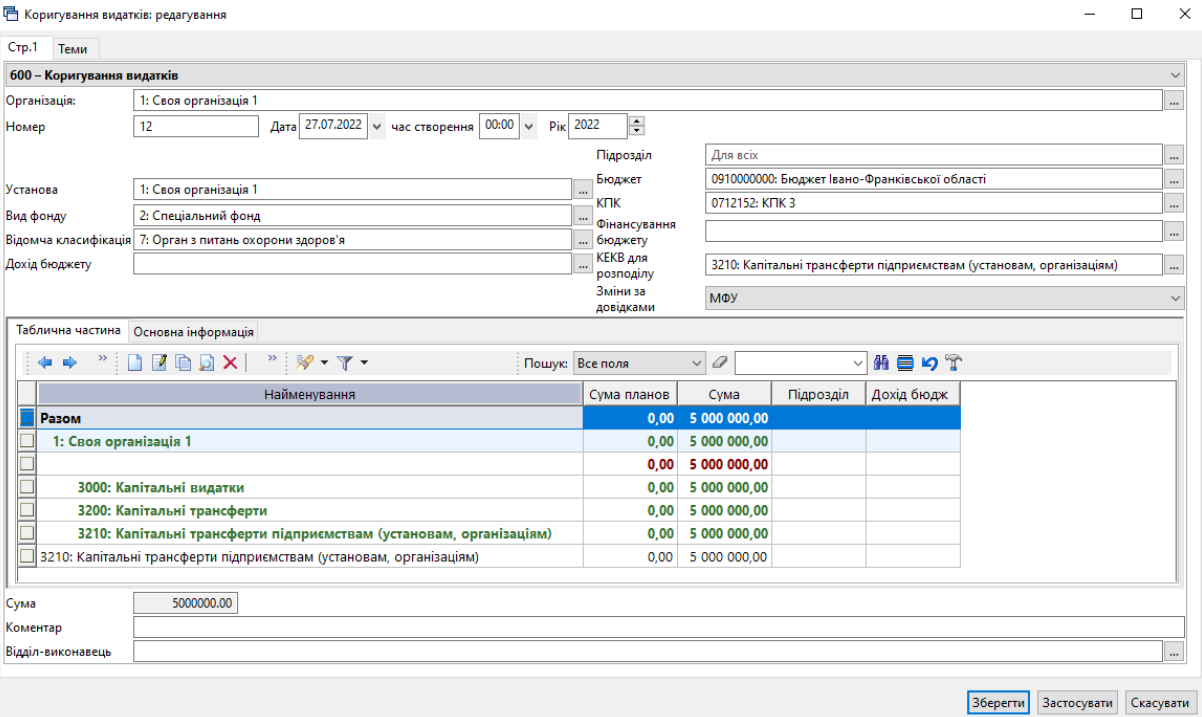

Мал. 5.7. Приклад документа зміни до кошторисів

<span id="page-44-0"></span>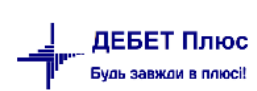

У табличній частині (пункт контекстного меню «Додати») виберіть КЕКВ і відповідно зазначте дані тільки змін (наприклад, КЕКВ 2210 +300 грн, КЕКВ 2220 +2000 грн).

Зверніть увагу на закладку «Основна інформація», вкажіть номер реєстру та проставте галочку у полі «Коригування» (див. малюнок [5.8\)](#page-45-0).

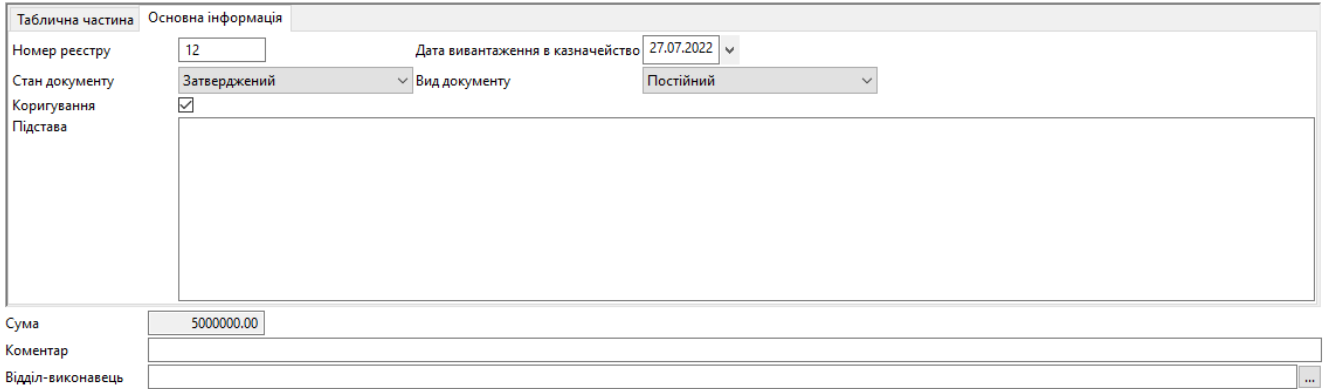

Мал. 5.8.

<span id="page-45-0"></span>Результат можемо переглянути в пункті меню *Звіти → Фінансове планування*:

- Довідки про зміни до кошторису;
- Довідки про зміни до плану асигнувань (за винятком надання кредитів з бюджету) загального фонду бюджету;
- Довідки про зміни до плану асигнувань (за винятком надання кредитів з бюджету) загального фонду бюджету розширена;
- Довідки про зміни до плану надання кредитів із загального фонду бюджету;
- Довідки про зміни до плану спеціального фонду державного бюджету (за винятком власних надходжень);
- Довідки про зміни до плану спеціального фонду бюджету (за винятком власних надходжень);
- Довідки про зміни до плану використання бюджетних коштів;
- Довідки про зміни до помісячного плану використання бюджетних коштів;
- Довідки про зміни до помісячного плану використання бюджетних коштів розширена.

**Обов'язково** у відборі зазначте дату, номер довідки коригування та зміну за довідками (головного розпорядника коштів або фінансового управління).

**Для створення транспортного файлу,** натисніть в документі ПКМ та оберіть пункт «Експорт в транспортний файл» (див. малюнок [5.9\)](#page-46-1).

| <b>В</b> Робочий стіл<br>₩ Кошторис ※               |  |                                                             |               |                 |              |              |
|-----------------------------------------------------|--|-------------------------------------------------------------|---------------|-----------------|--------------|--------------|
| $\blacksquare$<br><b>Д</b> Пошук                    |  |                                                             |               | Пошук: Все поля | $\checkmark$ | a            |
| ∟ Кошторис<br>— х : НАДХОДЖЕННЯ - усього            |  |                                                             |               | Усього на рік   |              |              |
|                                                     |  | Назва/Показники                                             | Код           | Загальний ф     | Спеціальний  | Разом        |
| и: Надходження коштів із загального фонду бюджет    |  | Кошторис                                                    |               |                 |              |              |
| х: Надходження коштів із спеціального фонду бюджі   |  |                                                             |               |                 |              |              |
| ■ 25010000 : Надходження від плати за послуги, що   |  | НАДХОДЖЕННЯ - усього                                        |               | 9 389 600,00    | 0,00         | 9 389 600,00 |
| 25020000 : Інші джерела власних надходжень бюд      |  | Надходження коштів із загального фонду бюджету              |               | 9 389 600.00    | 0,00         | 9 389 600,00 |
| • інші надходження, у тому числі:                   |  | Надходження коштів із спеціального фонду бюджету, у т   х   |               |                 |              |              |
| нші доходи (розписати за кодами класифікації        |  | Надходження від плати за послуги, що надаються бюд 25010000 |               |                 |              |              |
| фінансування (розписати за кодами класифікац        |  | Інші джерела вл<br>Розшифрувати до складових                |               |                 |              |              |
| повернення кредитів до бюджету (розписати за        |  | інші надходженн                                             |               |                 |              |              |
| • х: ВИДАТКИ ТА НАДАННЯ КРЕДИТІВ - усього           |  | Експорт в транспортний файл                                 |               |                 |              |              |
| • 2000 : Поточні видатки                            |  | інші доходи (р<br>Копіювати значення комірки                | $Ctrl + C$    |                 |              |              |
| • 2100 : Оплата праці і нарахування на заробітну пл |  | фінансування                                                |               |                 |              |              |
|                                                     |  | Копіювати значення рядків (csv)<br>повернення кі            | Ctrl+Shift+C  |                 |              |              |
| 2110 : Оплата праці                                 |  | Сортування та підсумки<br>ВИДАТКИ ТА НАДАН                  | $\rightarrow$ | 9 389 600,00    | 0,00         | 9 389 600,00 |
| • 2111 : Заробітна плата                            |  |                                                             |               |                 |              |              |
| • 2112 : Грошове забезпечення військовослу.         |  | OLAP-Аналіз<br>Поточні видатки                              | $\rightarrow$ | 9 389 600,00    | 0,00         | 9 389 600,00 |
| An assa in                                          |  | والمتحدث المستحدث                                           |               | 0.00            | 0.00         | 0.00         |

Мал. 5.9. Формування транспортного файлу

<span id="page-46-1"></span>Для друку довідки коригування виконайте **ПКМ** *→ Друк → Друк списку з форми*.

## <span id="page-46-0"></span>**5.4. ФОРМУВАННЯ ФІНАНСОВОЇ ЗВІТНОСТІ**

Після створення всіх первинних даних, сформуйте звітність

*Звіти → Казначейська звітність* (див. малюнок [5.10\)](#page-46-2).

An Defer Dance Cana opraHizaujo 1 - Ofinik diHaHcvaaHHg

| $\mathbb{R}^n$ Acoc, in the cool optimization cooling primary parties. |                                |                                       |  |            |  |  |  |  |
|------------------------------------------------------------------------|--------------------------------|---------------------------------------|--|------------|--|--|--|--|
| Первинні документи Документи                                           | Звіти Баланс Журнали Довідники | Сервіс Налаштування<br>Довідка        |  |            |  |  |  |  |
| 0 @ 0 E   L +<br>$\frac{1}{2}$                                         | Електронна звітність, експорт  | В Облік фінансування<br>Пошук команди |  |            |  |  |  |  |
| $\left \frac{4}{100}\right $ Робочий стіл $\left \mathbb{X}\right $    | Форми звітності                |                                       |  |            |  |  |  |  |
|                                                                        | Фінансове планування           |                                       |  |            |  |  |  |  |
|                                                                        | Казначейська звітність         | Картки аналітичного обліку            |  |            |  |  |  |  |
| Обране                                                                 | Звіт по договорах              | Форма № 2д. № 2м                      |  | Розрахунок |  |  |  |  |
|                                                                        | Реєстр додаткових угод         | Форма № 4 - 1д, № 4 - 1м              |  | Перегляд   |  |  |  |  |
| 巨                                                                      | Аналіз фінансування            | Форма № 4 - 2д, № 4 - 2м              |  |            |  |  |  |  |
| Список                                                                 | Особовий рахунок орендодавця   | Форма № 4 – 3д, № 4 – 3м              |  |            |  |  |  |  |
| документів                                                             | Зведення по земельних ділянках | Форма № 4 - 3д.1, № 4 - 3м.1          |  |            |  |  |  |  |
|                                                                        |                                | Форма $N^{\circ}$ 4 – 4д              |  |            |  |  |  |  |
|                                                                        |                                | Форма № 7д, № 7м                      |  |            |  |  |  |  |
| Приборна<br>панель                                                     |                                | Форма № 7д.1, № 7м.1                  |  |            |  |  |  |  |
| UH.                                                                    |                                |                                       |  |            |  |  |  |  |

Мал. 5.10. Формування звітності

<span id="page-46-2"></span>Звіт про надходження та використання коштів загального фонду (форма № 2д, № 2м);

- Звіт про надходження і використаних коштів, отриманих як плата за послуги (форма № 4-1д, № 4-1м);
- Звіт про надходження і використання коштів, отриманих за іншими джерелами власних надходжень (форма № 4-2д, № 4-2м);
- Звіт про надходження і використання коштів, отриманих на виконання програм соціально-економічного та культурного розвитку регіонів (форма № 4-4д ).

Картка аналітичного обліку відкритих (виділених) асигнувань

Картка призначена для аналітичного обліку відкритих (виділених) асигнувань. Картку відкривають на рік (для клієнтів, що розпочали вести облік не з початку року – звіт формується з дати початку ведення обліку). Щомісяця в ній визначають підсумок асигнувань за місяць, усього асигнувань з початку року та залишок річних бюджетних призначень.

Картку ведуть у розрізі КЕКВ окремо за кожним КПКВК (ТПКВКМБ/ТКВКБМС). Зверніть увагу, що при отриманні асигнувань зі спеціального фонду бюджету таку Картку ведуть окремо за загальним і спеціальним фондами.

*Звіти → Казначейська звітність → Картки аналітичного обліку → відкритих (виділених) асигнувань* (див. малюнок [5.11\)](#page-47-0).

| 11 - Облік фінансування                                                   |    |                              |                                  |
|---------------------------------------------------------------------------|----|------------------------------|----------------------------------|
| <mark>в Звіти в Баланс Журнали Довідники</mark><br>Сервіс<br>Налаштування |    | Довідка                      |                                  |
| Електронна звітність, експорт                                             | Þ. | • Облік фінансування         | ۰                                |
| Форми звітності                                                           | ▸  |                              |                                  |
| Фінансове планування                                                      | ٠  |                              |                                  |
| <u> Фінансовий план пілприємства</u>                                      |    |                              |                                  |
| Казначейська звітність                                                    |    | Картки аналітичного обліку   | готівкових операцій              |
| Договори                                                                  |    | Форма № 2д, № 2м             | касових видатків                 |
| Реєстр додаткових угод                                                    |    | Форма № 4 - 1д, № 4 - 1м     | фактичних видатків               |
| Аналіз фінансування                                                       |    | Форма № 4 - 2д, № 4 - 2м     | відкритих (виділених) асигнувань |
| Картка договору                                                           |    | Форма № 4 - 3д, № 4 - 3м     |                                  |
| Звіт по коду єдиного закупівельного словника                              |    | Форма № 4 - 3д.1, № 4 - 3м.1 |                                  |
| Звіт по договорах оренди                                                  |    | Форма $N^2$ 4 - 4д           |                                  |
| Особовий рахунок орендодавця                                              |    | Форма № 7д, № 7м             |                                  |
| Зведення по земельних ділянках                                            |    | Форма № 7д.1, № 7м.1         |                                  |

Мал. 5.11.

<span id="page-47-0"></span>Зазначте період відбору та оберіть вид звіту. Приклад відбору даних для формування звіту зображено на малюнку [5.12.](#page-47-1)

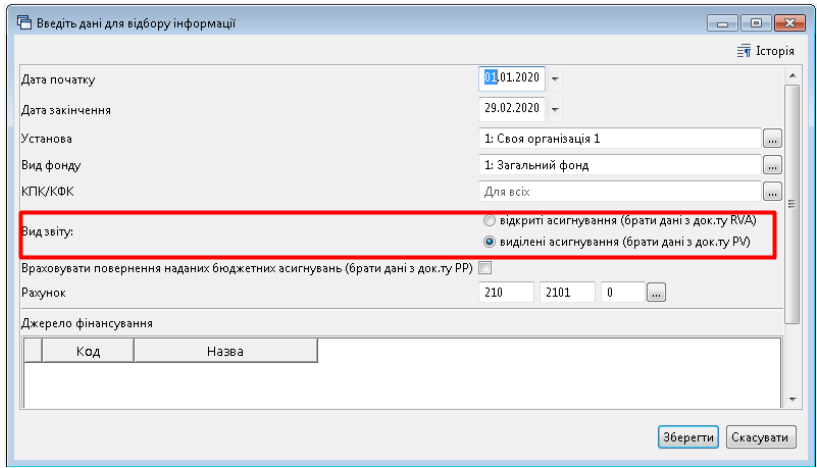

Мал. 5.12.

<span id="page-47-1"></span>Приклад сформованої картки аналітичного обліку відкритих (виділених) асигнувань) зображено на малюнку [5.13.](#page-48-0)

|                                             |      | $\sim$                                                                                                    |                                                                                           |                |                |            |                           | КАРТКА АНАЛІТИЧНОГО ОБЛІКУ ВІДКРИТИХ (ВИДІЛЕНИХ) АСИГНУВАНЬ |                                                          |                   |             |            |                  |  |  |
|---------------------------------------------|------|----------------------------------------------------------------------------------------------------|-------------------------------------------------------------------------------------------|----------------|----------------|------------|---------------------------|-------------------------------------------------------------|----------------------------------------------------------|-------------------|-------------|------------|------------------|--|--|
|                                             |      |                                                                                                    |                                                                                           |                |                |            |                           | за 1 січня - 29 лютого 2020 року                            |                                                          |                   |             |            |                  |  |  |
|                                             |      | Код програмної класифікації та кредитування бюджету                                                                                                    | По всіх                                                                                   |                |                |            |                           |                                                             |                                                          |                   |             |            |                  |  |  |
|                                             |      | Код програмної класифікації видатків та коедитування місцевих бюджетів (Типової програмної класифікації видатків та кредитування місцевих бюджетів/Типової класифікації видатків та кредитування для бюджетів місцевого самовр |                                                                                           |                |                |            |                           |                                                             |                                                          |                   |             |            |                  |  |  |
| Одиниця виміру                              | грн. |                                                                                                    |                                                                                           |                |                |            |                           |                                                             |                                                          |                   |             |            |                  |  |  |
|                                             |      | Показники                                                                                                    | Разом                                                                                     |                |                |            |                           |                                                             | У тому числі за кодами економічної класифікації видатків |                   |             |            |                  |  |  |
|                                             |      | Затверджено кошторисом на рік                                                                                                    | 3 622 328.00                                                                              | 488 387.00     | 327 444.00     | 105 258.00 | 1 449 474 00              | 35 000.00                                                   | 3000.00                                                  | 53 330.00         | 2 2 8 0.00  | 155 988.00 | 2 167.00         |  |  |
|                                             |      | Зміни, внесені до кошторису                                                                                                    | $\boldsymbol{\mathsf{x}}$                                                                 | x              | x              | X          | $\boldsymbol{\mathsf{X}}$ | x                                                           | x                                                        | X                 | $\mathbf x$ | x          | X                |  |  |
| Лата                                        |      | Підстава                                                                                                    |                                                                                           | 2111           | 2120           | 2210       | 2220                      | 2240                                                        | 2250                                                     | 2271              | 2272        | 2273       | 2275             |  |  |
|                                             |      | $\overline{2}$                                                                                                    | 3                                                                                         | $\overline{4}$ | $\overline{5}$ | 6          | $\overline{7}$            | 8                                                           | 9                                                        | $10 -$            | 11          | 12         | 13               |  |  |
| 28.02.2020                                  |      | 414                                                                                                    | 0.00                                                                                      |                |                |            |                           |                                                             |                                                          | 7 820.00          |             | $-7820.00$ |                  |  |  |
|                                             |      |                                                                                                    |                                                                                           |                |                |            |                           |                                                             |                                                          |                   |             |            |                  |  |  |
|                                             |      |                                                                                                    |                                                                                           |                |                |            |                           |                                                             |                                                          |                   |             |            |                  |  |  |
|                                             |      |                                                                                                    | Відкрито(виділено) асигнувань<br>У тому числі за кодами економічної класифікації видатків |                |                |            |                           |                                                             |                                                          |                   |             |            |                  |  |  |
| Дата виписки органу<br>Казначейства (банку) |      | Назва та номер документу                                                                                                    | Разом                                                                                     | 2111           | 2120           | 2210       | 2220                      | 2240                                                        | 2250                                                     | 2271              | 2272        | 2273       | 2275             |  |  |
| 16.01.2020                                  |      | Бюджетні асигнування (Кт 7011): Фін.зг.док.5 від<br>16.01.2020 Без ПДВ /1                                                                                                    | 250,000.00                                                                                | 250 000.00     |                |            |                           |                                                             |                                                          |                   |             |            |                  |  |  |
| 16.01.2020                                  |      | Бюджетні асигнування (Кт 7011): Фін.эг.док.5 від<br>16.01.2020 Bes NJB /2                                                                                                    | 95 000.00                                                                                 |                |                | 95 000.00  |                           |                                                             |                                                          |                   |             |            |                  |  |  |
| 16.01.2020                                  |      | Бюджетні асигнування (Кт 7011): Фін.зг.док.5 від<br>16.01.2020 Без ПДВ /3                                                                                                    | 55 000.00                                                                                 |                | 55 000.00      |            |                           |                                                             |                                                          |                   |             |            |                  |  |  |
| 16.01.2020                                  |      | Бюджетні асигнування (Кт 7011): Фін.эг.док.5 від<br>16.01.2020 Bes NJB /4                                                                                                    | 10 000.00                                                                                 |                |                |            |                           | 10 000.00                                                   |                                                          |                   |             |            |                  |  |  |
| Усього асигнувань за нісяць                 |      |                                                                                                    | 410,000.00                                                                                | 250 000,00     | 55 000.00      | 95 000.00  | 0.00                      | 10 000,00                                                   | 0.00                                                     | 0.00              | 0.00        | 0.00       | $_{0.00}$        |  |  |
| Усього асигнувань з початку року            |      |                                                                                                    | 410 000.00                                                                                | 250 000,00     | 55 000.00      | 95 000.00  | 0.00                      | 10 000,00<br>25,000.00                                      | 0.00<br>3.000.00                                         | 0.00<br>61 150.00 | 0.00        | 0.00       | 0.00<br>2.167.00 |  |  |
| Залишок річних бюджетних призначень         |      |                                                                                                    | 3 212 328.00                                                                              | 1 238 387.00   | 272 444.00     |            | 10 258.00 1449 474.00     |                                                             |                                                          |                   | 2 2 8 0.00  | 148 168.00 |                  |  |  |
| 05.02.2020                                  |      | Бюджетні асигнування (Кт 7011): Фін.эг.док.69 від<br>05.02.2020 Bes NJB /10                                                                                                    | 88 000.00                                                                                 |                | 88 000.00      |            |                           |                                                             |                                                          |                   |             |            |                  |  |  |
| 05.02.2020                                  |      | Бюджетні асигнування (Кт 7011): Фін.эг.док.69 від<br>05.02.2020 Без ПДВ /9                                                                                                    | 400 000.00                                                                                | 400 000.00     |                |            |                           |                                                             |                                                          |                   |             |            |                  |  |  |

<span id="page-48-0"></span>Мал. 5.13. Приклад фрагменту звіту

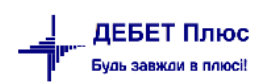